# **Stone Edge Order Manager Developer's Guide Version 5.9**

© Copyright 2000-2014 Stone Edge Technologies, Inc. 399 Arcola Road Collegeville, PA 19426 www.StoneEdge.com support@stoneedge.com 484-927-4804

## **DOCUMENT OVERVIEW:**

This document is for developers working with shopping carts that are not officially integrated with the Order Manager. If you have the ability to access the data gathered by your shopping cart and can manipulate the output of the data, you can build your own custom script on the website that uses the Order Manager's XML Import Specification to retrieve Order, Customer, Product and Inventory data. The Order Manager also supports two-way communication of product quantity on hand data and can also support sending status information back to your shopping cart system. This document is intended to explain how Order Manager communicates with the custom script on your website and what it expects in return. The custom script can be developed by you, Stone Edge Technologies, Inc. or a third party, and can be written in any language supported by your web server. Services of this nature are not covered by an annual Stone Edge Technical Support Contract, but may be purchased separately. Contact the [Sales](mailto:sales@stoneedge.com) department for a quote or more information.

The Order Manager has the capacity to make a Form Post to a script on your website. The post includes a number of variables that dictate what the script on the website should do and what data or response it should return. The script should contain some type of user validation based on a user name, password and, optionally, a store code that can uniquely identify the given store to act upon should multiple stores reside on the website. The script should also test to ensure that the connection is using the https protocol prior to outputting any sensitive data.

To define what user credentials are passed by the Order Manager to the script on the website, the user will need to set up a "Shopping Cart" in the Order Manager to identify the User Name, Password and, optionally, the Store Code. Here you must also enter the URL that points to the custom script on the website. Since the Order Manager only maintains a single URL, the single custom script must perform all functions. The Order Manager passes a variable called "setifunction" describing which function should be executed by the script (function names are detailed later in this document). Based on the function name and supporting variables, the script on the website should then execute the required function then return either XML formatted data or a specific text response to the Order Manager.

Since the user can set up multiple shopping carts in the Order Manager, all areas where interaction with the website takes place will first require that you select the specific shopping cart that you want to work with prior to initiating the action (like downloading orders). The cart selection process tells the program where to post the data for download (which URL to post to). The Order Manager will gather the necessary information in form variables then, using the form "post" method, send the data to the custom script using a secure SSL connection. The Order Manager then awaits the response from the script on the website. Once the response is received, the Order Manager will process the information.

*IMPORTANT NOTE: This document provides both "query string" and Form Post examples of the data posted to the website. The "query string" URLs can be used from a browser window (using the "Get" method) to test your script's response. Stone Edge suggests that when you develop your script, design it to respond to both the "Get" and "Post" methods for troubleshooting purposes.* 

*IMPORTANT NOTE: Since you will be transferring sensitive customer data between your shopping cart and the Order Manager, we highly recommend that you add a test to your script that looks at the calling URL and determines that a secure connection exists before exporting any data. Order Manager posts the data using port 443 and https (Secure Hypertext Transfer Protocol - 128 bit encryption). Your script should not allow data output if the connection is not secure (the script should return an error if connection is not secure – error responses are discussed later in this document). Order Manager also has the ability to send a user name and password both in* 

For questions regarding this document, contact Stone Edge Technologies, Inc. 484-927-4804 or Support@StoneEdge.com

*the form post (to validate that the calling party has administrative access to your shopping cart) and in the header (for server login). User and password are optional security features but are highly recommended!*

## **SCRIPT ERRORS:**

Should errors occur in your custom script file while it is processing a request, the Order Manager can receive and display the error to the user. Should an error be encountered, the error should be the only output returned to Order Manager (do not start sending orders then throw an error unless the error is not anticipated or trappable).

Errors that can be handled by your script should return the following XML data:

```
<?xml version="1.0"?>
<SETITypeOfDownload>
   <Response>
      <ResponseCode>3</ResponseCode>
      <ResponseDescription>error message</ResponseDescription>
   </Response>
</SETITypeOfDownload>
```
In the above example "TypeOfDownload" represents either "Orders", "Products" or "Customers", so if you encountered an error during order download then the custom script should return:

```
<?xml version="1.0"?>
<SETIOrders>
   <Response>
      <ResponseCode>3</ResponseCode>
      <ResponseDescription>error message</ResponseDescription>
   </Response>
</SETIOrders>
```
The ResponseCode element should contain the number 3 when returning errors. The ResponseDescription element should contain the actual error message and any actions that the user can take to resolve the error (like changing user name or password, etc.). If the Order Manager receives a response code 3 it will display the "Error Message" in the ResponseDescription element to the user then abort the import.

The Order Manager can also accept the following type of error response at the beginning of the data stream:

## **SETIError:** *Error Message*

If the Order Manager finds "SETIError: in the response it will display the "Error Message" to the user and abort the import.

If an unexpected error occurs then typically the server processing the script will output the run-time error message. In cases like this the error may not be picked up by Order Manager. If a complete order is output prior to the error, the program will not "see" the error message. If an order record is interrupted (partially output) then Order Manager will "see" the error and abort the import. This is crucial to validating the communications between Order Manager and the website. If the server throws an error but it is not seen by Order Manager during the import, the user may only get a fraction of the data available to download without knowing that the error occurred. This is why it is important to anticipate as many errors as possible and hold the output until all processing is completed by the script.

# **DOWNLOADING ORDER DATA:**

When downloading orders, the Order Manager makes several form posts to a script on your website. The Order Manager makes the requests using the HTTPS protocol (port 443, 128 bit encryption) to ensure that the data transferred is secure. The script called should return the requested data using the XML Order format. The concept is similar to requesting a web page. System parameters guide how Order Manager responds to the downloaded data. All downloads typically entail three distinct communication steps:

- 1. Order Manager requests the script's version number from the website. This is done for general testing of communications between Order Manager and the script file and also to ensure that if structural changes are made to Order Manager to support a new script that you can test to see if the latest script is installed before running the download. This action also validates that the URL for the script is valid prior to initiating additional actions.
- 2. Order Manager then requests the total number of orders that need to be downloaded from the site. Typically a download of 100 orders or less causes no problems, however, if there are a large number of orders to retrieve, you may run in to timeout issues on the server as the script executes. The Order Manager has a system parameter that allows you to set the maximum number of orders to download at a time. If the total number of orders to download exceeds the parameter value, the Order Manager will call for several downloads, retrieving the maximum number of orders in each call until all orders are received.

*Note: Effective with the v5.505 release of the Order Manager, two new parameters have been added to the program.* 

*InternetConnectionTimeout - By default, the Order Manager will wait up to 60 seconds for a server connection. If you receive connection timeout errors from the site, you can set the InternetConnectionTimeout parameter to a higher value. The value is entered in the number of milliseconds to wait for the connection (60 seconds = 60000 milliseconds)*

*InternetReceiveTimeout – By default, the Order Manager will wait up to 30 seconds for a server response after the post has been sent. If you are receiving server timeout errors after 30 seconds, you can increase the InternetReceiveTimeout value as needed. The value is entered in the number of milliseconds to wait for the connection (30 seconds = 30000 milliseconds). While this allows the Order Manager to wait longer for a response, you may want to review your script instead. Typically a script should be able to output 100 orders in about 5-15 seconds. If it is taking much longer, review the code in the script and/or indexing on your database at the website. Be aware that these timeouts are on the "client" side of the exchange and do not impact timeouts explicitly defined on your web server! Your web server will likely have a 60-90 second timeout for script operations.*

3. Once Order Manager determines how many times it will execute the download, it begins the download process. The data received by Order Manager is then fed into one or more XML files that are stored in the NewOrders directory (identified in the system parameter NewOrderLocation). Once the download(s) is complete, Order Manager will test and import the order file(s). Upon successful completion, the XML file(s) in the NewOrders directory can be moved to the DataArchives directory (identified in the system parameter ArchiveLocation) for recovery purposes. Keep in mind that these imported order files are not encrypted and may contain sensitive customer data. They should only be maintained for short periods as needed for possible troubleshooting or data recovery. If you do not want the Order Manager to record these files in the DataArchives directory, you can set the DeleteDownloadTextFiles system parameter to True to have the program delete the XML files after import.

## **1) Requesting Script Version Data:**

This function should **not** require user name and password validation to receive the response and should also be allowed to run if the connection is not secure (should respond to both http and https requests). This enables quick testing by Stone Edge Technologies, Inc. when troubleshooting web communications.

## **Form Variables:**

 $\overline{\phantom{a}}$ 

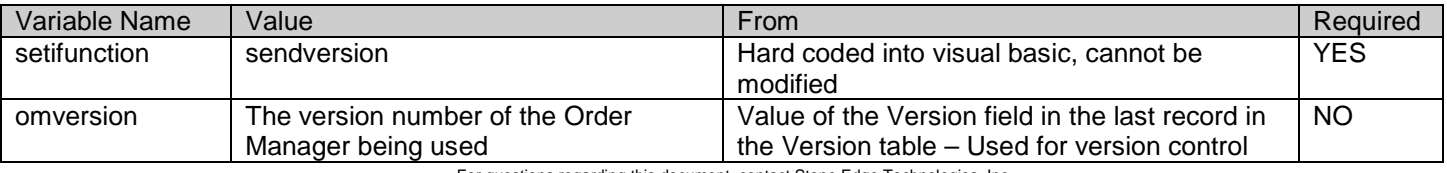

For questions regarding this document, contact Stone Edge Technologies, Inc. 484-927-4804 or Support@StoneEdge.com

For the examples below, Replace www.mystore.com/script.ext with the appropriate URL pointing to the script on your web *server*

## **Example URL for testing from browser – uses "GET" method:**

After making the revisions detailed above, copy the entire line and paste it into the address bar of your browser.

https://*www.mystore.com/script.ext*?setifunction=sendversion&omversion=6.000

#### **Example Form Post – uses the "POST" method:**

Save the text below to a file on your hard drive (e.g. c:\temp\formpost.htm) then open the file from your browser. Click on the "Send" button to send the request.

<FORM ACTION="*https://www.mystore.com/script.ext*" METHOD=POST> <INPUT TYPE=TEXT NAME = "setifunction" VALUE ="sendversion">

```
<INPUT TYPE=TEXT NAME = "omversion" VALUE ="5.000">
   <INPUT TYPE=SUBMIT VALUE=Send>
</FORM>
```
## **Expected Response:**

#### **SETIResponse: version=#**

The  $\#$  symbol above represents the version of the script file on the website in  $\# \# \# \#$  or  $\# \# \#$  format. The version number must be 4 numbers plus decimal. For example SETIResponse: version=1.000

#### **Details:**

 $\overline{\phantom{a}}$ 

Order Manager will test the returned value against the GenericScriptVersionNumber system parameter. If the returned value is less than the parameter value, Order Manager will notify the user that the script version is too low and will abort the order import. This provides a method of version control for new features or bug fixes.

## **2) Determining the number of orders to download**

This function should require user name and password validation prior to a response and should also test that the connection is secure. For added security, a store "code" can be added to identify which store's data you'll need, should multiple stores reside on the website. If user validation or the test for a secure connection fails, an error response should be generated.

Order Manager will post a request for the total number of orders available for download. To determine the number of orders that need to be downloaded, the Order Manager will send two variables called "lastorder" and "lastdate". If orders already exist in the Order Manager then the "lastorder" variable will contain the last web order number that exists in the Order Manager. Your script should only send orders that were received after that one. The "lastdate" variable will contain the last date that orders were downloaded from the website, usually in the "dd-mmm-yyyy" format; however, the format is determined by the source of the date, and may vary. You can use either variable as your starting point to determine how many additional orders need to be sent. If you use the "lastdate" variable, you should include all orders from that date in the download because some orders from that day may not have been received. The Order Manager will not import duplicate orders, so if some of the orders from that date have already been imported, the new download will ignore them.

*IMPORTANT NOTE: If there are NO orders in the Order Manager, both of these variables (lastorder & lastdate) will contain the value "All" to signal that ALL orders should be downloaded (normally only the first download into the program). Make sure that your code can handle this! There may not always be a number or date in the lastorder or lastdate variable!*

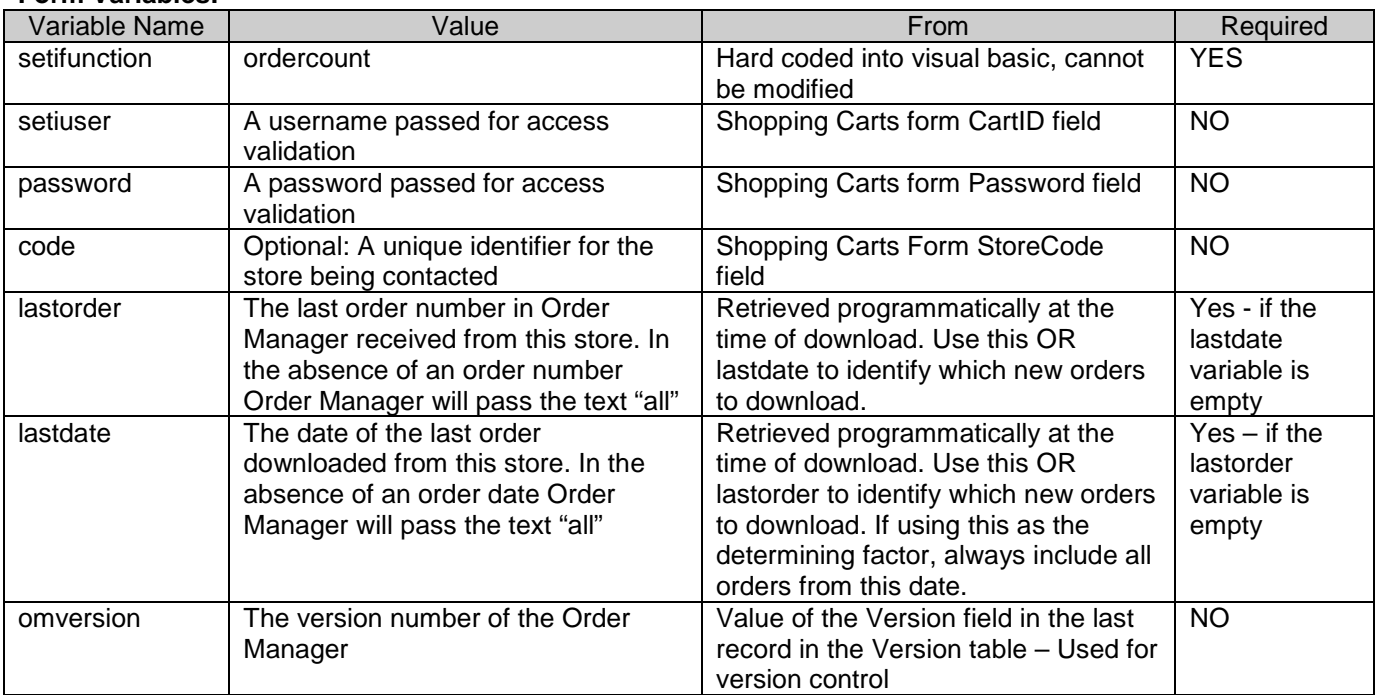

#### **Form Variables:**

*In the examples below revise the following data points prior to testing:*

*Replace "www.mystore.com/script.ext: with the appropriate URL pointing to the script on your web server. Replace "auser" with the proper user name for login on the website.* 

- *Replace "pwd" with the proper password for login to the website.*
- *Replace "mystore" with the store code identifier (optional).*

*Replace "1001" with an order number or the word "All".*

*Replace "10-Jun-2003" with an appropriate date to start order download.*

#### **Example URL for testing from browser – uses "GET" method:**

After making revisions detailed above, copy the entire line and paste it into the address bar of your browser.

https://*www.mystore.com/script.ext*?setifunction=ordercount&setiuser=*auser*&password=*pwd*&code=*mystore*&last order=*1001*&lastdate=*10-Jun-2003*&omversion=5.000

#### **Example Form Post – uses "POST" method:**

After making revisions specified above, save the text below to a file on your hard drive (e.g. c:\temp\formpost.htm) then open the file from your browser. Click on the "Send" button to send the request.

<FORM ACTION="*www.mystore.com/script.ext*" METHOD=POST> <INPUT TYPE=TEXT NAME = "setifunction" VALUE="ordercount"> <INPUT TYPE=TEXT NAME = "setiuser" VALUE = "*auser*"> <INPUT TYPE=TEXT NAME = "password" VALUE = "*pwd*"> <INPUT TYPE=TEXT NAME = "lastorder" VALUE = "*1001*"> <INPUT TYPE=TEXT NAME = "lastdate" VALUE = "*10-Jun-2003*"> <INPUT TYPE=TEXT NAME = "code" VALUE = "*mystore*"> <INPUT TYPE=TEXT NAME = "omversion" VALUE = "5.000"> <INPUT TYPE=SUBMIT VALUE=Send> </FORM>

*Note: If you have your web server set up to validate the request, you may need to enter your user name and password prior to receiving a response. If the user name and password are sent in the form variables, this assumes that the script, rather than the server, will perform the user validation.*

#### **Expected Response:**

SetiResponse: ordercount=#

The symbol # above represents the number of orders available for download. This must be an integer value.

#### **Details:**

 $\overline{\phantom{a}}$ 

Order Manager will look at the value returned from the order count request. If the value is 0 (zero) then the user is prompted that there are no new orders in the system. If orders are available, Order Manager will check the GenericMaxOrderDownload system parameter to see if it needs to perform one or more calls for download. If more than one is required then the Order Manager will pass additional variables in the request identifying the record start value and the maximum number of orders to send (detailed in the next section).

## **3) Downloading Orders**

 $\overline{1}$ 

This function should require user name and password validation prior to a response and should also test that the connection is secure. For added security, a store "code" can be added to identify which store's data you'll need. If user validation or the secure connection test fails, an error response should be generated.

Order Manager can read two text based file formats or XML formatted data. If you are integrating the Order Manager with your website using this guide, the system parameter GenericImportMethod should be set to "XML" to tell Order Manager to use the XML Import Specification.

*NOTE: As of 4/1/05 we no longer include details regarding the "text" file import specification for the Order Manager in this document. We are limiting support for the text import as it has some inherent bug issues that are eliminated by the use of XML. The Order Manager will continue to support the Text File Import Specification for the foreseeable future for those merchants who currently use the text based system. Contact Stone Edge Technologies, Inc. if you require information on the "Text Import Specifications" for the Order Manager.*

If the Order Manager determines that the number of orders to download exceeds the value of the GenericMaxOrderDownload parameter, the program will make multiple calls to the script, each time expecting to download the number of orders defined in the GenericMaxOrderDownload parameter. To identify which orders need to be sent in each call, the Order Manager will include two variables called "startnum" and "batchsize". The variable "startnum" will contain the record number (NOT THE ORDER NUMBER) to start with and "batchsize" will contain the total number of orders to output for the request.

*For example: If there are 500 orders to download from the website and the GenericMaxOrderDownload parameter is set to 100, the first call from the Order Manager to the website will set the startnum variable to 1 and the batchsize variable to 100. This means that your script should start at the first order record then download 100 orders. The second call will set the startnum variable to 101 and the batchsize variable to 100. This says start the export at the 101st order record and export 100 orders. The third call will set the startnum variable to 201 and the batchsize variable to 100. This says start the export at the 201st order record and export 100 orders. This continues through the fourth and fifth post until all orders are imported.*

If the number of orders to download is less than the value of the GenericMaxOrderDownload then the Order Manager WILL NOT send the "startnum" and "batchsize" variables in the post. Your script must be able to deal with this by anticipating that the variables may not be present.

The Order Manager also has the ability to send a "decryption key" to the website should data on the site be encrypted. Several of the carts we support use public key/private key encryption of credit card information. If your site does support this, check the option "Website uses payment encryption" in the Create & Edit Shopping Carts form. Enter your private key in the Decryption Key field and again in the Reenter Key field. Entering your key in the Order Manager is optional. If you do not enter the key, but the encryption option is selected, the program will prompt for the key at the time of order download.

By selecting the payment encryption option, the Order Manager will send an additional variable in the post called "dkey" that will contain the private key entered by the user or stored in the shopping cart data. Should the script fail to decrypt the payment data, do not have the script throw an error. Instead, pass the text **\*\* SECURED \*\*** in one or more of the payment fields. The Order Manager will prompt the user that the data could not be decrypted but will give the user the option of importing the order data anyway.

*IMPORTANT NOTE: Effective with the v5.000 release of the Order Manager, all passwords and encryption keys pertaining to shopping carts are encrypted in the Order Manager's data file for security purposes.* 

## **Form Variables for order download:**

 $\mathbf{l}$ 

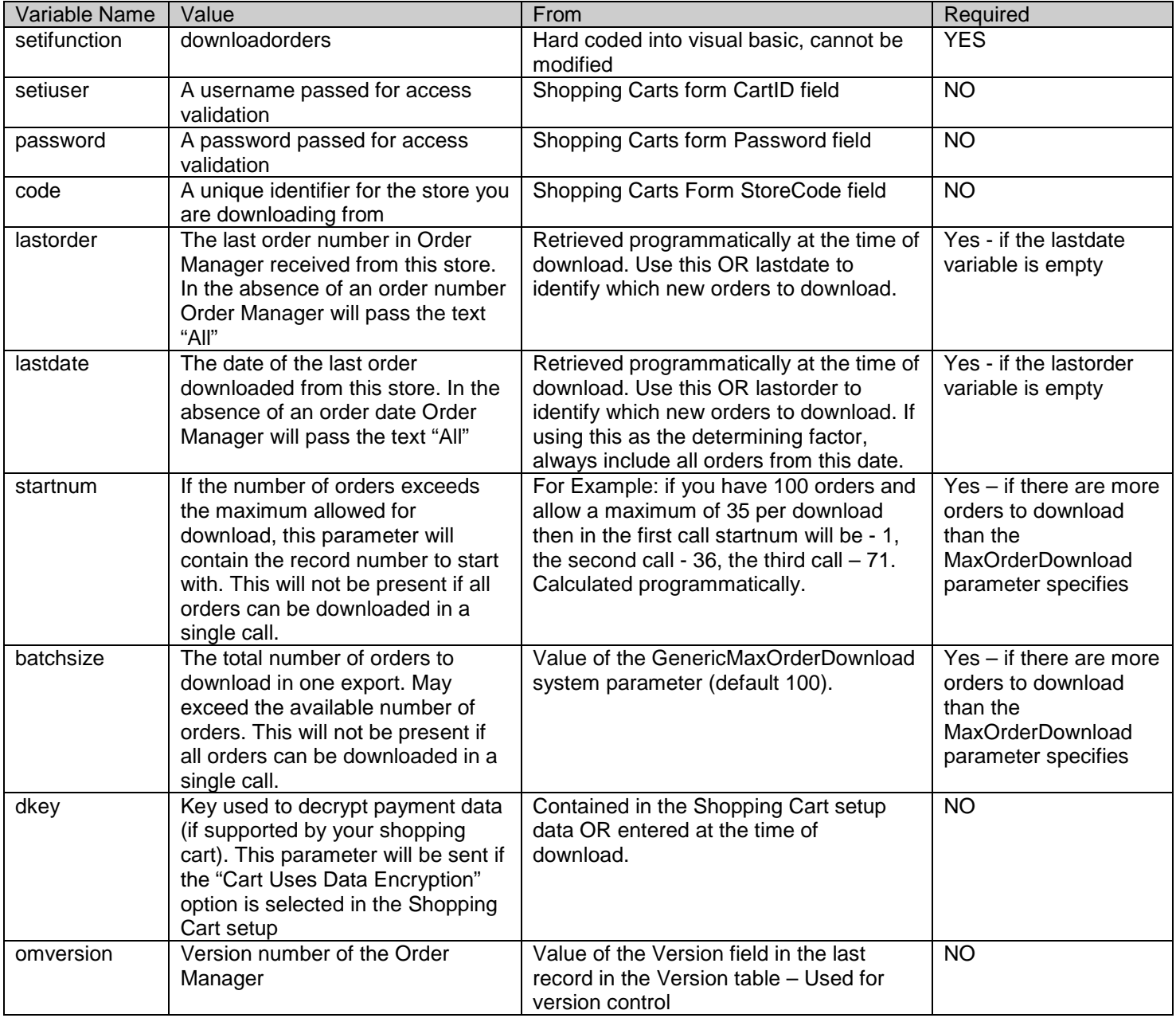

*In the examples below, revise the following data points prior to testing:*

*Replace "www.mystore.com/script.ext: with the appropriate URL pointing to the script on your web server.* 

*Replace "auser" with the proper user name for login on the website.* 

*Replace "pwd" with the proper password for login to the website.* 

*Replace "mystore" with the store code identifier (optional).* 

*Replace "1001" with an order number or the word "All".*

*Replace "10-Jun-2003" with an appropriate date to start order download.*

*If using data encryption, include the "dkey" field and replace "decryptionkey" with the appropriate private key*

*It is recommended to include, exclude and change the startnum and batchsize values to verify your script properly adheres to the download cycling principles.*

*It is recommended to change the lastorder and lastdate values to the text "All" to verify your script does not fail when a date or number is not passed. Also use different dates or order numbers during testing.*

## **Example URL for testing from browser – uses "GET" method:**

After making revisions detailed above, copy the entire line and paste it into the address bar of your browser.

https://*www.mystore.com/script.ext*?setifunction=downloadorders&setiuser=*auser*&password=*pwd* &code=*mystore*&lastorder=*1001*&lastdate=*10-Jun-2003*&startnum=1&batchsize=100&dkey=*decryptionkey* &omversion=5.000

## **Example Form Post – uses "POST" method:**

After making revisions specified above, save the text below to a file on your hard drive (e.g. c:\temp\formpost.htm) then open the file from your browser. Click on the "Send" button to send the request.

<FORM ACTION="*www.mystore.com/script.ext*" METHOD=POST> <INPUT TYPE=TEXT NAME = "setifunction" VALUE="downloadorders"> <INPUT TYPE=TEXT NAME = "setiuser" VALUE = "*auser*"> <INPUT TYPE=TEXT NAME = "password" VALUE = "*pwd*"> <INPUT TYPE=TEXT NAME = "lastorder" VALUE = "*1001*"> <INPUT TYPE=TEXT NAME = "lastdate" VALUE = "*10-Jun-2003*"> <INPUT TYPE=TEXT NAME = "code" VALUE = "*mystore*"> <INPUT TYPE=TEXT NAME = "dkey" VALUE = "*decryptionkey*"> <INPUT TYPE=TEXT NAME = "startnum" VALUE = "1"> <INPUT TYPE=TEXT NAME = "batchsize" VALUE = "100"> <INPUT TYPE=TEXT NAME = "omversion" VALUE = "5.000"> <INPUT TYPE=SUBMIT VALUE=Send> </FORM>

## **Expected Response:**

The script should respond with an XML document defined in the OrderImport.xsd specification.

## **Example:**

```
<?xml version="1.0"?>
<SETIOrders>
   <Response>
      <ResponseCode>1</ResponseCode>
      <ResponseDescription>Success</ResponseDescription>
   </Response>
   ...ONE OR MORE ORDER ELEMENTS IN THIS SECTION IF EXPORT SUCCESSFUL...
   <Order>
       ...
```
</Order> </SETIOrders>

 $\overline{\phantom{a}}$ 

The ResponseCode element should be set to 1 and the ResponseDescription to "Success" if there are orders available to process. If no orders are present in the file, the merchant will receive an error response from the Order Manager. Set the

> For questions regarding this document, contact Stone Edge Technologies, Inc. 484-927-4804 or Support@StoneEdge.com

ResponseCode to 2 and the ResponseDescription to "Success" if there are NO orders available to process. Set the ResponseCode to 3 should an error occur during script execution. Set the ResponseDescription to the error message to deliver to the merchant.

## **Details:**

 $\overline{\phantom{a}}$ 

Order Manager will test the incoming order data to see if it is legitimate. If so, the three phase import will begin:

**Phase 1** – **Data Download**: The downloaded data will be written to an XML file( .xml) in the NewOrders directory specified in the NewOrderLocation system parameter. This action will continue until all order data is retrieved from the website.

**Phase 2** – **Order Import**: The data is read from the .xml file(s) on hard drive and added to the store data file. If the import is unsuccessful for any reason (error) during this phase, the imported data will be removed from the system (rolled back) and the file will be left in the NewOrders directory for the user to address. The file can be opened in any text editor (Microsoft's WordPad is recommended) and modified to eliminate error conditions (if possible). Contact support at Stone Edge Technologies, Inc. for questions regarding import errors. We attempt to anticipate a variety of error possibilities, however, since the general public is entering the data in the website, we cannot guarantee that it will be without problems. If using SQL Express or SQL Server for data storage with The Order Manager Enterprise Level, data rollback does not occur if an error is triggered. The imported orders and order details must be physically deleted from the SQL tables to recover from the error.

**Phase 3** – **Order Processing**: The program will begin to "process" the orders just imported. Should an error occur at this point in the process, the data cannot be rolled back (all Order Manager versions). The program attempts to recover from the error condition and continue to process the remaining orders, however, this may not always be possible. If the error is severe, processing will stop at the point of the error. This will leave a number of orders "unprocessed". The easiest way to determine if an order is unprocessed is 1) order will be marked as Approved, 2) all line items will be backordered (marked as needed), 3) there will be no transactions written and 4) the customer ID recorded on the order is zero (0). These orders should be deleted from the system and re-imported, you should not attempt to work with them!

If the import is successful then the .xml file will be moved from the NewOrders directory to the DataArchives directory specified in the ArchiveLocation system parameter. This way you will have a backup of each download available for data restoration purposes. Since these files may contain sensitive customer data, you may want to remove or eliminate the files in the data archive once you determine that the data is no longer needed or set the system DeleteDownloadTextFiles parameter to delete the files from the NewOrders directory after import.

# **XML Order Import Specification**

The Order Manager XML Import Specification defines the structure of the order data that should be returned from the website. This section details the elements and their various data points.

For specific detail on the XML Specification, see the OrderImport.xsd schema file included with the Developer's Guide.

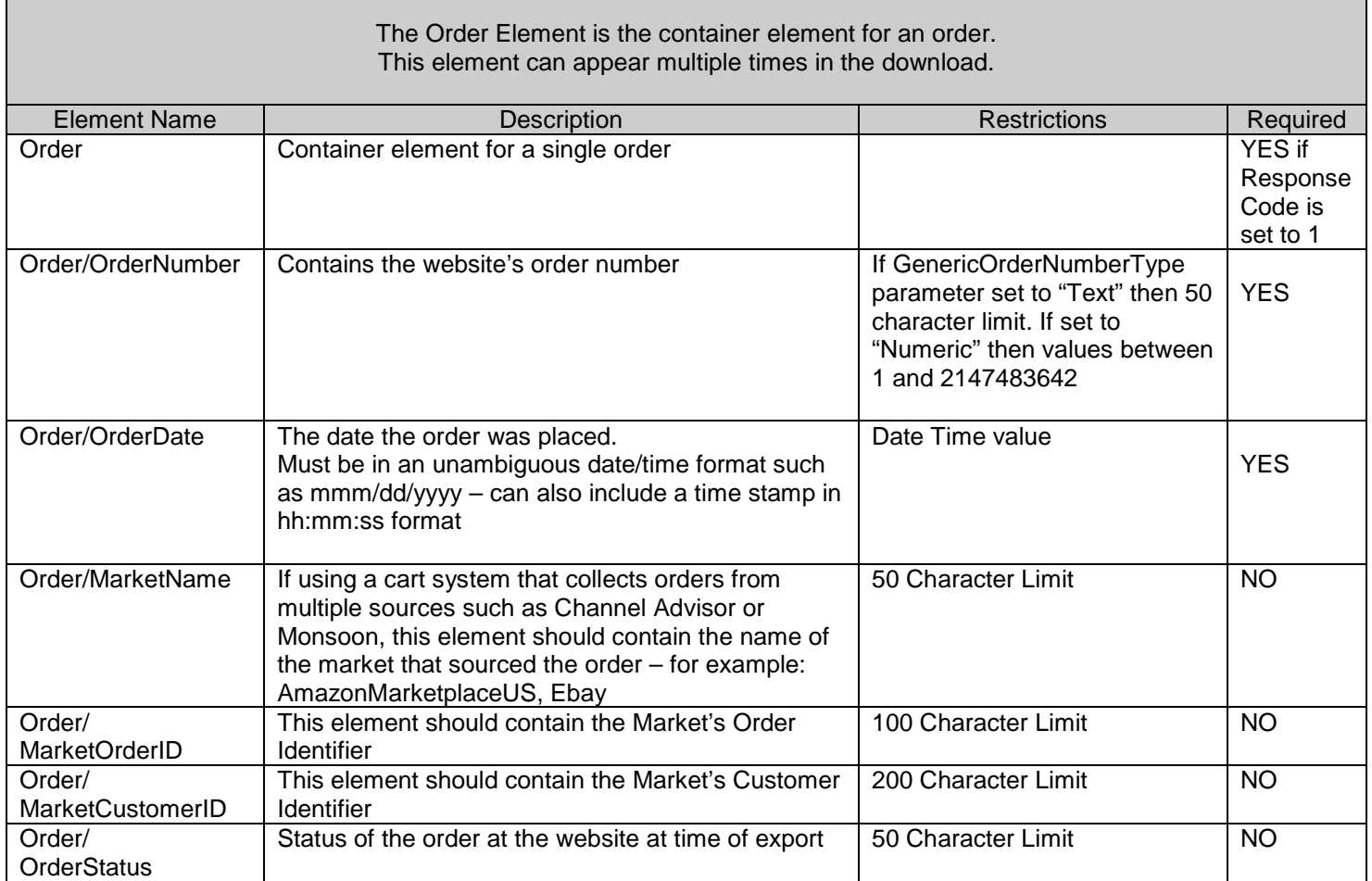

 $\mathsf I$ 

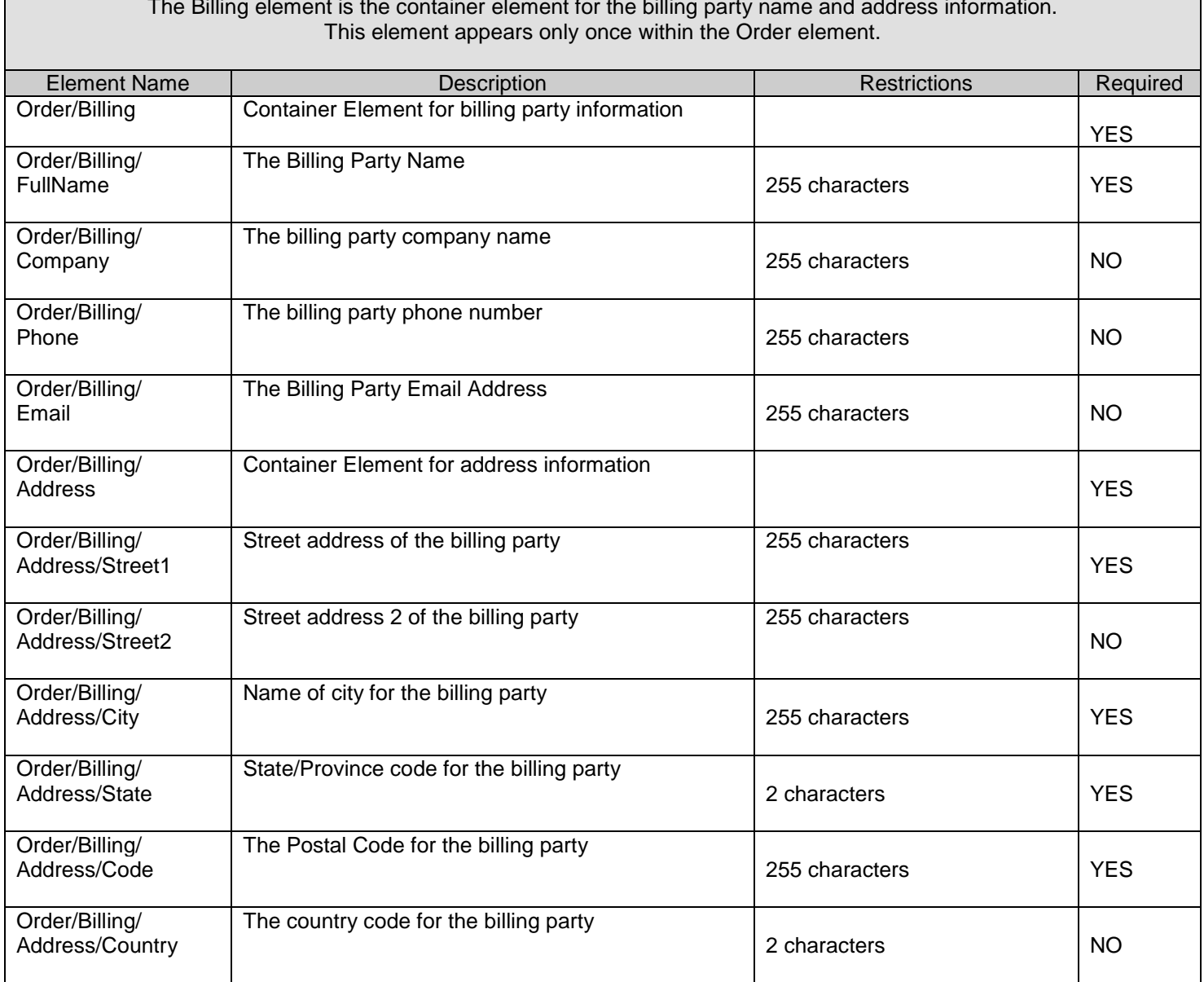

The Billing element is the container element for the billing party name and address information.

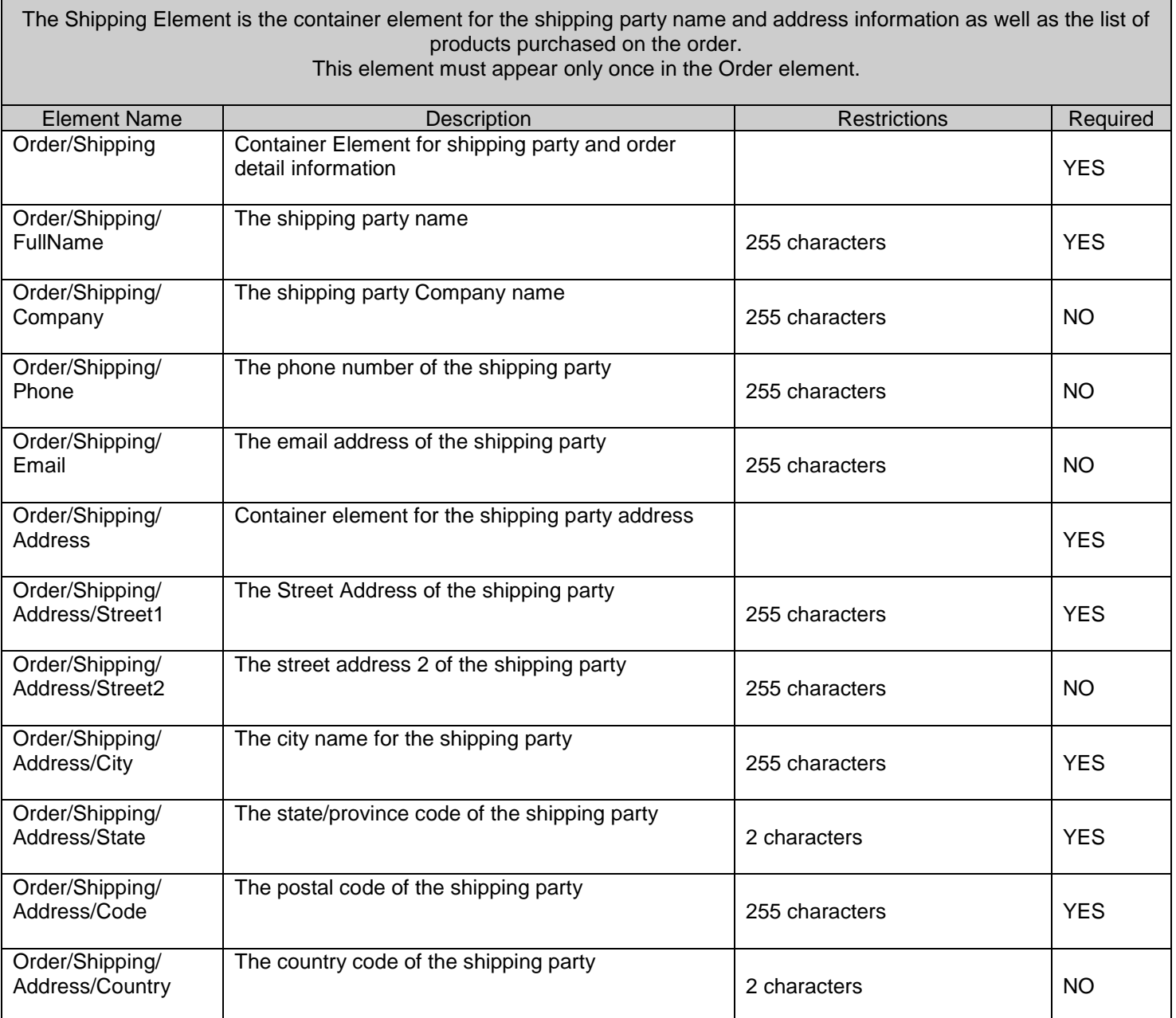

 $\mathbf{I}$ 

 $\mathbf{l}$ 

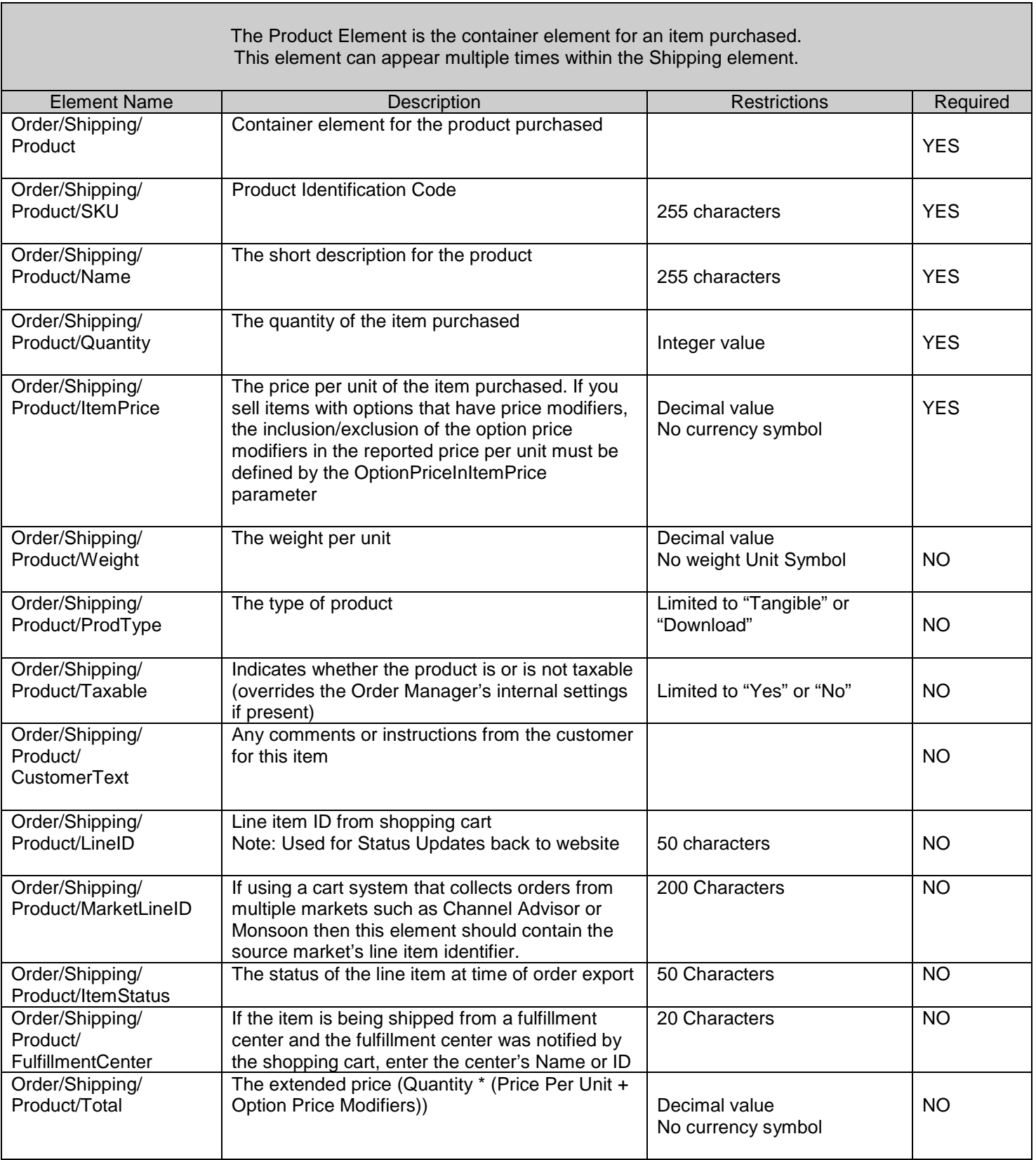

Г

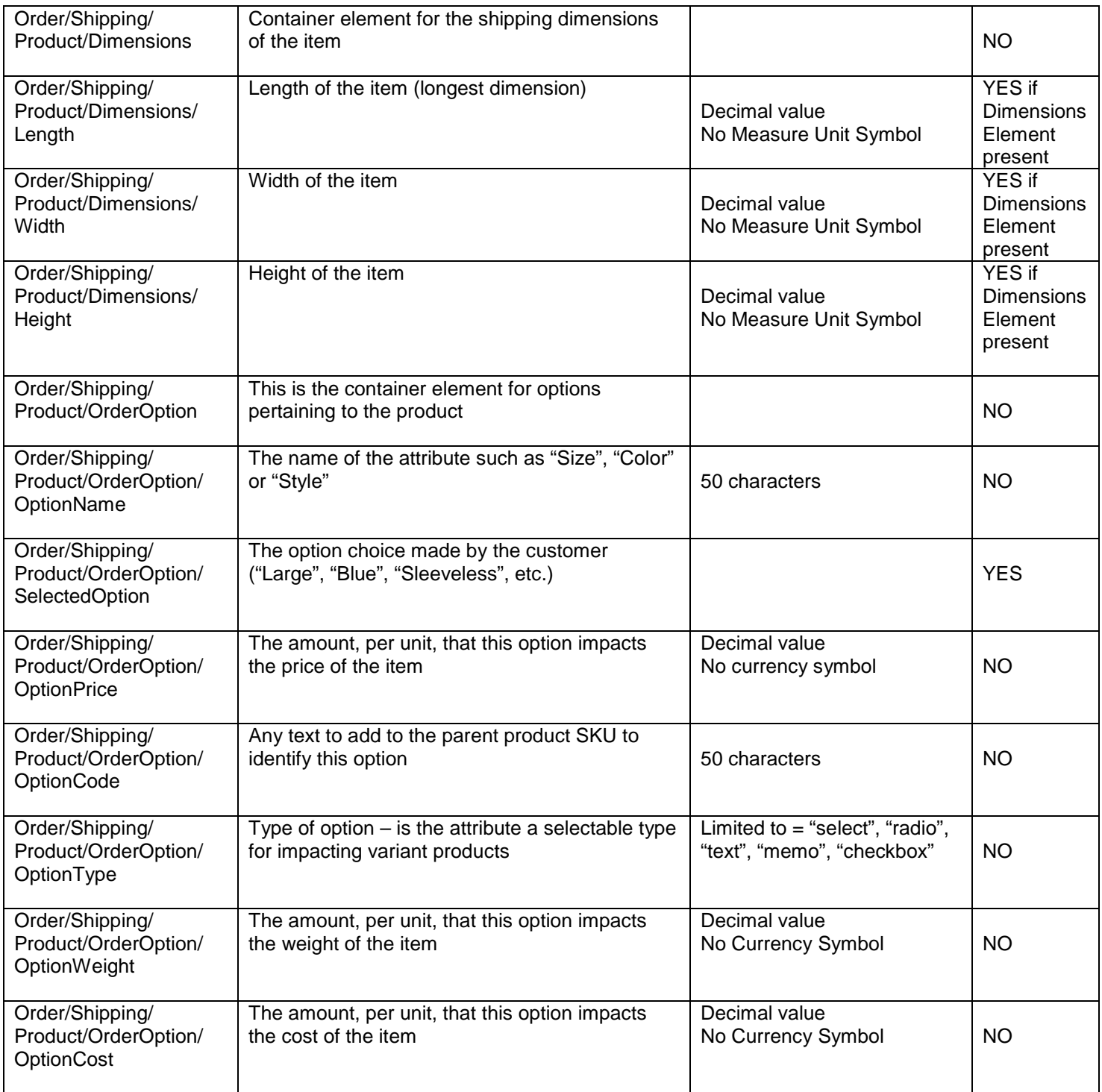

 $\mathbf{l}$ 

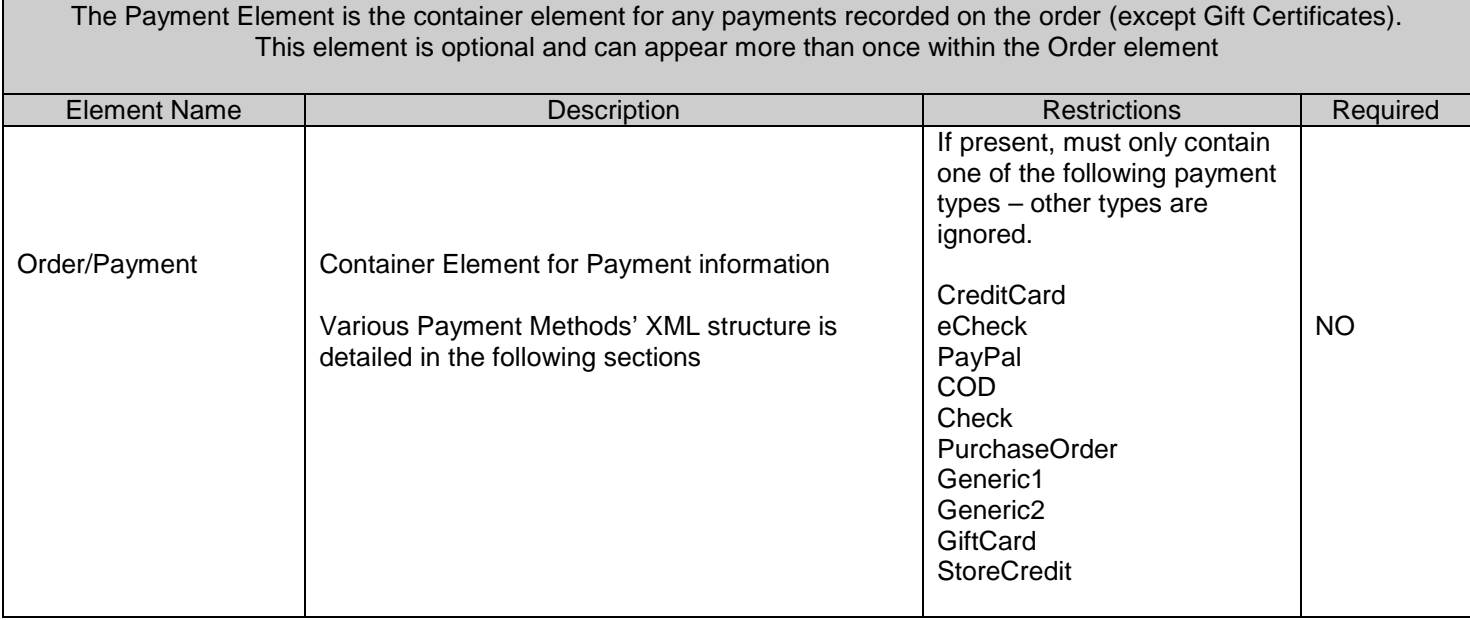

 $\mathbf{l}$ 

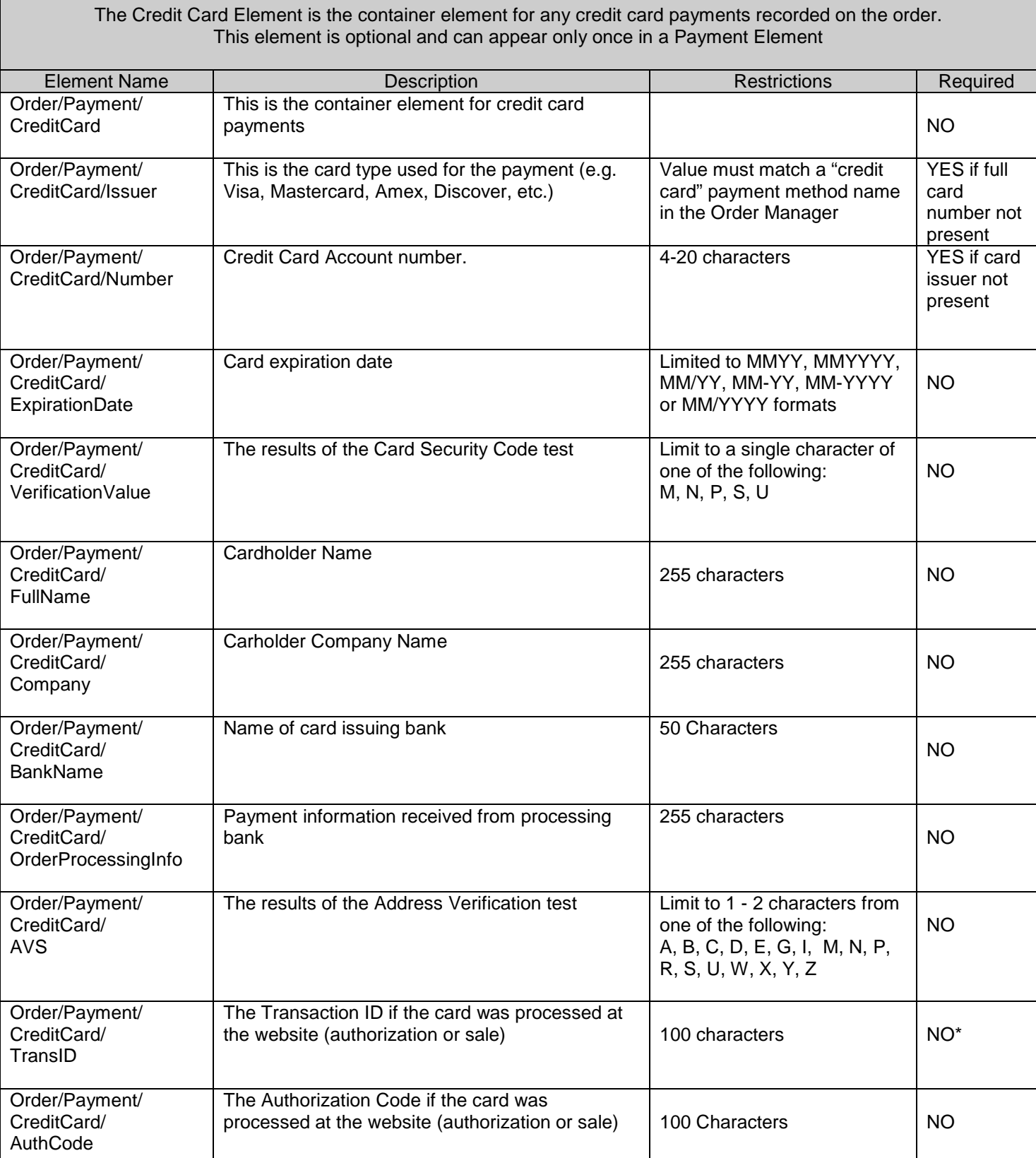

For questions regarding this document, contact Stone Edge Technologies, Inc. 484-927-4804 or Support@StoneEdge.com

 $\mathbb T$ 

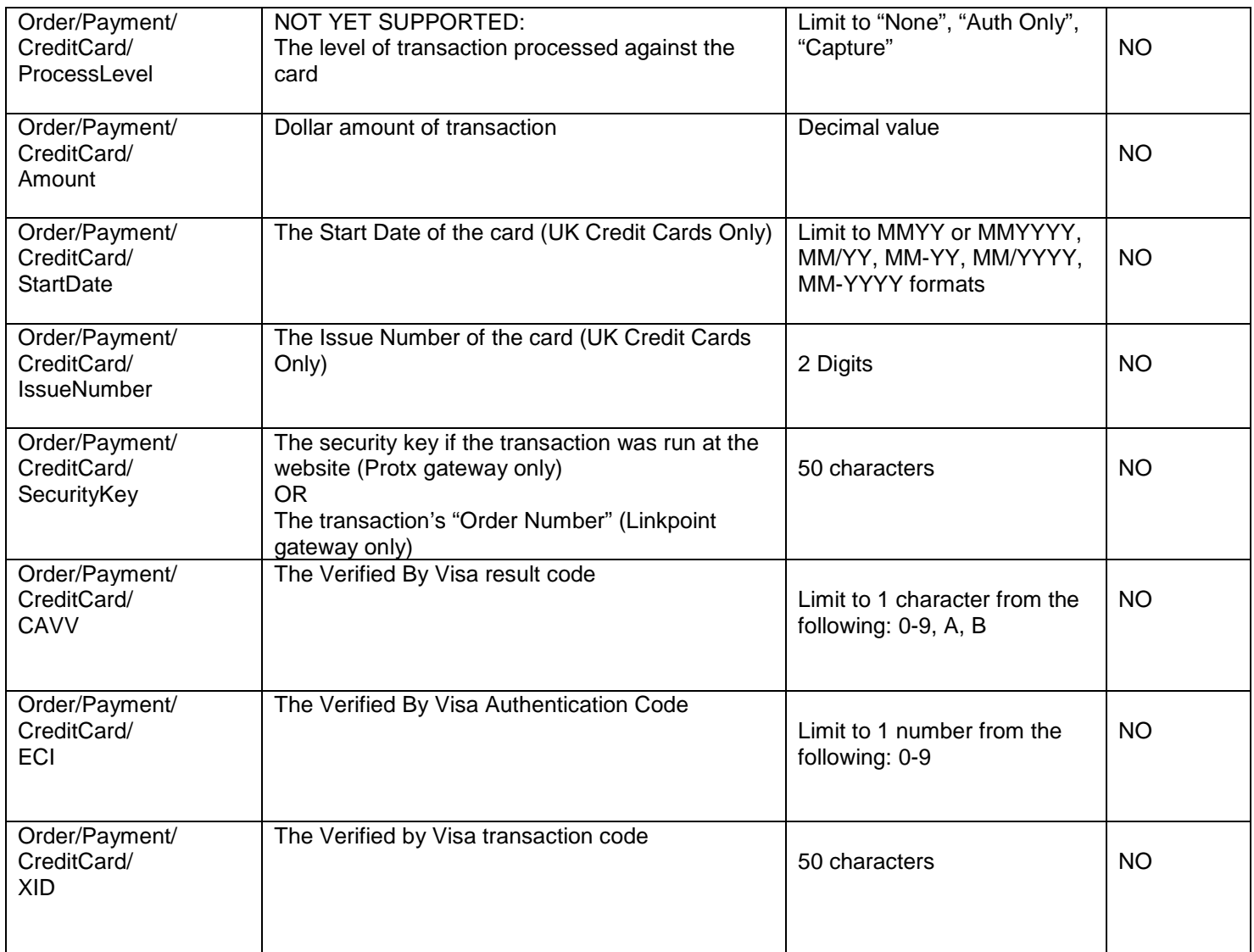

\*Although this field is not required, if no TransID is provided a record is not written to the Order Manager's Transactions table and there is no data to display at the Payment tab of the Process Orders form.

 $\mathsf I$ 

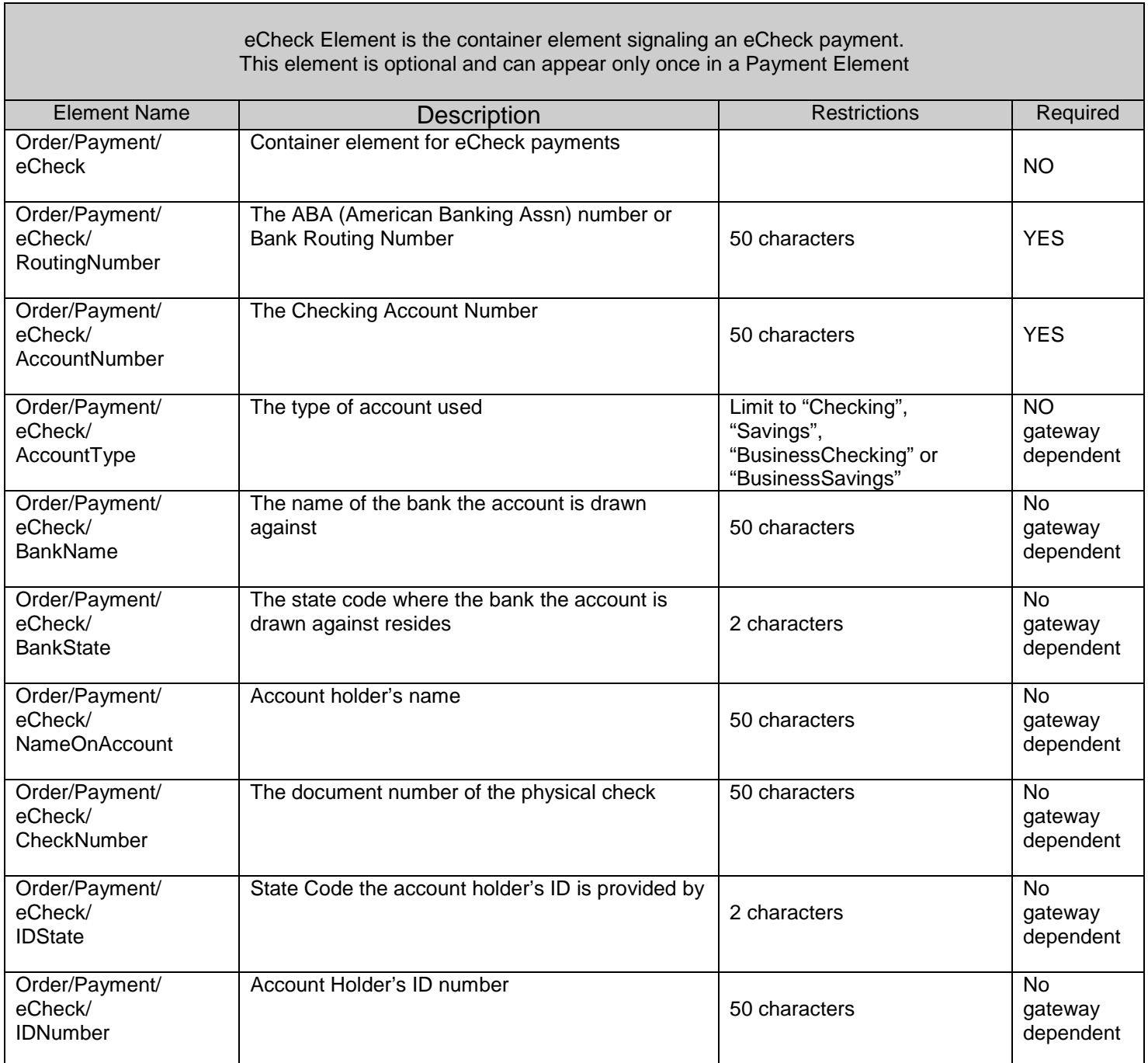

П

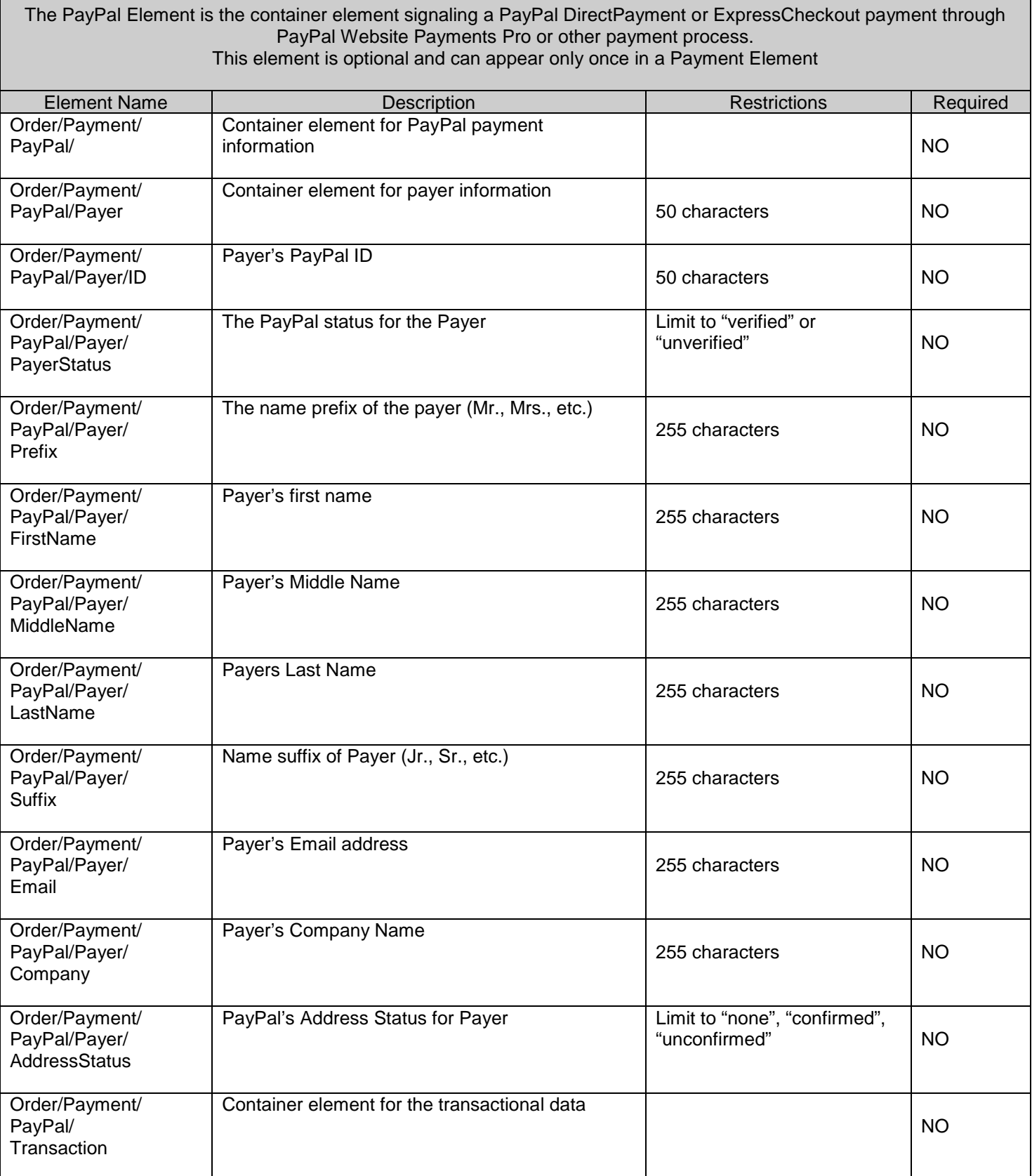

For questions regarding this document, contact Stone Edge Technologies, Inc. 484-927-4804 or Support@StoneEdge.com

 $\mathsf I$ 

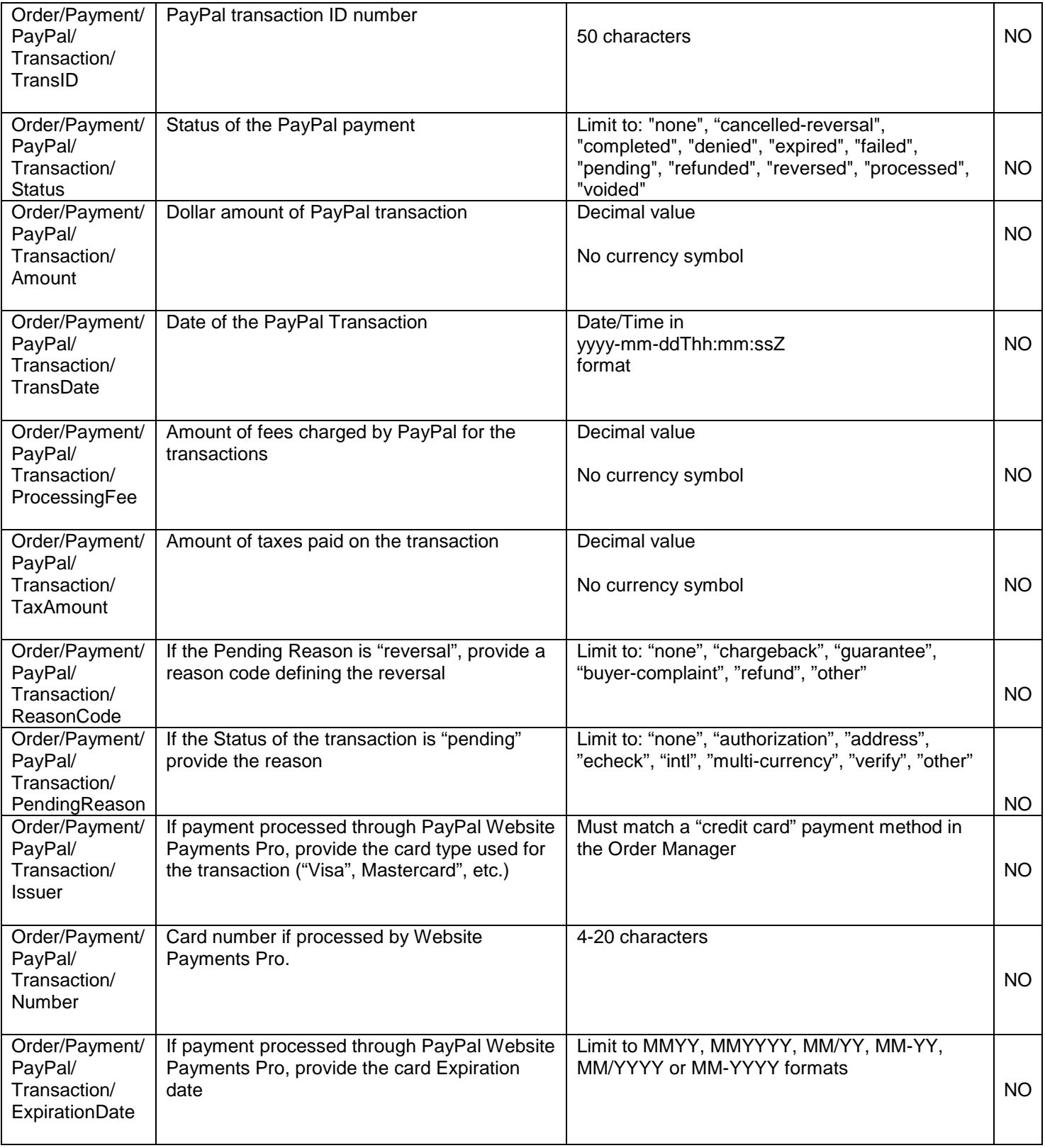

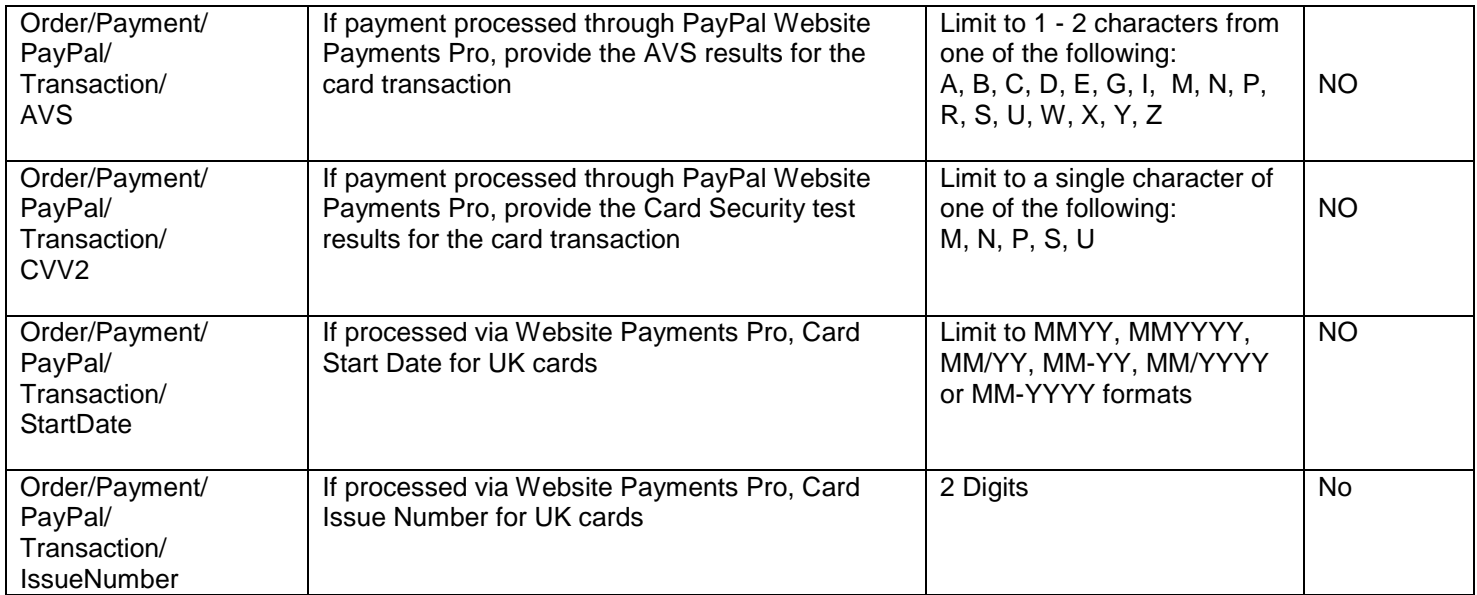

 $\mathbf{l}$ 

COD Element is the container element signaling a Cash on Delivery payment. This element has no children elements This element is optional and can appear only once in a Payment Element

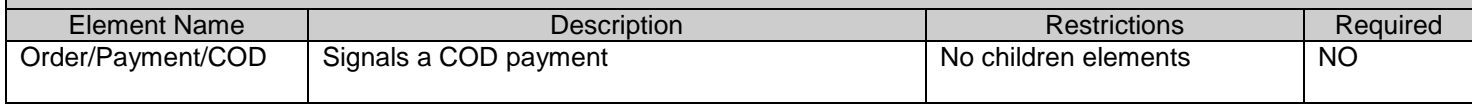

## The PurchaseOrder Element is the container element signaling that the payment will be made on a PO. This element is optional and can appear only once in a Payment Element

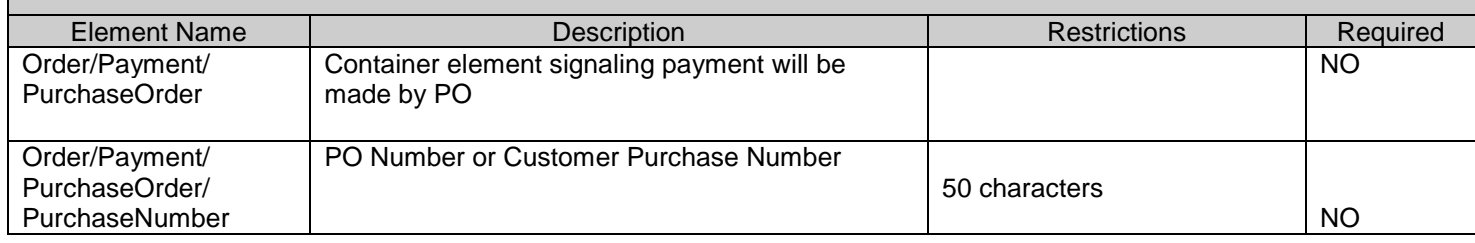

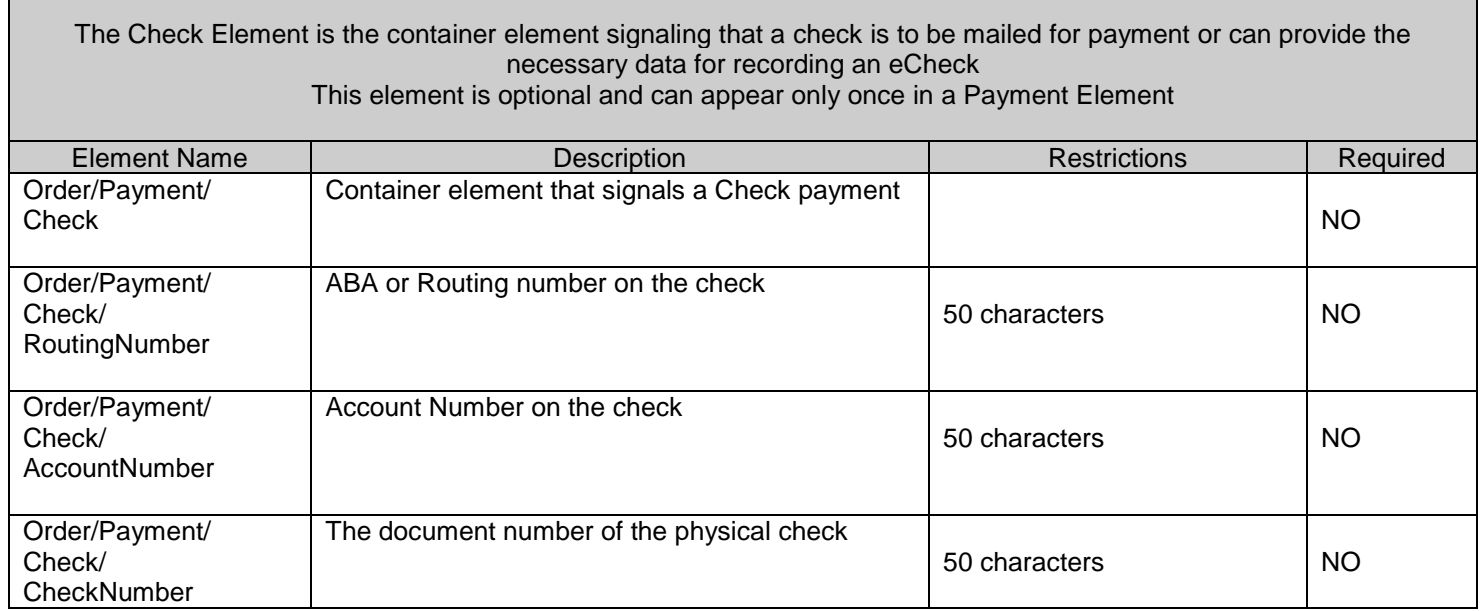

 $\mathsf I$ 

٦

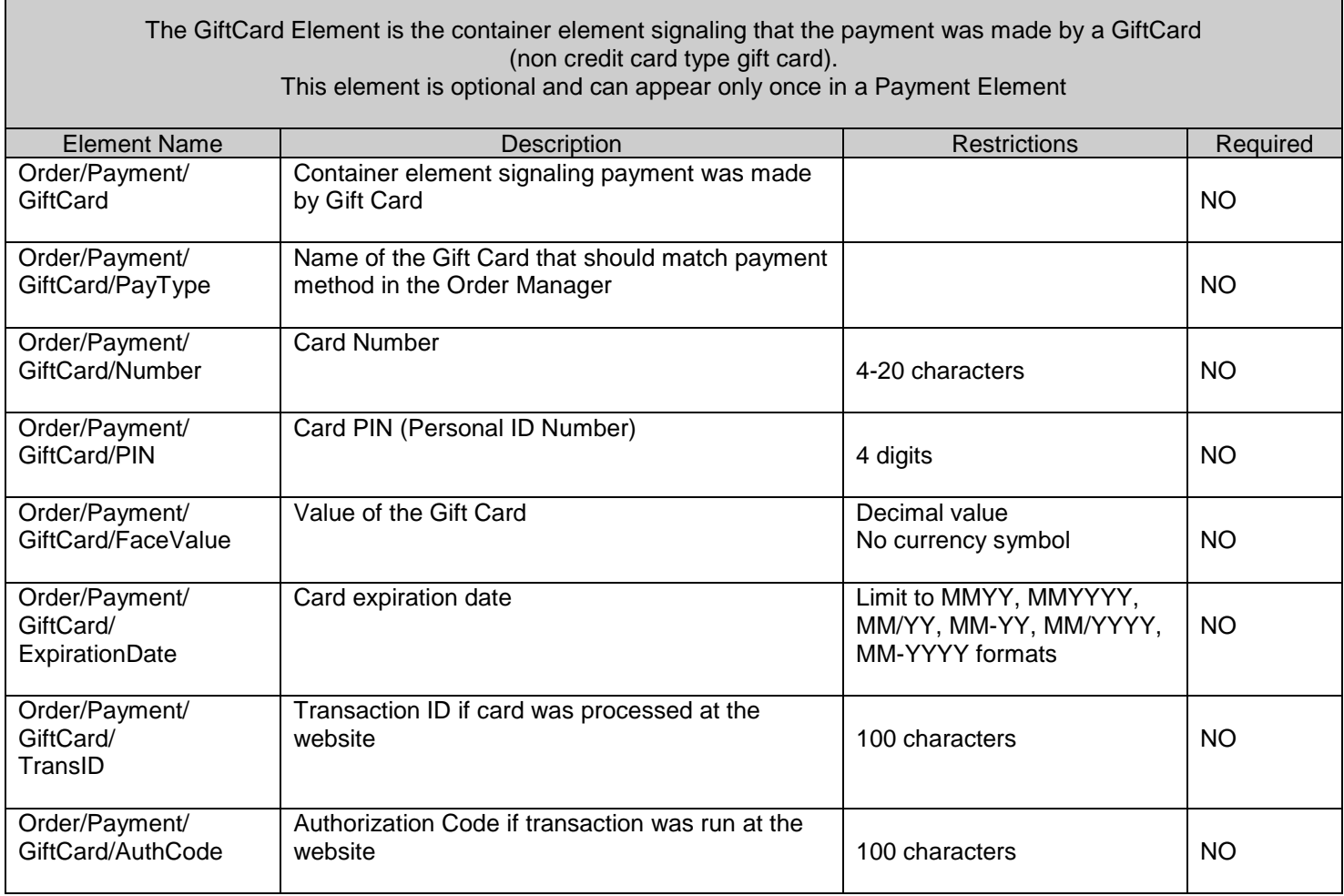

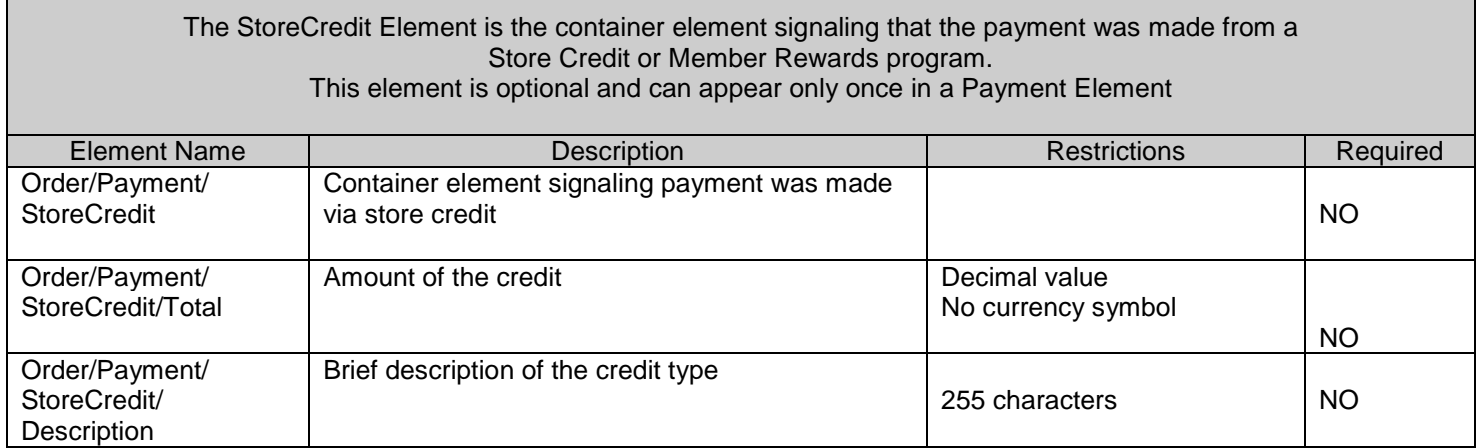

Л

п

The Generic1 and Generic2 Elements are the container element used for any other type of payment not already supported. These elements allow the delivery of a payment method name, description and up to 4 data points regarding the payment transaction. The example here is for Generic1 and uses the same structure as Generic2. This element is optional and can appear only once in a Payment Element

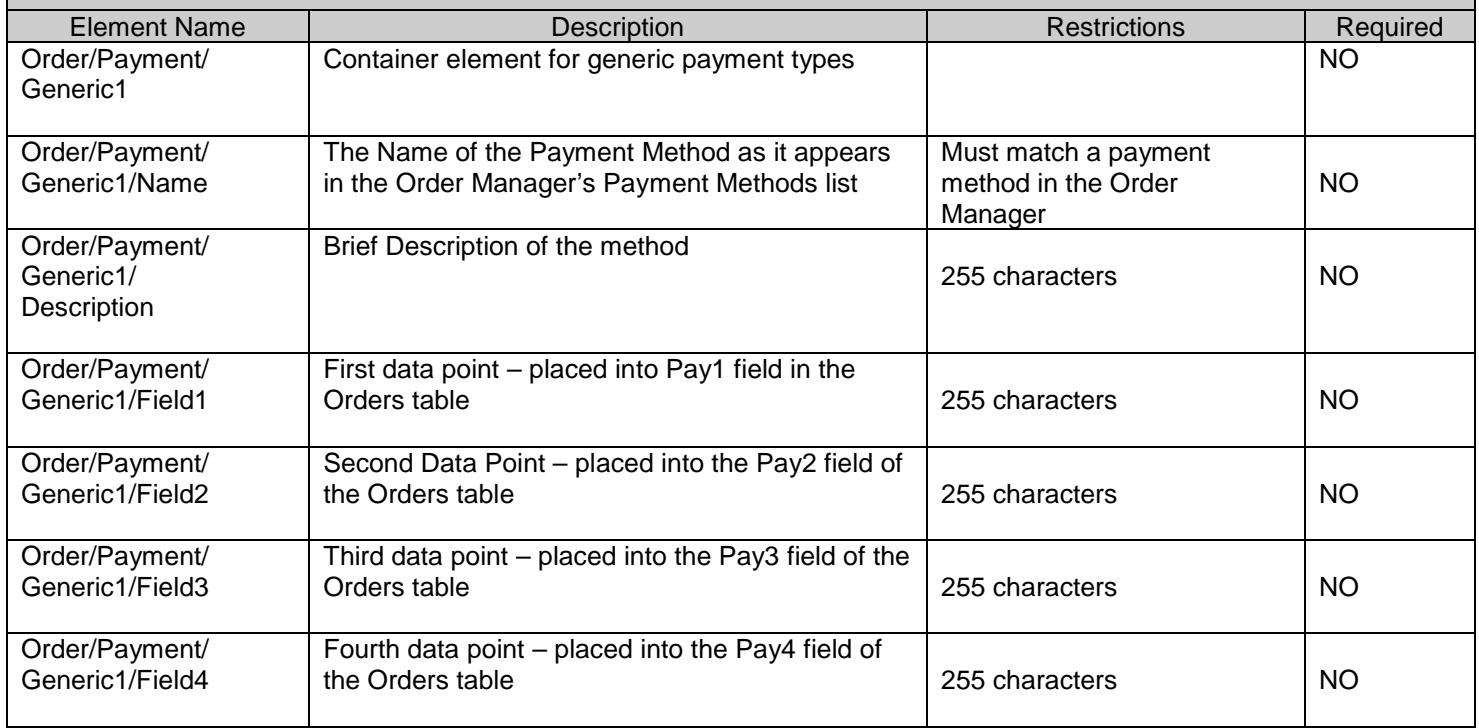

 $\mathbb T$ 

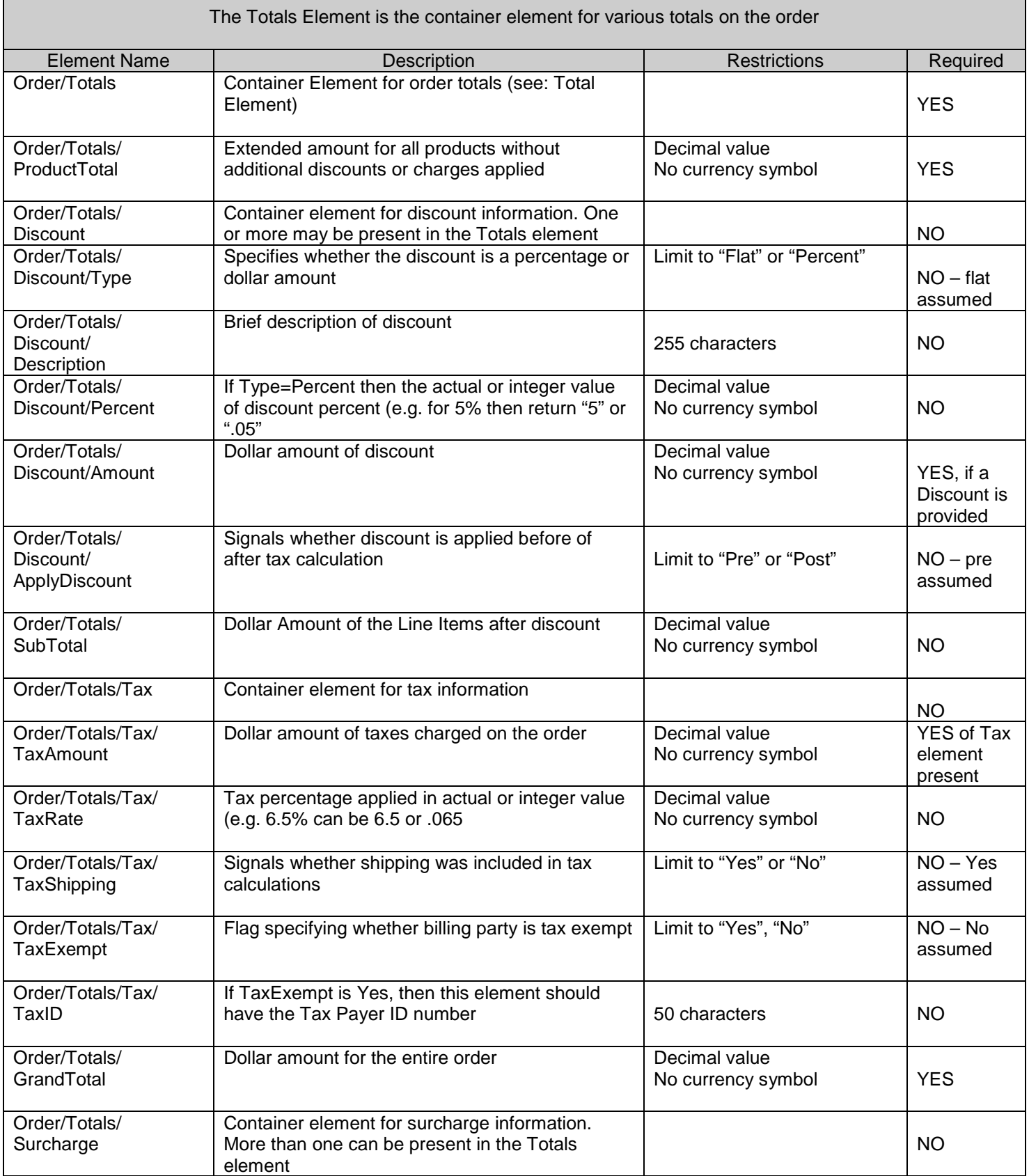

For questions regarding this document, contact Stone Edge Technologies, Inc. 484-927-4804 or Support@StoneEdge.com

 $\mathsf I$ 

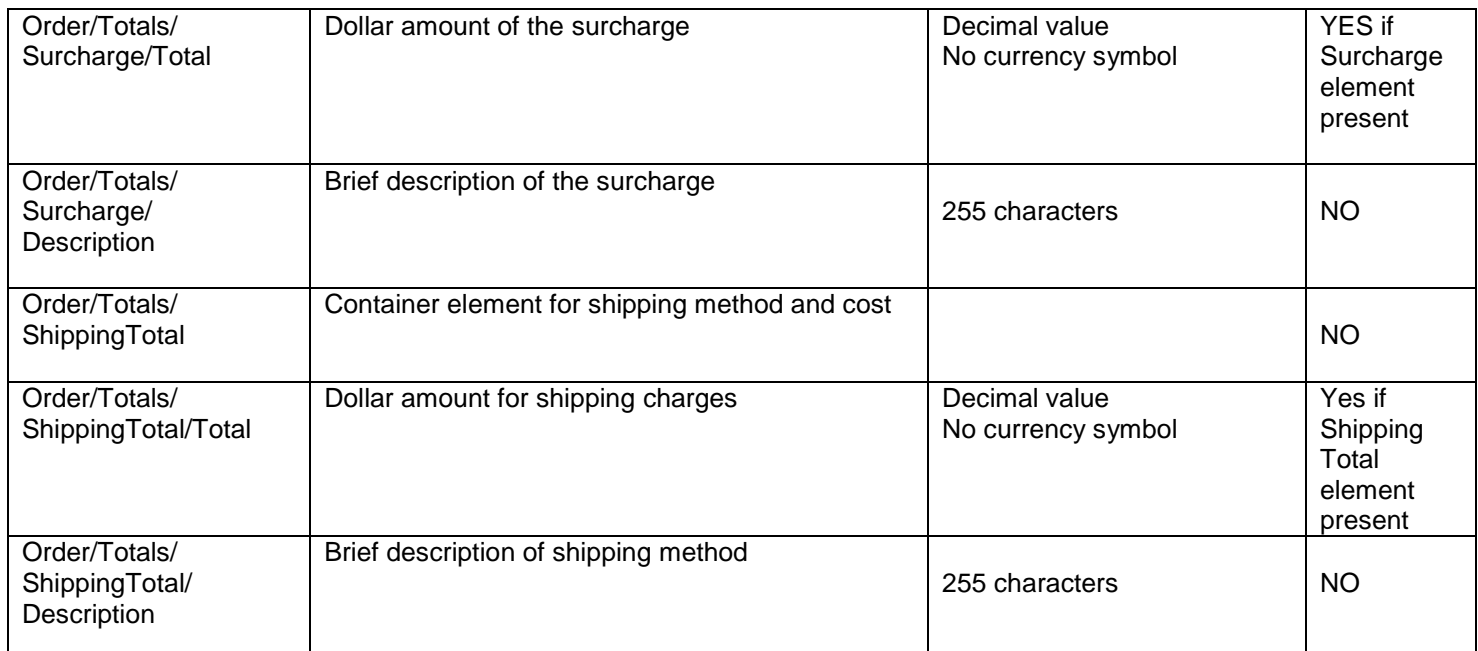

 $\mathbf{l}$ 

٦

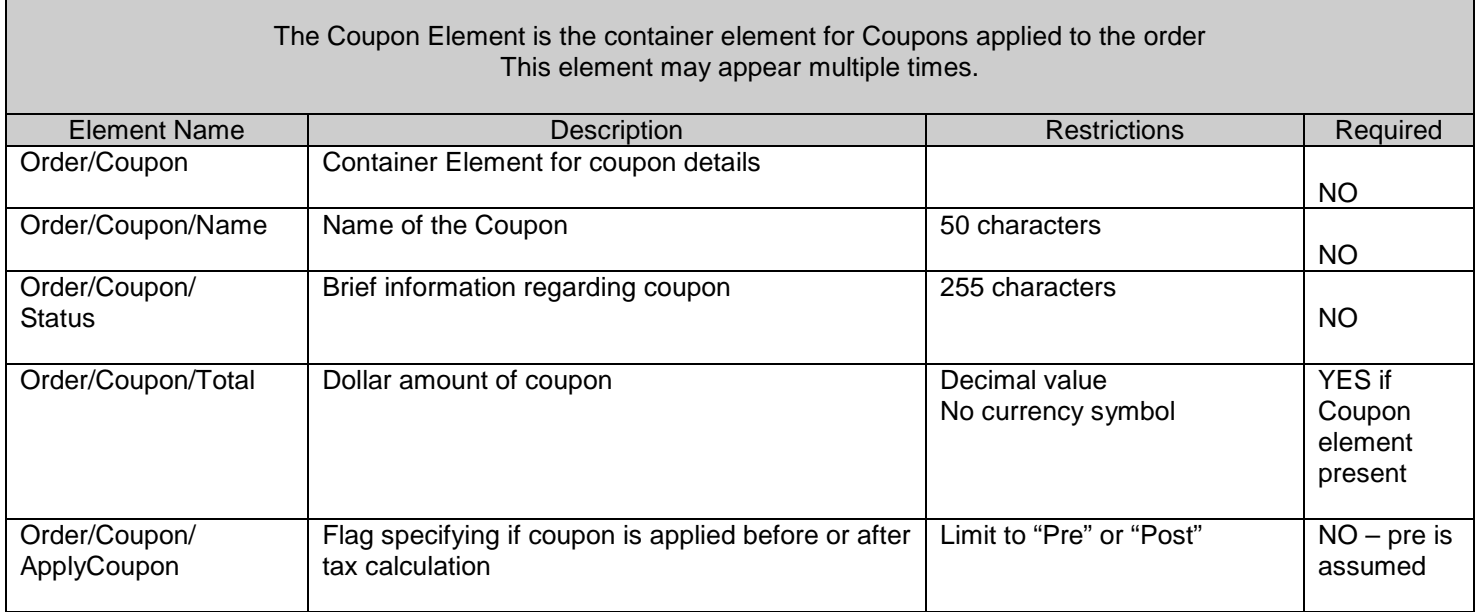

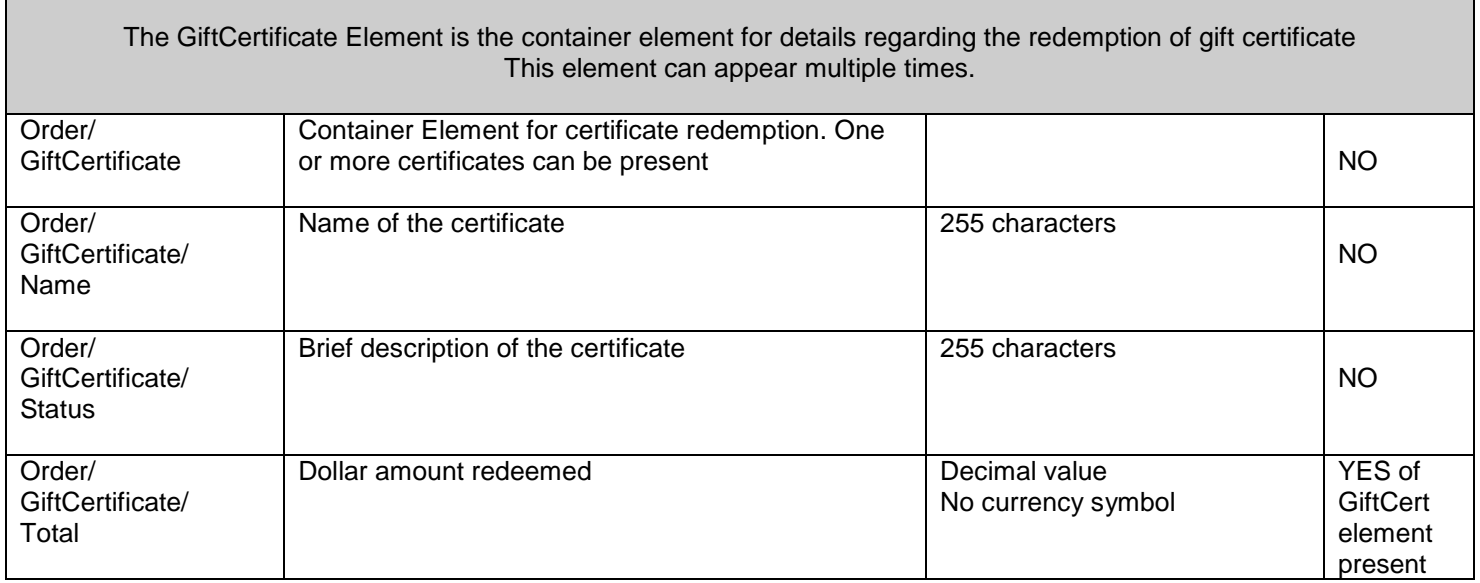

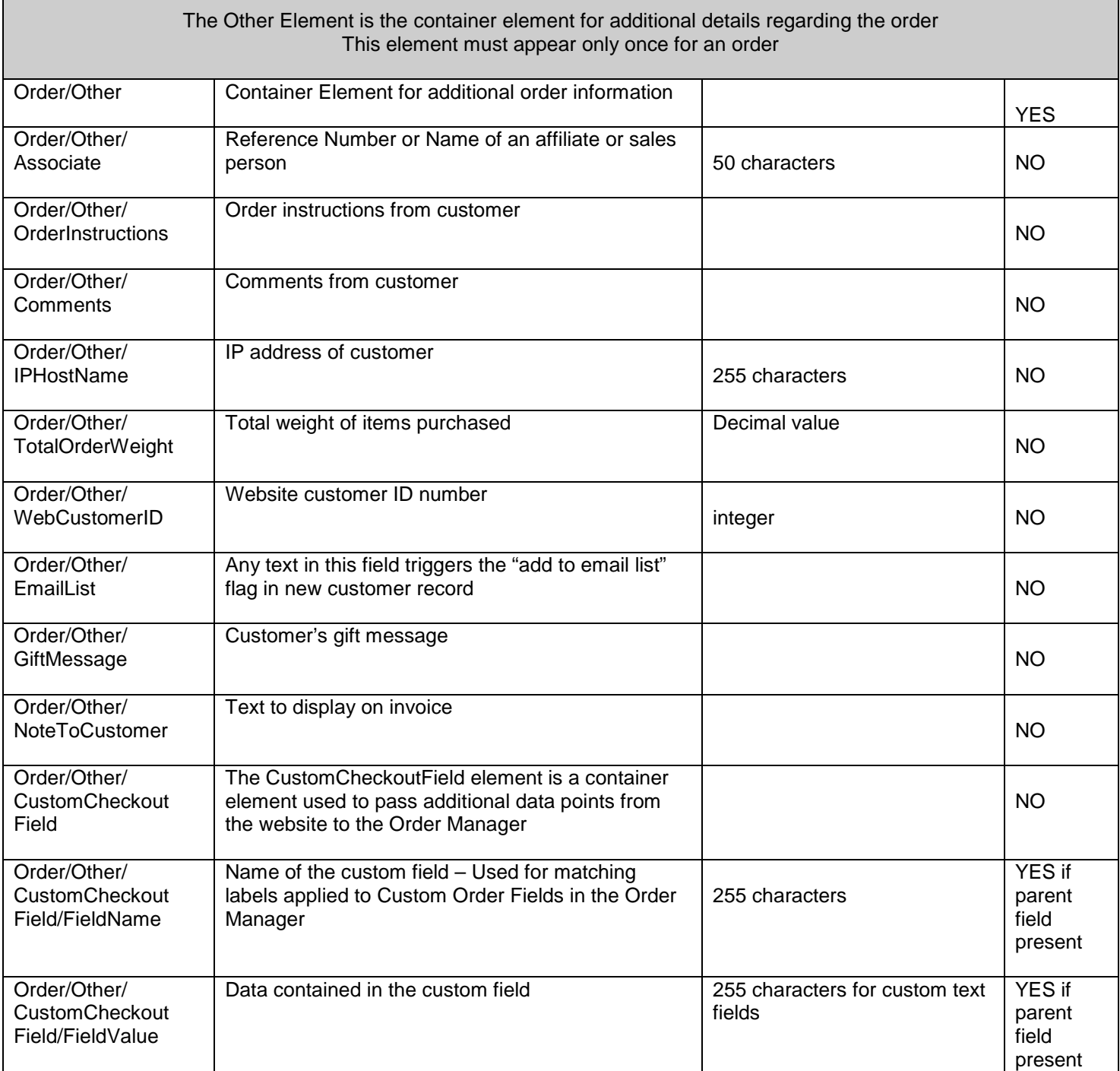

 $\Gamma$ 

#### **Example XML Response for Order Download**

*NOTE: The line indentations and breaks need not be in the real data but are used here for clarity purposes to show parent, child and sibling relationships in the XML.*

```
<?xml version="1.0"?>
<SETIOrders>
    <Response>
        <ResponseCode>1</ResponseCode>
         <ResponseDescription>success</ResponseDescription>
    </Response>
    <Order>
        <OrderNumber>1261</OrderNumber>
        <OrderDate>2003-03-05 21:04:13</OrderDate>
        <Billing>
             <FullName>Kevin Smith</FullName>
             <Company>Stone Edge Technologies Inc.</Company>
             <Phone>215-641-1837</Phone>
             <Email>kevin@stoneedge.com</Email>
             <Address>
                 <Street1>One Valley Square</Street1>
                 <Street2>Suite 130</Street2>
                 <City>Blue Bell</City>
                  <State>PA</State>
                 <Code>19422</Code>
                 <Country>US</Country>
             </Address>
        </Billing>
         <Shipping>
             <FullName>Kevin Smith</FullName>
             <Company>Stone Edge Technologies, Inc.</Company>
             <Phone>215-641-1837</Phone>
             <Email>Kevin@stoneedge.com</Email>
             <Address>
                  <Street1>One Valley Square</Street1>
                  <Street2>Suite 130</Street2>
                 <City>Blue Bell</City>
                 <State>PA</State>
                  <Code>19422</Code>
                  <Country>US</Country>
             </Address>
             <Product>
                  <SKU>SHRT</SKU>
                  <Name>MyShirt</Name>
                  <Quantity>1</Quantity>
                 <ItemPrice>5.00</ItemPrice>
                  <Weight>2</Weight>
                  <ProdType>Tangible</ProdType>
                  <Taxable>Yes</Taxable>
                  <CustomerText>Gift wrap this item please</CustomerText>
                  <LineID>125487</LineID>
                 <Total>5.00</Total>
                 <Dimension>
                      <Length>10</Length>
                      <Width>2</Width>
                      <Height>6</Height>
                 </Dimension>
                  <OrderOption>
                      <OptionName>Size</OptionName>
                      <SelectedOption>DS-DivSmall</SelectedOption>
                      <OptionPrice>0</OptionPrice>
                      <OptionCode>DS</OptionCode>
                      <OptionType>select</OptionType>
                      <OptionWeight>0</OptionWeight>
                  </OrderOption>
```
 $\overline{\phantom{a}}$ 

<OrderOption> <OptionLabel>Color</OptionLabel> <SelectedOption>RD-Red</SelectedOption> <OptionPrice>0</OptionPrice> <OptionCode>RD</OptionCode> <OptionType>select</OptionType> <OptionWeight>0</OptionWeight> </OrderOption> </Product> </Shipping> <Payment> <CreditCard> <Issuer>Visa</Issuer> <Number>4111111111111111</Number> <ExpirationDate>05/2007</ExpirationDate> <VerificationValue>Y</VerificationValue> <FullName>Kevin Smith</FullName> <Company>Stone Edge Technologies, Inc.</Company> <OrderProcessingInfo>\*ANET\*:1:123456,P,This transaction has been approved.:</OrderProcessingInfo> <AVS>YYY</AVS> <TransID>4729238728739452876</TransID> <AuthCode>123456</AuthCode> <ProcessLevel>Auth Only</ProcessLevel> </CreditCard> </Payment> <Totals> <ProductTotal>25.00</ProductTotal> <Discount> <Type>Flat</Type> <Amount>5.00</Amount> <ApplyDiscount>Pre</ApplyDiscount> </Discount> <Subtotal>20.00</Subtotal> <Tax> <TaxShipping>No</TaxShipping> <TaxAmount>2.68</TaxAmount> <TaxRate>5.00</TaxRate> </Tax> <GrandTotal>64.43</GrandTotal> <ShippingTotal> <Total>8.25</Total> <Description>Ground</Description> </ShippingTotal> </Totals> <Other> <Associate/> <OrderInstructions>Please deliver between 2:00 and 5:00 PM</OrderInstructions> <Comments>Additional Comments Section at Checkout</Comments> <IpHostname>IP Address:151.197.12.62, Host Name:pool-151-197-12-62.phil.east.verizon.net</IpHostname> <TotalOrderWeight>4</TotalOrderWeight> <EmailList>Add me to your E-mailing list</EmailList> <CustomCheckoutField> <FieldName>BuyFor</FieldName> <FieldValue>Own Store</FieldValue> </CustomCheckoutField> <CustomCheckoutField> <FieldName>HeardAbout</FieldName> <FieldValue>Through The Grapevine</FieldValue> </CustomCheckoutField> <CustomCheckoutField> <FieldName>PublicationsRead</FieldName> <FieldValue>Ecom Extras</FieldValue> </CustomCheckoutField> </Other> </Order>

</SETIOrders>

 $\overline{\phantom{a}}$ 

# **Downloading Customer Information:**

Order Manager can collect customer data from your shopping cart application by going to the Cart Functions section on the Maintenance Menu. The returned data can populate or update the internal customer information. Record matching can be done against the Customer's ID number in the Shopping cart along with email, phone number or name, address and zip. If a match is found, the record can be updated with the incoming information. If the record is not found, a new customer is added to the system. To configure the customer matching system, see the CustomerSearchField# parameters in the Program group. The default of the program is to match first on email then on phone.

By default the Cart Functions option will not be displayed on the Maintenance Menu for Generic Cart Users. To allow this option to be displayed, set the system parameter GenericUseAdvancedFunctions to True. From the Cart Functions screen, you can download your customer data directly into Order Manager's Customers table. The download is a three step process:

- 1. Order Manager requests the script's version number from the website. This is done for general testing of communications between Order Manager and the script file and also to ensure that if structural changes are made to Order Manager to support a new script that you can test to see if the latest script is installed before running the download.
- 2. Order Manager then requests the total number of customers that need to be downloaded from the site. Typically a download of 500 customers or less causes no problems, however, if there is a large number to retrieve, you may run in to timeout issues on the server as the script executes. There is a field on the Cart Functions screen labeled "Maximum number of products or customer to download at one time" that allows you to set the maximum number of customers per call. If the total number of customers to download exceeds the max download value, the Order Manager will call for several downloads, retrieving the maximum number of customers in each call until all customers are received.
- 3. Once Order Manager determines how many times it will execute the download, it begins the download process. The data received by Order Manager is fed into one or more XML files that are stored in the DataArchives directory (identified in the system parameter ArchiveLocation). Once the download(s) is complete, Order Manager will test and import the customer file(s).

**1) Requesting Script Version Data:** This function should **not** require user name and password validation to receive the response and should also be allowed to run if the connection is not secure (should respond to both http and https requests). This enables quick testing by Stone Edge Technologies, Inc. when troubleshooting web communications.

## **Form Variables:**

 $\overline{\phantom{a}}$ 

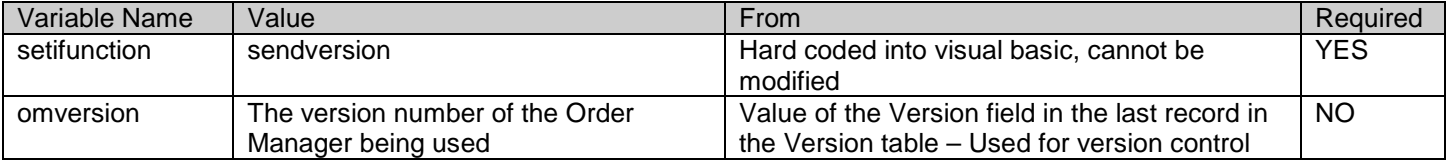

*For the examples below, Replace www.mystore.com/script.ext with the appropriate URL pointing to the script on your web server*

## **Example URL for testing from browser – uses "GET" method:**

After making the revisions detailed above, copy the entire line and paste it into the address bar of your browser.

https://*www.mystore.com/script.ext*?setifunction=sendversion&omversion=5.000

## **Example Form Post – uses the "POST" method:**

Save the text below to a file on your hard drive (e.g. c:\temp\formpost.htm) then open the file from your browser. Click on the "Send" button to send the request.

```
<FORM ACTION="https://www.mystore.com/script.ext" METHOD=POST>
   <INPUT TYPE=TEXT NAME = "setifunction" VALUE ="sendversion">
   <INPUT TYPE=TEXT NAME = "omversion" VALUE ="5.000">
   <INPUT TYPE=SUBMIT VALUE=Send>
</FORM>
```
## **Expected Response:**

## **SETIResponse: version=#**

The # symbol above represents the version of the script file on the website in ##### or #.### format. The version number must be 4 numbers with a decimal. For example SETIResponse: version=1.000

## **Details:**

Order Manager will test the returned value against the GenericScriptVersionNumber system parameter. If the returned value is less than the parameter value, Order Manager will notify the user that the script version is too low and will abort the order import. This provides a method of version control for new features or bug fixes.

## **2) Determining the number of customers to download**

This function should require user name and password validation prior to a response and should also test that the connection is secure. For added security, a store "code" can be added to identify which store's data you'll need. If user validation or the test for a secure connection fail, an error response should be generated

Order Manager will post a request for the total number of customers available for download. The total count of customer records must be returned as an integer value.

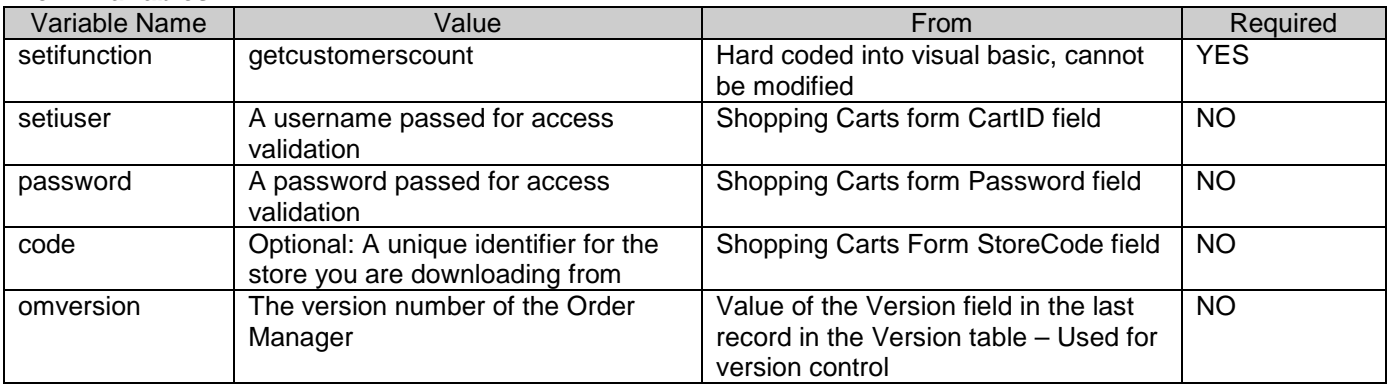

## **Form Variables:**

 $\mathsf{l}$ 

*In the examples below revise the following data points prior to testing:*

*Replace "www.mystore.com/script.ext: with the appropriate URL pointing to the script on your web server. Replace "auser" with the proper user name for login on the website. Replace "pwd" with the proper password for login to the website. Replace "mystore" with the store code identifier (optional).* 

## **Example URL for testing from browser – uses "GET" method:**

https://*www.mystore.com/script.ext*?setifunction=getcustomerscount&setiuser=*auser*&password=*pwd* &code=*mystore*&omversion=5.000

> For questions regarding this document, contact Stone Edge Technologies, Inc. 484-927-4804 or Support@StoneEdge.com

## **Example Form Post – uses "POST" method:**

After making revisions specified above, save the text below to a file on your hard drive (e.g. c:\temp\formpost.htm) then open the file from your browser. Click on the "Send" button to send the request.

```
<FORM ACTION="www.mystore.com/script.ext" METHOD=POST>
   <INPUT TYPE=TEXT NAME = "setifunction" VALUE="getcustomerscount">
   <INPUT TYPE=TEXT NAME = "setiuser" VALUE = "auser">
   <INPUT TYPE=TEXT NAME = "password" VALUE = "pwd">
   <INPUT TYPE=TEXT NAME = "code" VALUE = "mystore">
   <INPUT TYPE=TEXT NAME = "omversion" VALUE = "5.000">
   <INPUT TYPE=SUBMIT VALUE=Send>
</FORM>
```
*Note: If you have your web server set up to validate the request, you may need to enter your user name and password prior to receiving a response. If the user name and password are sent in the form variables, this assumes that the script, rather than the server, will perform the user validation.*

#### **Expected Response:**

SETIResponse: itemcount=#

The symbol # above represents the total number of customers to download.

#### **Details:**

 $\mathbf{I}$ 

Order Manager will look at the value returned from the customer count request. If the value is 0 (zero) then the user is prompted that there are no customers to download. If customers are available, Order Manager will check the maximum download value to see if it needs to perform one or more calls. If more than one is required then the Order Manager will pass additional variables in the request identifying the record start value and the maximum number of customers to send.

## **3) Downloading Customer Data**

This function should require user name and password validation prior to a response and should also test that the connection is secure. For added security, a store "code" can be added to identify which store's data you'll need. If user validation or the test for a secure connection fail, an error response should be generated.

If the Order Manager determines that the number of customers to download exceeds the value of the maximum download value, the program will make multiple calls to the script, each time expecting to download the number of customers defined in the download value. To identify which customer records need to be sent in each call, the Order Manager will include two variables called "startnum" and "batchsize". The variable "startnum" will contain the record number to start with and "batchsize" will contain the total number of customer records to output in this request. *For example: If there are 500 customers to download from the website and the maximum download value is set to 100, the first call from the Order Manager to the website will set the startnum variable to 1 and the batchsize variable to 100. This means that your script should start at the first customer record then output 100 customers. The second call will set the startnum variable to 101 and the batchsize variable to 100. This says start the export at the 101st customer record and export 100 customers. The third call will set the startnum variable to 201 and the batchsize variable to 100. This says start the export at the 201st customer record and export 100 customers. This continues through the fourth and fifth post until all customers are imported.*

If the number of customers to download is less than the value of the maximum download value then the Order Manager WILL NOT send the "startnum" and "batchsize" variables in the post. Your script must be able to deal with this by anticipating that the variables may not be present.

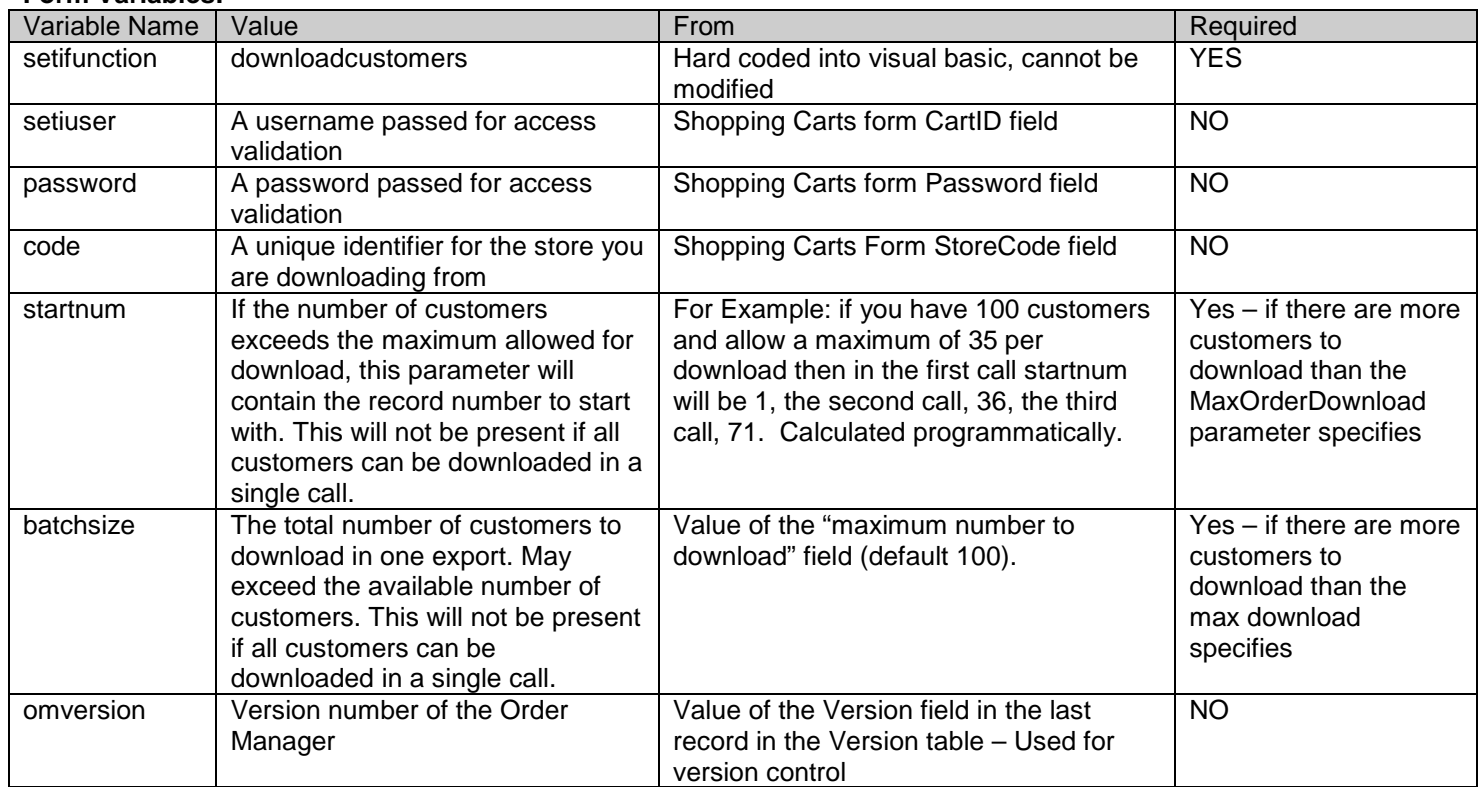

#### **Form Variables:**

 $\overline{\phantom{a}}$ 

For questions regarding this document, contact Stone Edge Technologies, Inc. 484-927-4804 or Support@StoneEdge.com

*In the examples below, revise the following data points prior to testing:*

*Replace "www.mystore.com/script.ext: with the appropriate URL pointing to the script on your web server. Replace "auser" with the proper user name for login on the website. Replace "pwd" with the proper password for login to the website. Replace "mystore" with the store code identifier (optional).* 

*It is recommended to include, exclude and change the startnum and batchsize values to verify your script properly adheres to the download cycling principles.*

## **Example URL for testing from browser – uses "GET" method:**

https://*www.mystore.com/script.ext*?setifunction=downloadcustomers&setiuser=*auser*&password=*pwd*&code=*mystore* &startnum=*1*&batchsize=*100*&omversion=5.000

## **Example Form Post – uses "POST" method:**

After making revisions specified above, save the text below to a file on your hard drive (e.g. c:\temp\formpost.htm) then open the file from your browser. Click on the "Send" button to send the request.

```
<FORM ACTION="www.mystore.com/script.ext" METHOD=POST>
```
<INPUT TYPE=TEXT NAME = "setifunction" VALUE="downloadcustomers"> <INPUT TYPE=TEXT NAME = "setiuser" VALUE = "*auser*"> <INPUT TYPE=TEXT NAME = "password" VALUE = "*pwd*"> <INPUT TYPE=TEXT NAME = "code" VALUE = "*mystore*"> <INPUT TYPE=TEXT NAME = "startnum" VALUE = "1"> <INPUT TYPE=TEXT NAME = "batchsize" VALUE = "100"> <INPUT TYPE=TEXT NAME = "omversion" VALUE = "5.000"> <INPUT TYPE=SUBMIT VALUE=Send> </FORM>

**Expected Response:**

Script should respond with an XML structure defined in the CustomerImport.xsd specification.

```
<?xml version="1.0"?>
<SETICustomers>
   <Response>
       <ResponseCode>1</ResponseCode>
       <ResponseDescription>success</ResponseDescription>
   </Response>
```

```
...ONE OR MORE CUSTOMER ELEMENTS IN THIS SECTION IF EXPORT SUCCESSFUL...
<Customer>
```
... </Customer>

</SETICustomers>

I

The ResponseCode element should be set to 1 and the ResponseDescription to "Success" if there are customers available to process. If no customers are present in the file, the merchant will receive an error response. Set the ResponseCode to 2 and the ResponseDescription to "Success" if there are NO customers available to process. Set the ResponseCode to 3 should an error occur during script execution. Set the ResponseDescription to the error message to deliver to the merchant.
## **Details:**

 $\mathbf{I}$ 

Order Manager will test the incoming Customer data to see if it is legitimate. If so, the data will be written to one or more XML files (.xml) in the DataArchives directory specified in the ArchiveLocation system parameter. Once the internet download is complete, the Order Manager will attempt to import the file(s). If the file(s) is successfully imported, the original text file(s) will be deleted from the Archive Directory. If an error occurs then the file(s) will remain for review.

*IMPORTANT NOTE: Although the Customer Import Specification provides for a shipping address for a customer, the data is not currently processed by the Order Manager. If the data is included in the output, the program will disregard it.*

## **XML Customer Import Specification**

The Order Manager XML Import Specification defines the structure of the customer data that should be returned from the website. This section details the elements and their various data points.

For specific detail on the XML Specification, see the CustomerImport.xsd schema file included with the Developer's Guide.

 $\mathbf{r}$ 

 $\mathsf I$ 

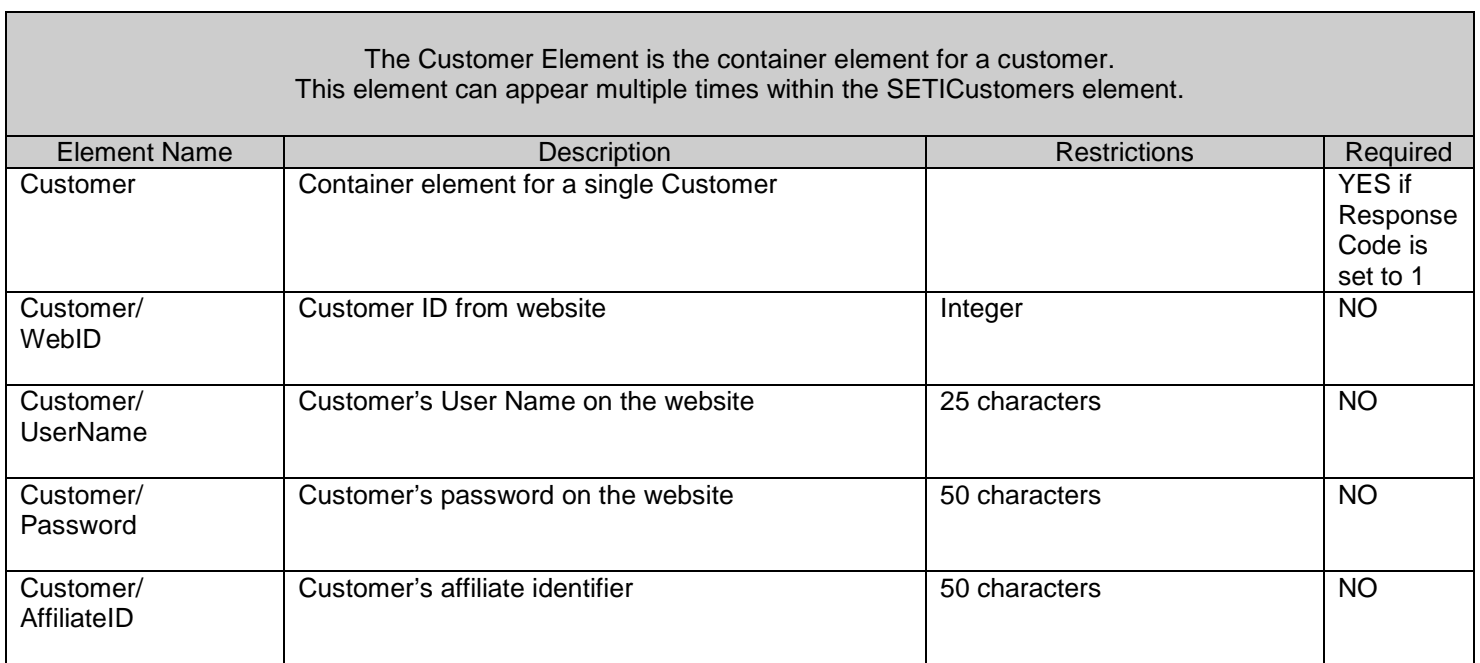

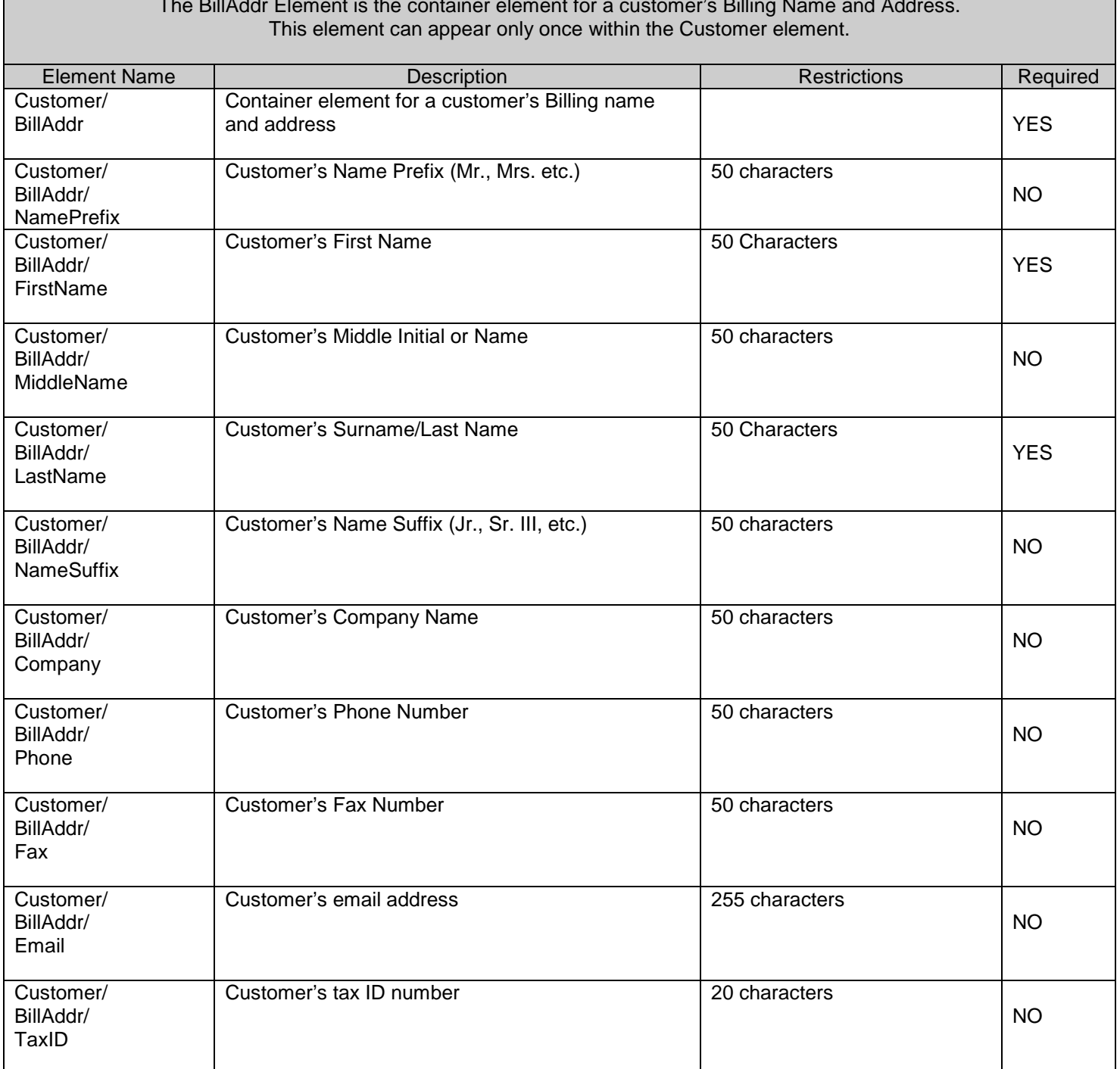

# The BillAddr Element is the container element for a customer's Billing Name and Address.

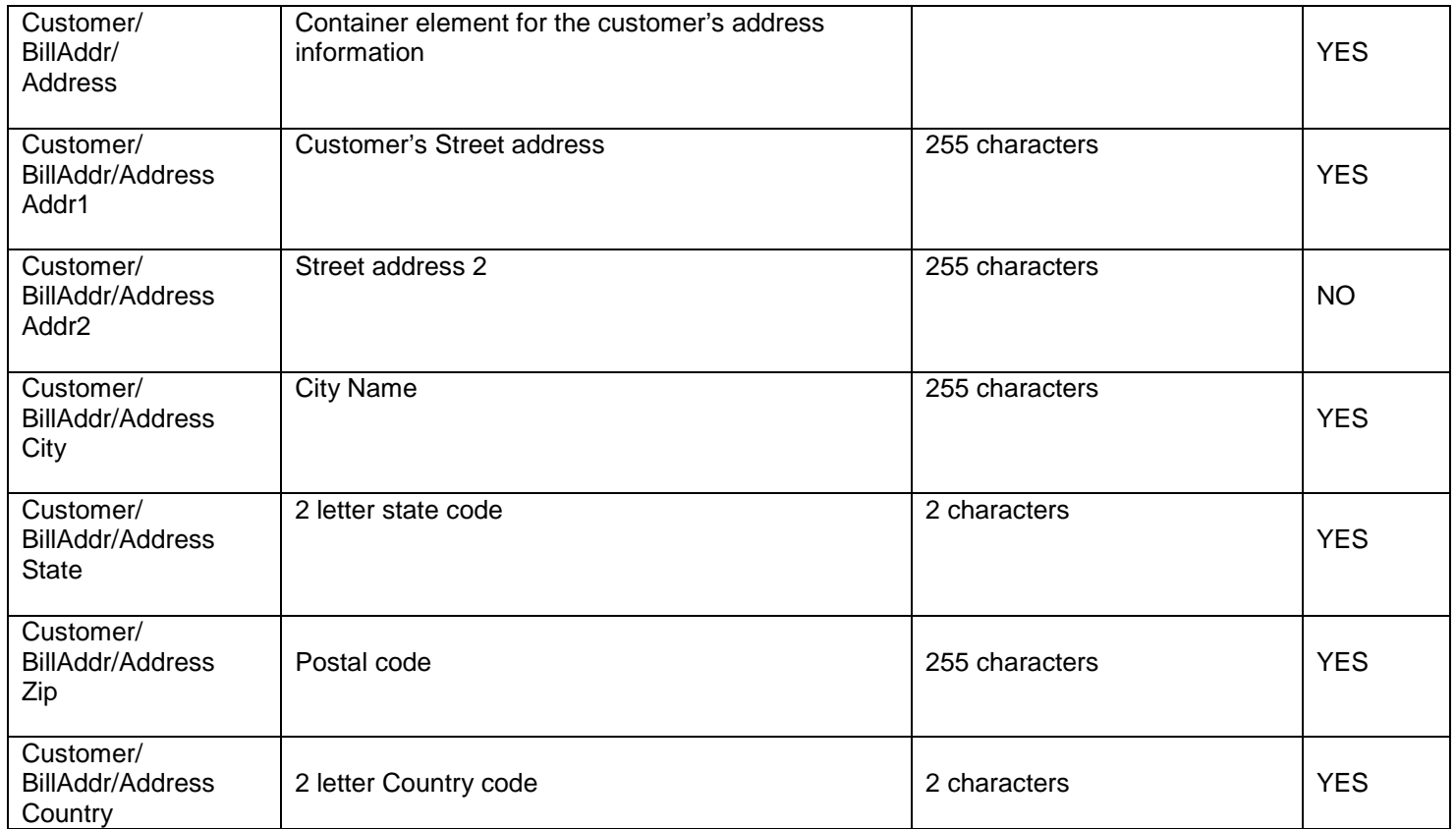

 $\mathbf{l}$ 

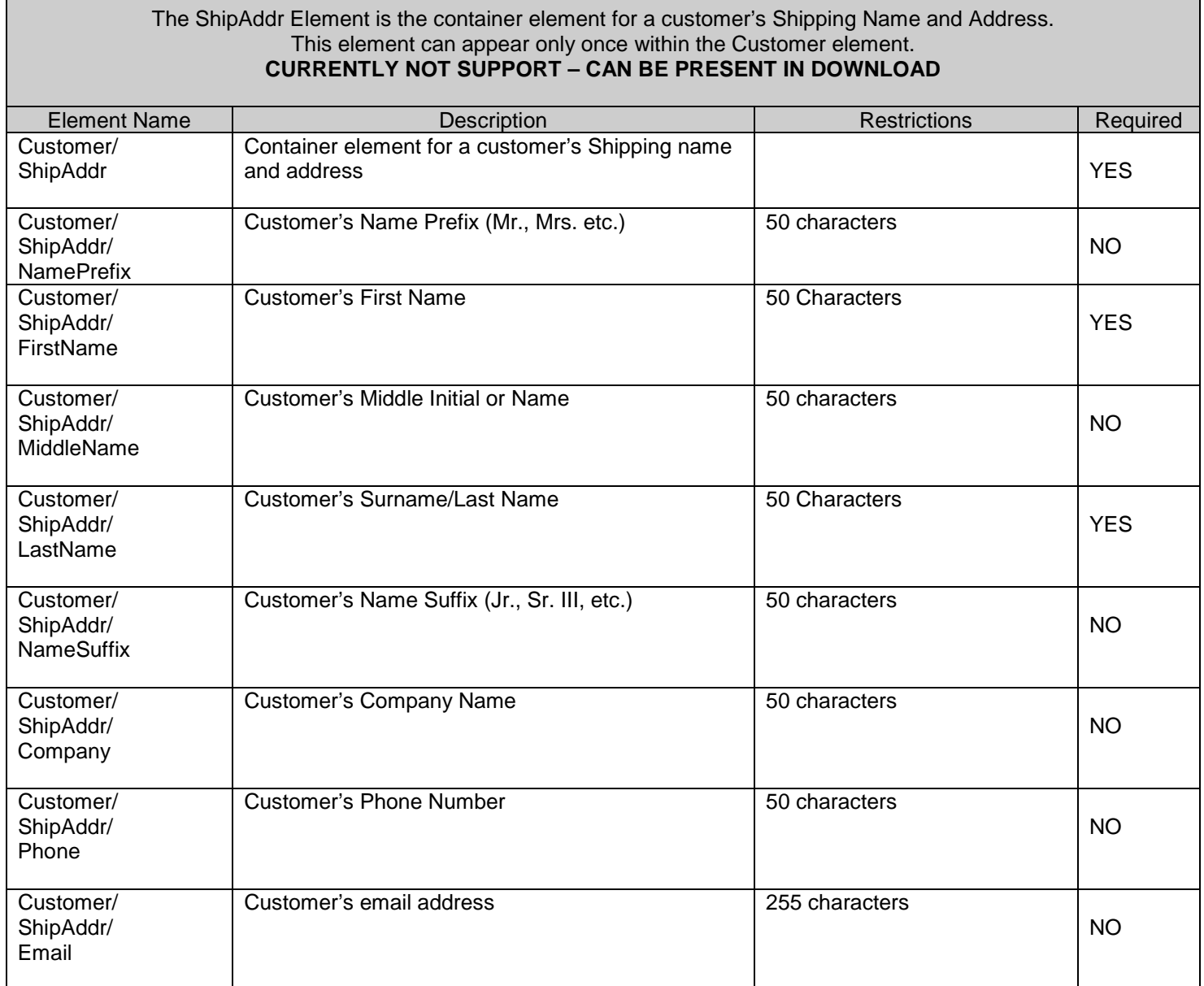

H

 $\mathbf{l}$ 

Ē,

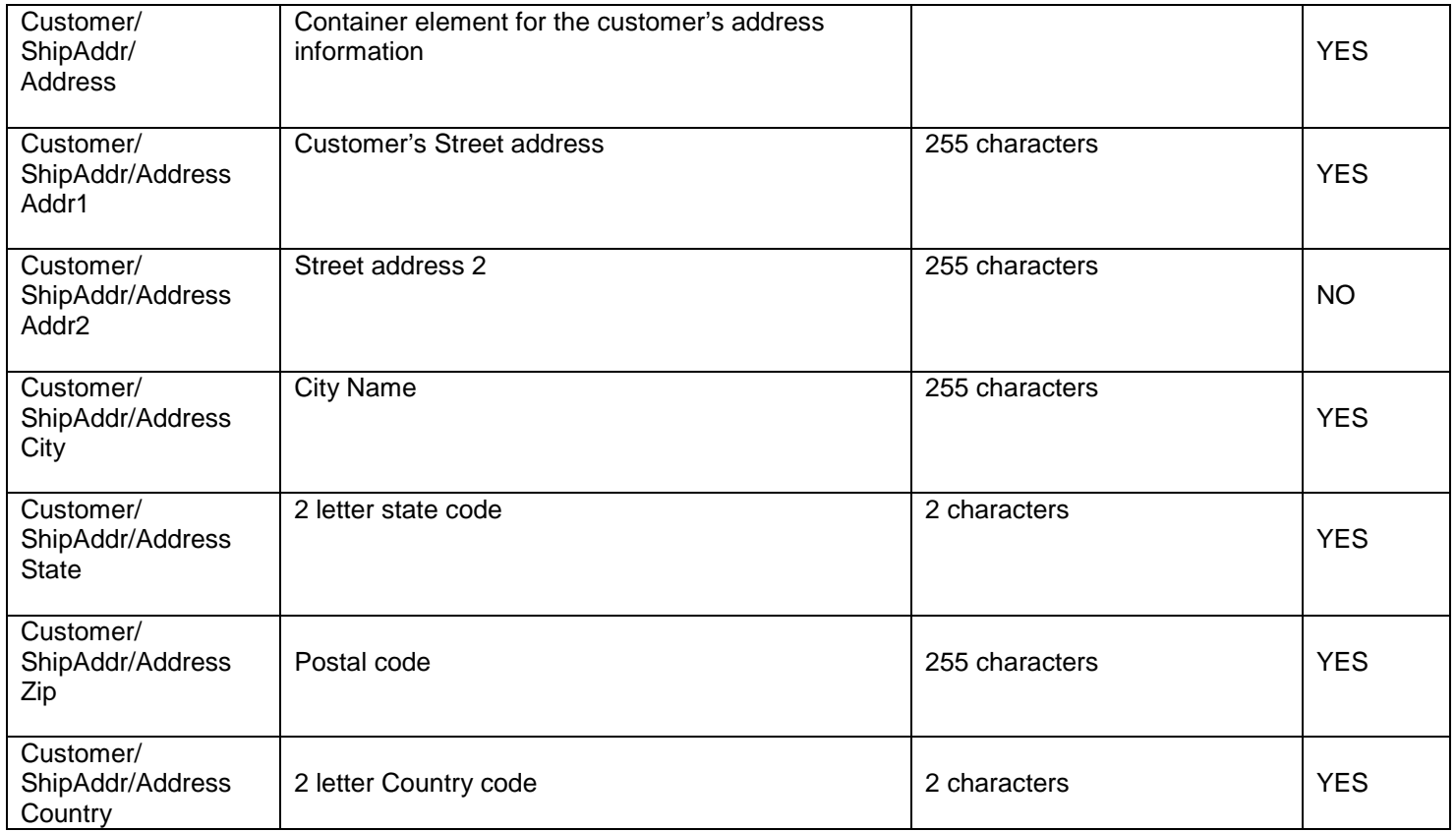

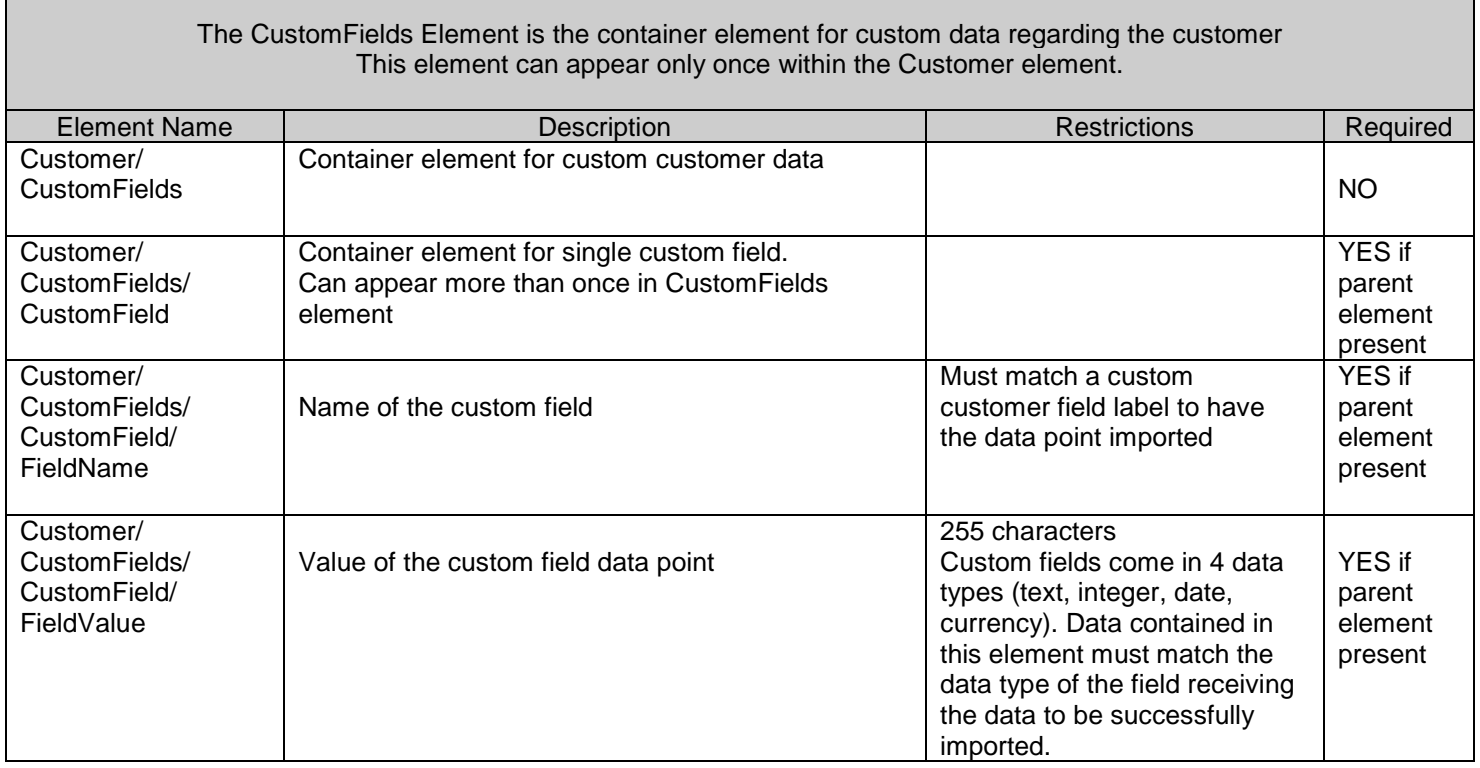

Г

### **Example XML response for Customer Download**

*NOTE: The line indentations and breaks will not be in the real data but is used here for clarity purposes to show parent, child and sibling relationships in the XML.*

```
<?xml version='1.0'?>
<SETICustomers>
   <Response>
       <ResponseCode>1</ResponseCode>
       <ResponseDescription>Success</ResponseDescription>
   </Response>
   <Customer>
       <WebID>12548</WebID>
       <UserName>kevin</UserName>
       <Password>xyz123</Password>
       <BillAddr>
          <NamePrefix>Mr.</NamePrefix>
          <FirstName>Kevin</FirstName>
          <LastName>Smith</LastName>
          <Company>Stone Edge Technologies, Inc.</Company>
          <Phone>215-641-1837</Phone>
          <Fax>215-641-1837</Fax>
          <Email>Kevin@stoneedge.com</Email>
          <TaxIDNumber>1234567890</TaxIDNumber>
          <Address>
              <Addr1>One Valley Square</Addr1>
              <Addr2>Suite 130</Addr2>
              <City>Blue Bell</City>
              <State>PA</State>
              <Zip>19422</Zip>
              <Country>US</Country>
          </Address>
       </BillAddr>
       <ShipAddr>
          <NamePrefix>Mr.</NamePrefix>
          <FirstName>Kevin</FirstName>
          <LastName>Smith</LastName>
          <Email>Kevin@stoneedge.com</Email>
          <Company>Stone Edge Technologies, Inc.</Company>
          <Phone>215-641-1837</Phone>
          <Address>
              <Addr1>One Valley Square</Addr1>
              <Addr2>Suite 130</Addr2>
              <City>Blue Bell</City>
              <State>PA</State>
              <Zip>19422</Zip>
              <Country>US</Country>
          </Address>
       </ShipAddr>
       <CustomFields>
          <CustomField>
              <FieldName>Nickname</FieldName>
              <FieldValue>Smitty</FieldValue>
          </CustomField>
       </CustomFields>
   </Customer>
</SETICustomers>
```
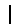

## **Downloading Product & Quantity on Hand Information:**

Order Manager can collect product and quantity on hand data from your shopping cart application by accessing the Cart Functions section of the Maintenance Menu. The product import can be used to populate, replace or update your product data in the Order Manager.

By default the Cart Functions option will not be displayed for Generic Cart Users. To allow this tab to be displayed, set the Generic Group System Parameter GenericUseAdvancedFunctions to True. From the Cart Functions screen, you can download your product data directly into Order Manager's Inventory table. The download is a three step process:

- 1. Order Manager requests the script's version number from the website. This is done for general testing of communications between Order Manager and the script file and also to ensure that if structural changes are made to Order Manager to support a new script that you can test to see if the latest script is installed before running the download.
- 2. Order Manager then requests the total number of products that need to be downloaded from the site. Typically a download of 100 products or less causes no problems, however, if there is a large number to retrieve or you have products that contain a large number of options, you may run into timeout issues on the server as the script executes. There is a field on the Cart Functions screen labeled "Maximum number of products or customer to download at one time" that allows you to set the maximum number per download. If the total number of products to download exceeds the max download value, the Order Manager will call for several downloads, retrieving the maximum number of products in each call until all products are received.
- 3. Once Order Manager determines how many times it will execute the download, it begins the download process. The data received by Order Manager is then fed into one or more XML files that are stored in the DataArchives directory (identified in the system parameter ArchiveLocation). Once the download(s) is complete, Order Manager will test and import the product file(s). Both the Product Download and Quantity on Hand download perform the same for step 1 and step 2, so these steps are documented once below, however, the XML output of the script in response to the two functions will be different. The Product download and Quantity on Hand download XML responses are defined separately below.

**1) Requesting Script Version Data:** This function should **not** require user name and password validation to receive the response and should also be allowed to run if the connection is not secure (should respond to both http and https requests).. This enables easy testing by Stone Edge Technologies, Inc. when troubleshooting web communications.

## **Form Variables:**

 $\overline{\phantom{a}}$ 

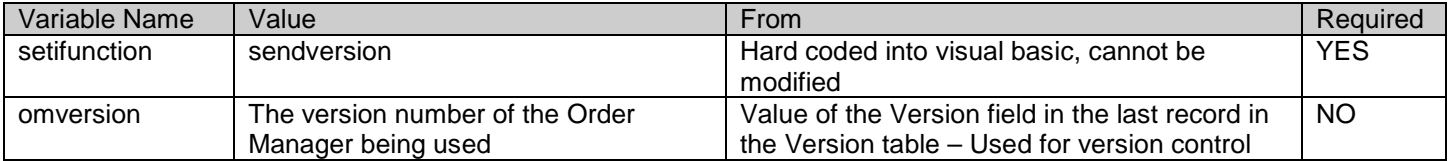

*For the examples below, Replace www.mystore.com/script.ext with the appropriate URL pointing to the script on your web server*

## **Example URL for testing from browser – uses "GET" method:**

After making the revisions detailed above, copy the entire line and paste it into the address bar of your browser.

https://*www.mystore.com/script.ext*?setifunction=sendversion&omversion=5.000

## **Example Form Post – uses the "POST" method:**

Save the text below to a file on your hard drive (e.g. c:\temp\formpost.htm) then open the file from your browser. Click on the "Send" button to send the request.

```
<FORM ACTION="https://www.mystore.com/script.ext" METHOD=POST>
```
<INPUT TYPE=TEXT NAME = "setifunction" VALUE ="sendversion"> <INPUT TYPE=TEXT NAME = "omversion" VALUE ="5.000"> <INPUT TYPE=SUBMIT VALUE=Send>

</FORM>

## **Expected Response:**

## **SETIResponse: version=#**

The # symbol above represents the version of the script file on the website in ##### or #.### format. The version number must be 4 numbers plus decimal. For example SETIResponse: version=1.000

## **Details:**

.

 $\mathbf{I}$ 

Order Manager will test the returned value against the GenericScriptVersionNumber system parameter. If the returned value is less than the parameter value, Order Manager will notify the user that the script version is too low and will abort the order import. This provides a method of version control for new features or bug fixes.

## **2) Determining the number of products to download**

This function should require user name and password validation prior to a response and should also test that the connection is secure. For added security, a store "code" can be added to identify which store's data you'll need. If user validation or the test for a secure connection fail, an error response should be generated

Order Manager will post a request for the total number of products available for download. The total count of product records should be returned as an integer value.

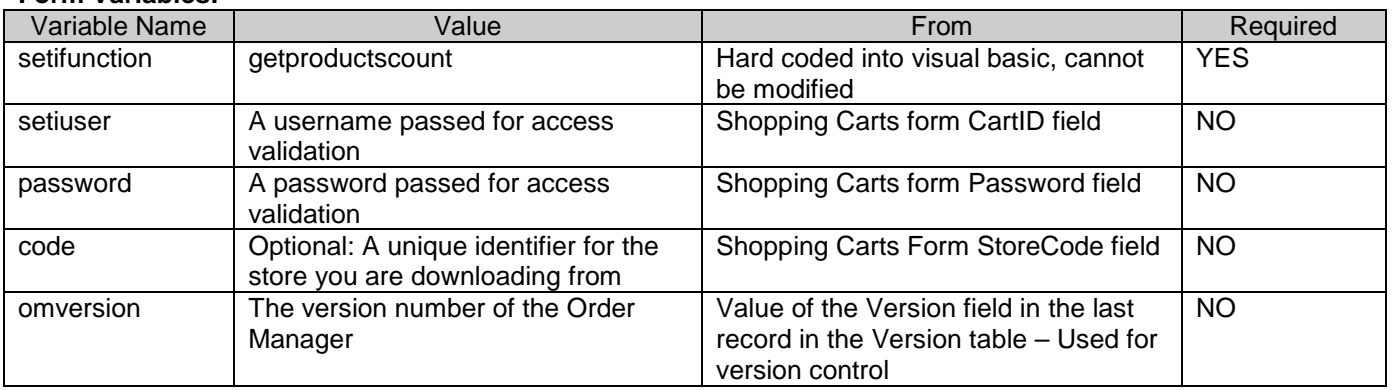

#### **Form Variables:**

 $\mathsf{l}$ 

*In the examples below revise the following data points prior to testing:*

*Replace "www.mystore.com/script.ext: with the appropriate URL pointing to the script on your web server. Replace "auser" with the proper user name for login on the website. Replace "pwd" with the proper password for login to the website. Replace "mystore" with the store code identifier (optional).* 

## **Example URL for testing from browser – uses "GET" method:**

https://*www.mystore.com/script.ext*?setifunction=getproductscount&setiuser=*auser*&password=*pwd* &code=*mystore*&omversion=5.000

## **Example Form Post – uses "POST" method:**

After making revisions specified above, save the text below to a file on your hard drive (e.g. c:\temp\formpost.htm) then open the file from your browser. Click on the "Send" button to send the request.

<FORM ACTION="*www.mystore.com/script.ext*" METHOD=POST> <INPUT TYPE=TEXT NAME = "setifunction" VALUE="getproductscount"> <INPUT TYPE=TEXT NAME = "setiuser" VALUE = "*auser*"> <INPUT TYPE=TEXT NAME = "password" VALUE = "*pwd*"> <INPUT TYPE=TEXT NAME = "code" VALUE = "*mystore*"> <INPUT TYPE=TEXT NAME = "omversion" VALUE = "5.000"> <INPUT TYPE=SUBMIT VALUE=Send> </FORM>

*Note: If you have your web server set up to validate the request, you may need to enter your user name and password prior to receiving a response. If the user name and password are sent in the form variables, this assumes that the script, rather than the server, will perform the user validation.*

## **Expected Response:**

## SetiResponse: itemcount=#

The symbol # above represents the total number of products to download. This should be an integer value only.

## **Details:**

 $\mathbf{I}$ 

Order Manager will look at the value returned from the product count request. If the value is 0 (zero) then the user is prompted that there are no products to download. If products are available, Order Manager will check the maximum download value to see if it needs to perform one or more downloads. If more than one is required then the Order Manager will pass additional variables in the request identifying the record start value and the maximum number of products to send.

## **3) Downloading Product Data**

This function should require user name and password validation prior to a response and should also test that the connection is secure. For added security, a store "code" can be added to identify which store's data you'll need. If user validation or the test for a secure connection fail, an error response should be generated.

If the Order Manager determines that the number of products to download exceeds the value of the maximum download value, the program will make multiple calls to the script, each time expecting to download the number of products defined in the download value. To identify which product records need to be sent in each call, the Order Manager will include two variables called "startnum" and "batchsize". The variable "startnum" will contain the product record number to start with and "batchsize" will contain the total number of product records to output in this request.

*For example: If there are 500 products to download from the website and the maximum download value is set to 100, the first call from the Order Manager to the website will set the startnum variable to 1 and the batchsize variable to 100. This means that your script should start at the first product record then output 100 products. The second call will set the startnum variable to 101 and the batchsize variable to 100. This says start the export at the 101st product record and export 100 products. The third call will set the startnum variable to 201 and the batchsize variable to 100. This says start the export at the 201st product record and export 100 products. This continues through the fourth and fifth post until all products are imported.*

If the number of products to download is less than the value of the maximum download value then the Order Manager WILL NOT send the "startnum" and "batchsize" variables in the post. Your script must be able to deal with this by anticipating that the variables may not be present.

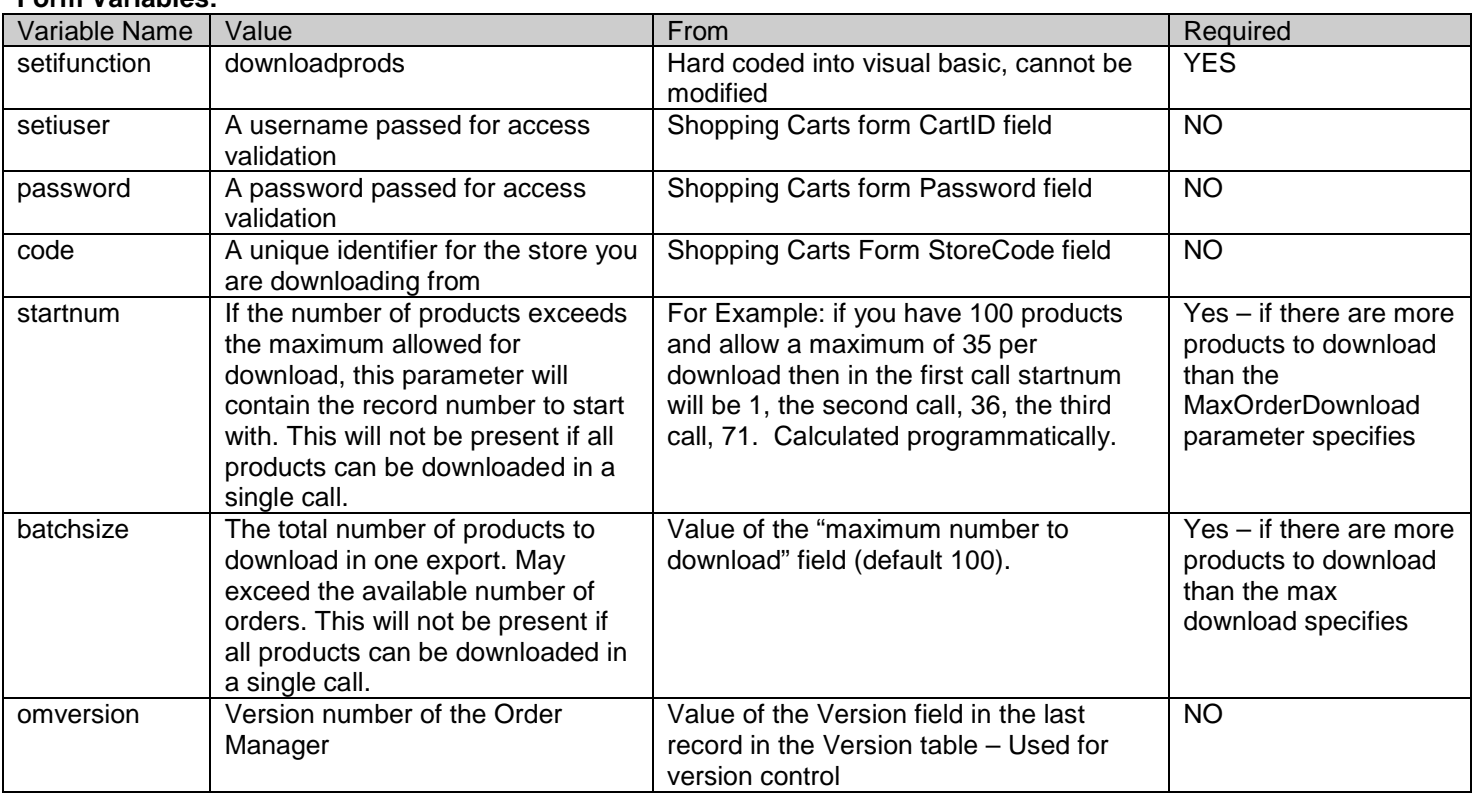

#### **Form Variables:**

 $\overline{\phantom{a}}$ 

*In the examples below, revise the following data points prior to testing:*

*Replace "www.mystore.com/script.ext: with the appropriate URL pointing to the script on your web server. Replace "auser" with the proper user name for login on the website. Replace "pwd" with the proper password for login to the website. Replace "mystore" with the store code identifier (optional).* 

*It is recommended to include, exclude and change the startnum and batchsize values to verify your script properly adheres to the download cycling principles.*

## **Example URL for testing from browser – uses "GET" method:**

https://*www.mystore.com/script.ext*?setifunction=downloadprods&setiuser=*auser*&password=*pwd*&code=*mystore*&sta rtnum=*1*&batchsize=*100*&omversion=5.000

## **Example Form Post – uses "POST" method:**

After making revisions specified above, save the text below to a file on your hard drive (e.g. c:\temp\formpost.htm) then open the file from your browser. Click on the "Send" button to send the request.

```
<FORM ACTION="www.mystore.com/script.ext" METHOD=POST>
```
<INPUT TYPE=TEXT NAME = "setifunction" VALUE="downloadprods"> <INPUT TYPE=TEXT NAME = "setiuser" VALUE = "*auser*"> <INPUT TYPE=TEXT NAME = "password" VALUE = "*pwd*"> <INPUT TYPE=TEXT NAME = "code" VALUE = "*mystore*"> <INPUT TYPE=TEXT NAME = "startnum" VALUE = "1"> <INPUT TYPE=TEXT NAME = "batchsize" VALUE = "100"> <INPUT TYPE=TEXT NAME = "omversion" VALUE = "5.000"> <INPUT TYPE=SUBMIT VALUE=Send> </FORM>

## **Expected Response:**

<?xml version="1.0"?> <SETIProducts> <Response> <ResponseCode>1</ResponseCode> <ResponseDescription>success</ResponseDescription> </Response>

...ONE OR MORE PRODUCT ELEMENTS IN THIS SECTION IF EXPORT SUCCESSFUL... <Product>

... </Product>

</SETIProducts>

The ResponseCode element should be set to 1 and the ResponseDescription to "Success" if there are products available to process. If no products are present in the file, the merchant will receive an error response. Set the ResponseCode to 2 and the ResponseDescription to "Success" if there are NO products available to process. Set the ResponseCode to 3 should an error occur during script execution. Set the ResponseDescription to the error message to deliver to the merchant.

## **Details:**

Order Manager will test the incoming Product data to see if it is legitimate. If so, the data will be written to one or more XML files (.xml) in the DataArchives directory specified in the ArchiveLocation system parameter. Once the internet download is complete, the Order Manager will attempt to import the file(s). If the file(s) is successfully imported, the original text file(s) will be deleted from the Archive Directory. If an error occurs then the file(s) will remain for review.

## **XML Product Import Specification**

The Order Manager XML Import Specification defines the structure of the product data that should be returned from the website. This section details the elements and their various data points.

For specific detail on the XML Specification, see the ProductImport.xsd schema file included with the Developer's Guide.

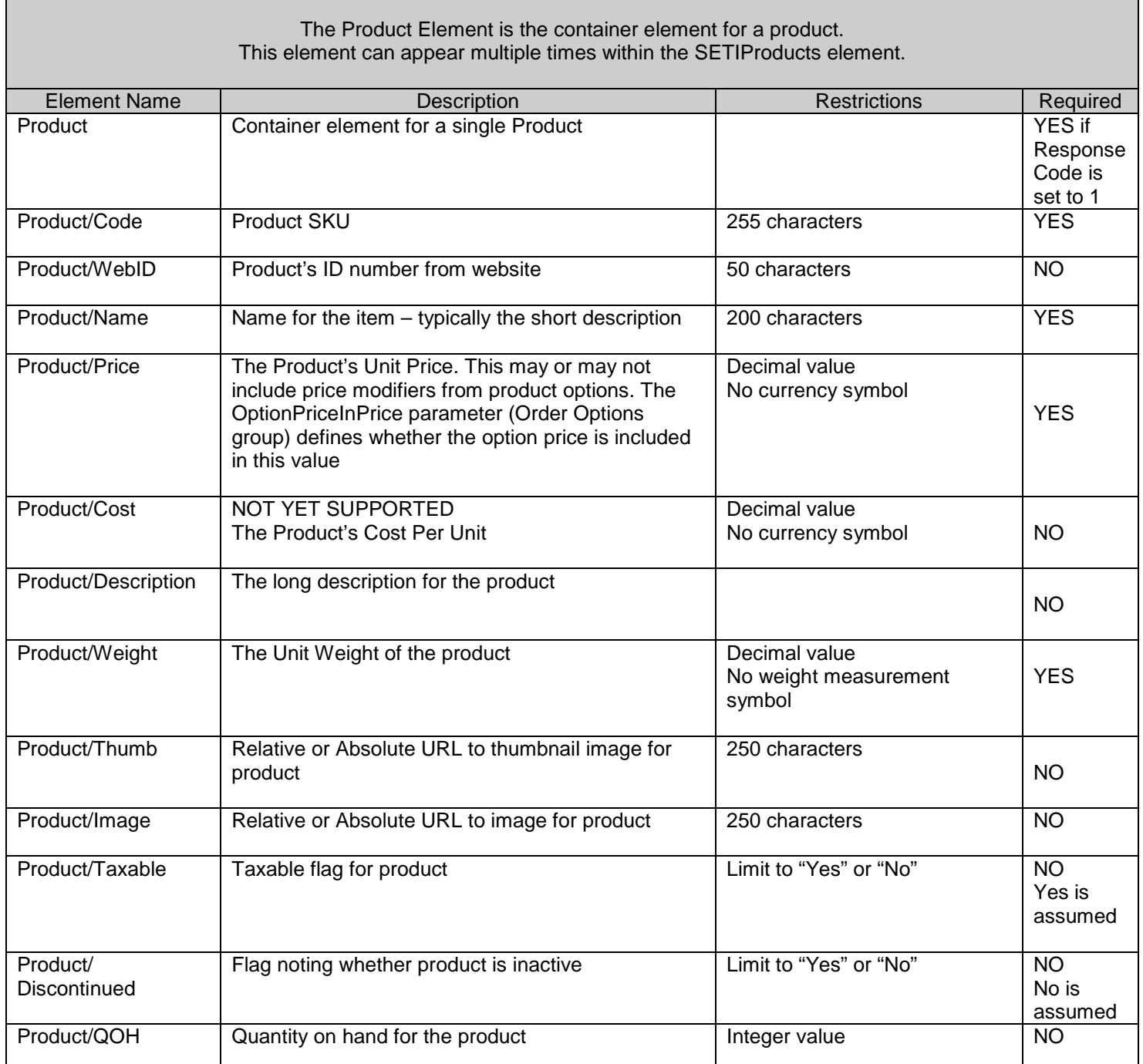

 $\mathbf{I}$ 

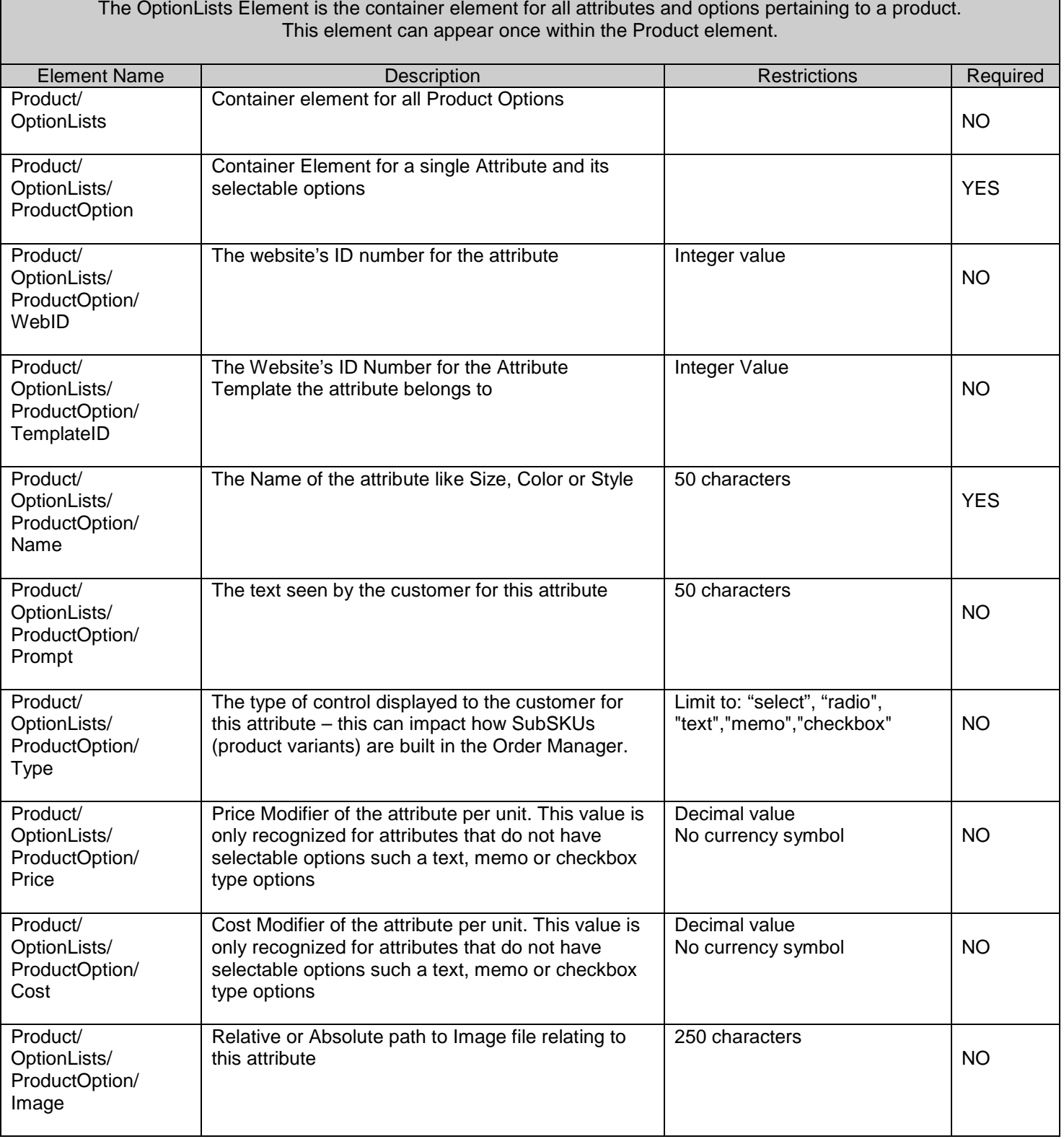

٦

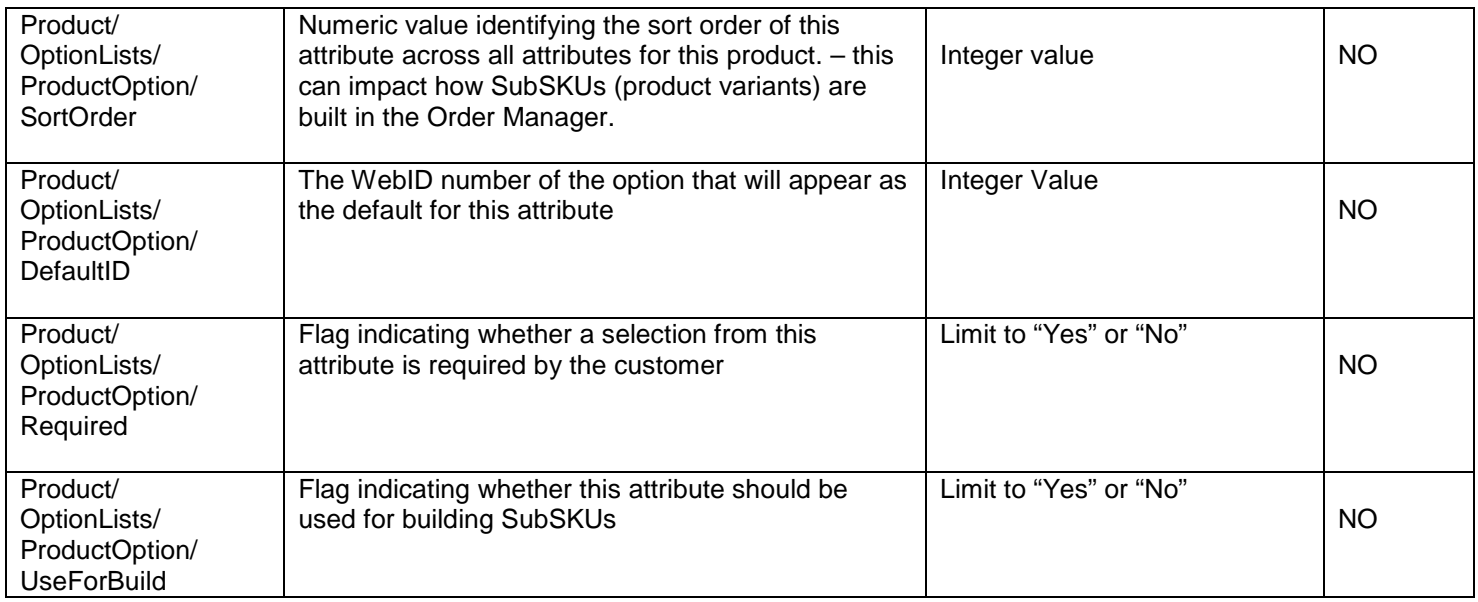

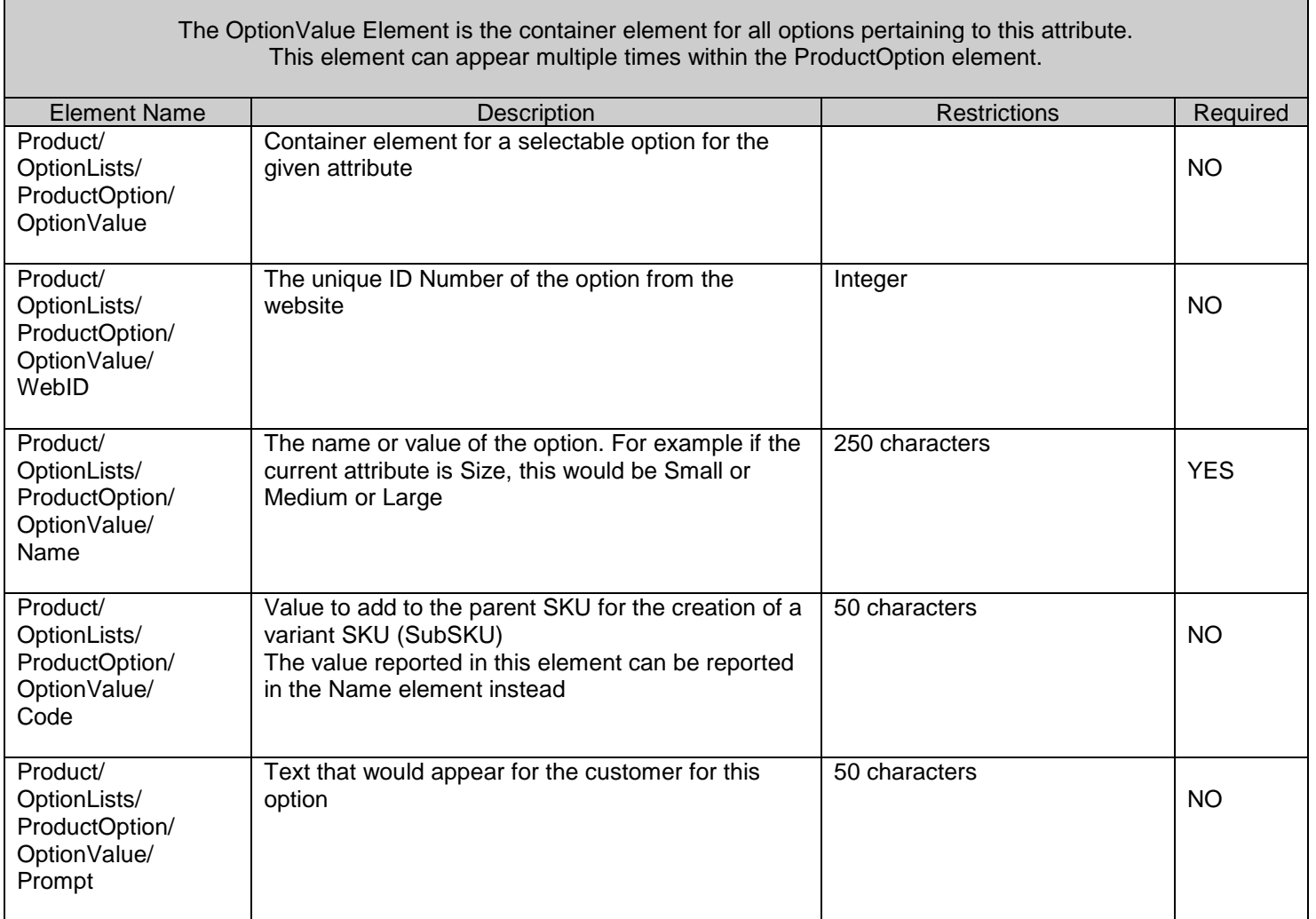

**F** 

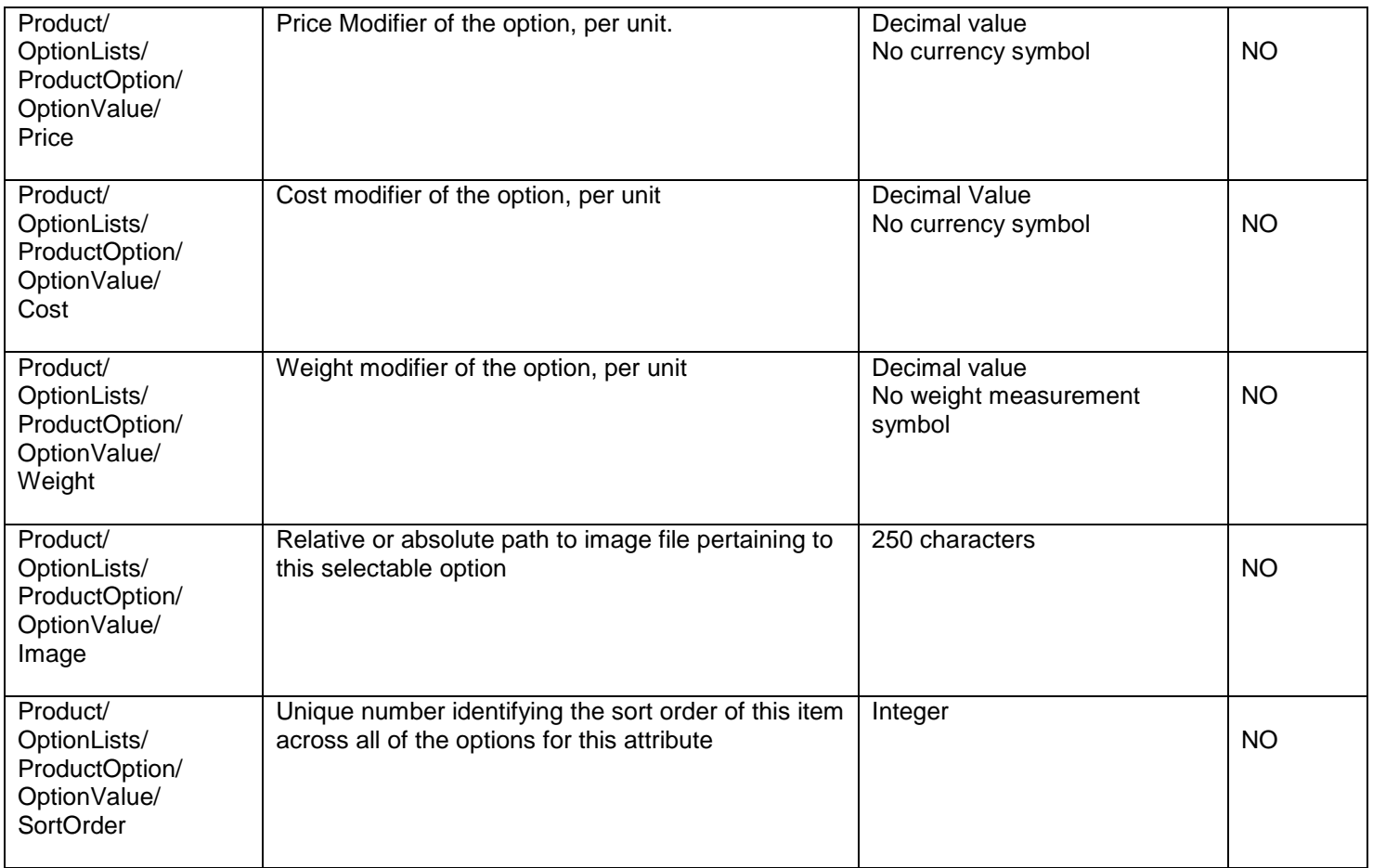

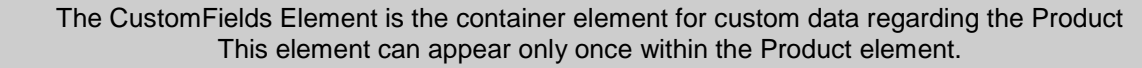

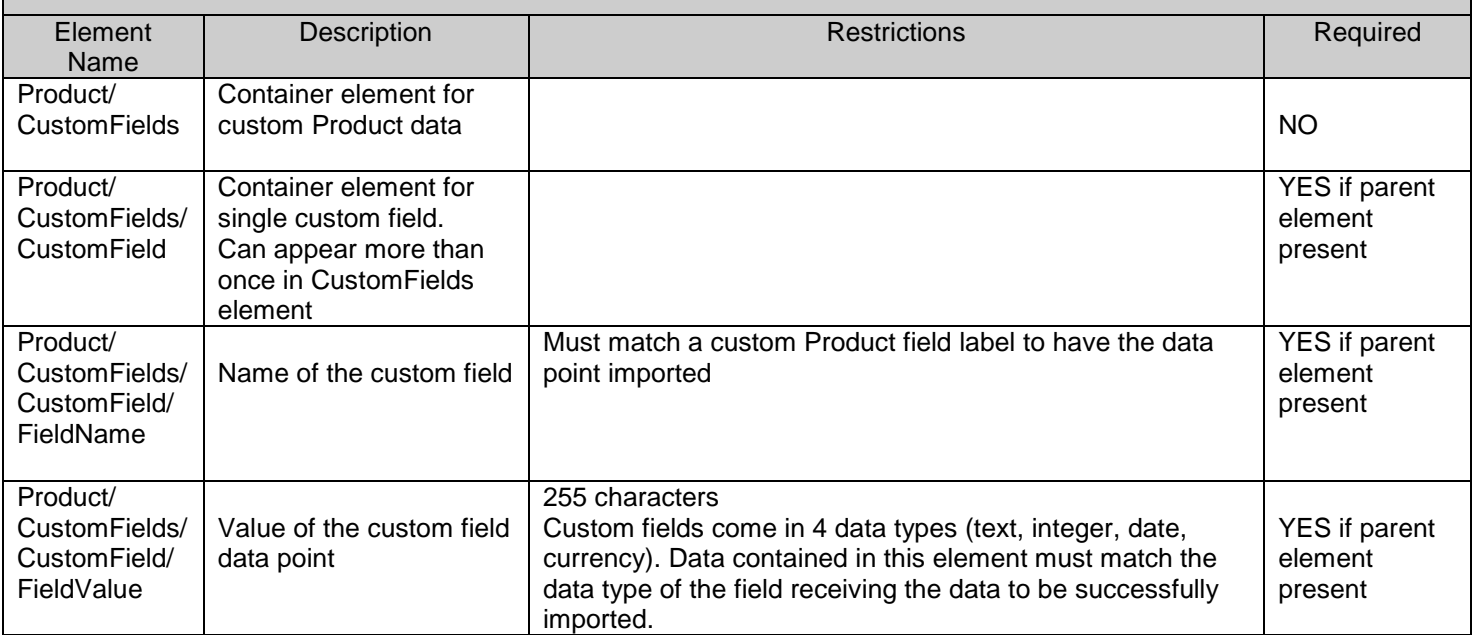

 $\mathbf{l}$ 

## **EXAMPLE XML Response to Product Download**

 $\overline{\phantom{a}}$ 

*NOTE: The line indentations and breaks will not be in the real data but is used here for clarity purposes to show parent, child and sibling relationships in the XML.*

```
<?xml version='1.0'?>
<SETIProducts>
   <Response>
       <ResponseCode>1</ResponseCode>
       <ResponseDescription>Success</ResponseDescription>
   </Response>
   <Product>
       <Code>ABC</Code>
       <WebID>5</WebID>
       <Name>Letters</Name>
       <Price>1.00</Price>
       <Cost>1.00</Cost>
       <Description></Description>
       <Weight>0.00</Weight>
       <Thumb></Thumb>
       <Image></Image>
       <Taxable>No</Taxable>
       <Discontinued>No</Discontinued>
       <QOH>12</QOH>
       <CustomFields>
          <CustomField>
              <FieldName>Condition</FieldName>
              <FieldValue>Used</FieldValue>
          </CustomField>
       </CustomFields>
   </Product>
   <Product>
       <Code>BOX</Code>
       <WebID>7</WebID>
       <Name>Colorful Toy Box</Name>
       <Price>100.00</Price>
       <Cost>25.00</Cost>
       <Description>
          This is a colorful toy box. Select the colors for the top, bottom and sides...
       </Description>
       <Weight>10.00</Weight>
       <Thumb></Thumb>
       <Image></Image>
       <Taxable>Yes</Taxable>
       <Discontinued>No</Discontinued>
       <QOH>NA</QOH>
       <OptionLists>
          <ProductOption>
              <WebID>11</WebID>
              <TemplateID>0</TemplateID>
              <Name>Wood</Name>
              <Prompt>Select the type of wood</Prompt>
              <Type>select</Type>
              <Price>0.00</Price>
              <Cost>0.00</Cost>
              <Image></Image>
              <SortOrder>11</SortOrder>
```
<DefaultID>31</DefaultID> <Required>No</Required> <OptionValue> <WebID>31</WebID> <Name>Pine</Name> <Prompt>Pine</Prompt> <Price>0.00</Price> <Cost>0.00</Cost> <Image></Image> <SortOrder>31</SortOrder> </OptionValue> <OptionValue> <WebID>32</WebID> <Name>Maple</Name> <Prompt>Maple</Prompt> <Price>0.00</Price> <Cost>0.00</Cost> <Image></Image> <SortOrder>32</SortOrder> </OptionValue> <OptionValue> <WebID>33</WebID> <Name>Oak</Name> <Prompt>Oak</Prompt> <Price>10.00</Price> <Cost>0.00</Cost> <Image></Image> <SortOrder>33</SortOrder> </OptionValue> </ProductOption> <ProductOption> <WebID>2</WebID> <TemplateID>2</TemplateID> <Name>Top</Name> <Prompt>Select a Color for the Product Top</Prompt> <Type>select</Type> <Price>0.00</Price> <Cost>0.00</Cost> <Image></Image> <SortOrder>2</SortOrder> <DefaultID>0</DefaultID> <Required>No</Required> <OptionValue> <WebID>7</WebID> <Name>Blue</Name> <Prompt>Blue</Prompt> <Price>0.00</Price> <Cost>0.00</Cost> <Image></Image> <SortOrder>7</SortOrder> </OptionValue> <OptionValue> <WebID>6</WebID> <Name>Green</Name> <Prompt>Green</Prompt> <Price>0.00</Price> <Cost>0.00</Cost>

 $\overline{\phantom{a}}$ 

<Image></Image> <SortOrder>6</SortOrder> </OptionValue> <OptionValue> <WebID>5</WebID> <Name>Red</Name> <Prompt>Red</Prompt> <Price>0.00</Price> <Cost>0.00</Cost> <Image></Image> <SortOrder>5</SortOrder> </OptionValue> </ProductOption> </OptionLists> <CustomFields> <CustomField> <FieldName>Condition</FieldName> <FieldValue>New</FieldValue> </CustomField> </CustomFields> </Product> </SETIProducts>

 $\mathbb T$ 

## **3) Downloading Quantity on Hand (Inventory) Data**

This function, activated from the Get QOH from Website button on the Advanced Cart Functions screen, is used to return the product SKU (Code) and its current quantity on hand (QOH) from the website. This can be used to synchronize the inventory levels in the Order Manager with those on the website. This function makes the same three calls as the product download. The only differences are the value of the setifunction variable and the amount of data returned.

If the Order Manager determines that the number of products to download exceeds the value of the maximum download value, the program will make multiple calls to the script, each time expecting to download the number of products defined in the download value. To identify which product records need to be sent in each call, the Order Manager will include two variables called "startnum" and "batchsize". The variable "startnum" will contain the product record number to start with and "batchsize" will contain the total number of product records to output in this request.

For example: If there are 500 products to download from the website and the maximum download value is set to 100, the *first call from the Order Manager to the website will set the startnum variable to 1 and the batchsize variable to 100. This means that your script should start at the first product record then download 100 products. The second call will set the startnum variable to 101 and the batchsize variable to 100. This says start the export at the 101st product record and export 100 products. The third call will set the startnum variable to 201 and the batchsize variable to 100. This says start the export at the 201st product record and export 100 products. This continues through the fourth and fifth post until all products are imported.*

If the number of products to download is less than the value of the maximum download value then the Order Manager WILL NOT send the "startnum" and "batchsize" variables in the post. Your script must be able to deal with this by anticipating that the variables may not be present.

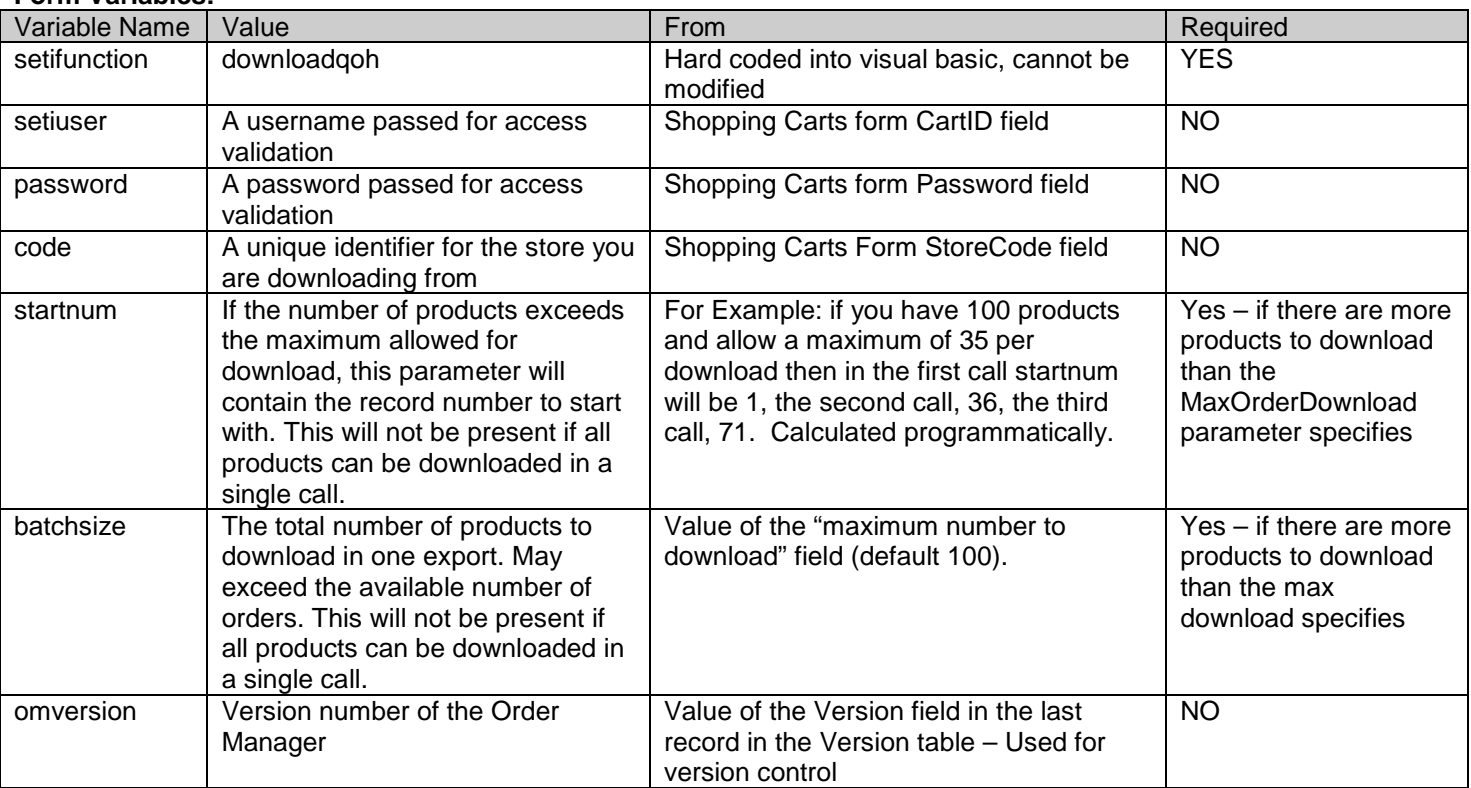

## **Form Variables:**

*In the examples below, revise the following data points prior to testing:*

*Replace "www.mystore.com/script.ext: with the appropriate URL pointing to the script on your web server. Replace "auser" with the proper user name for login on the website. Replace "pwd" with the proper password for login to the website. Replace "mystore" with the store code identifier (optional).* 

*It is recommended to include, exclude and change the startnum and batchsize values to verify your script properly adheres to the download cycling principles.*

## **Example URL for testing from browser – uses "GET" method:**

https://*www.mystore.com/script.ext*?setifunction=downloadqoh&setiuser=*auser*&password=*pwd*&code=*mystore* &startnum=*1*&batchsize=*100*&omversion=5.000

## **Example Form Post – uses "POST" method:**

After making revisions specified above, save the text below to a file on your hard drive (e.g. c:\temp\formpost.htm) then open the file from your browser. Click on the "Send" button to send the request.

```
<FORM ACTION="www.mystore.com/script.ext" METHOD=POST>
```
<INPUT TYPE=TEXT NAME = "setifunction" VALUE="downloadqoh"> <INPUT TYPE=TEXT NAME = "setiuser" VALUE = "*auser*"> <INPUT TYPE=TEXT NAME = "password" VALUE = "*pwd*"> <INPUT TYPE=TEXT NAME = "code" VALUE = "*mystore*"> <INPUT TYPE=TEXT NAME = "startnum" VALUE = "1"> <INPUT TYPE=TEXT NAME = "batchsize" VALUE = "100"> <INPUT TYPE=TEXT NAME = "omversion" VALUE = "5.000"> <INPUT TYPE=SUBMIT VALUE=Send> </FORM>

**Expected Response:**

<?xml version="1.0"?> <SETIProducts> <Response> <ResponseCode>1</ResponseCode> <ResponseDescription>success</ResponseDescription> </Response>

...ONE OR MORE PRODUCT ELEMENTS IN THIS SECTION IF EXPORT SUCCESSFUL... <Product>

... </Product>

</SETIProducts>

The ResponseCode element should be set to 1 and the ResponseDescription to "Success" if there are products available to process. If no products are present in the file, the merchant will receive an error response. Set the ResponseCode to 2 and the ResponseDescription to "Success" if there are NO products available to process. Set the ResponseCode to 3 should an error occur during script execution. Set the ResponseDescription to the error message to deliver to the merchant.

## **Details:**

Order Manager will test the incoming Product data to see if it is legitimate. If so, the data will be written to one or more XML files (.xml) in the DataArchives directory specified in the ArchiveLocation system parameter. Once the internet download is complete, the Order Manager will attempt to import the file(s). If the file(s) is successfully imported, the original text file(s) will be deleted from the Archive Directory. If an error occurs then the file(s) will remain for review.

٦

## **XML QOH Import Specification**

The Order Manager XML Import Specification defines the structure of the product data that should be returned from the website. This section details the elements and their various data points.

For specific detail on the XML Specification, see the QOHImport.xsd schema file included with the Developer's Guide.

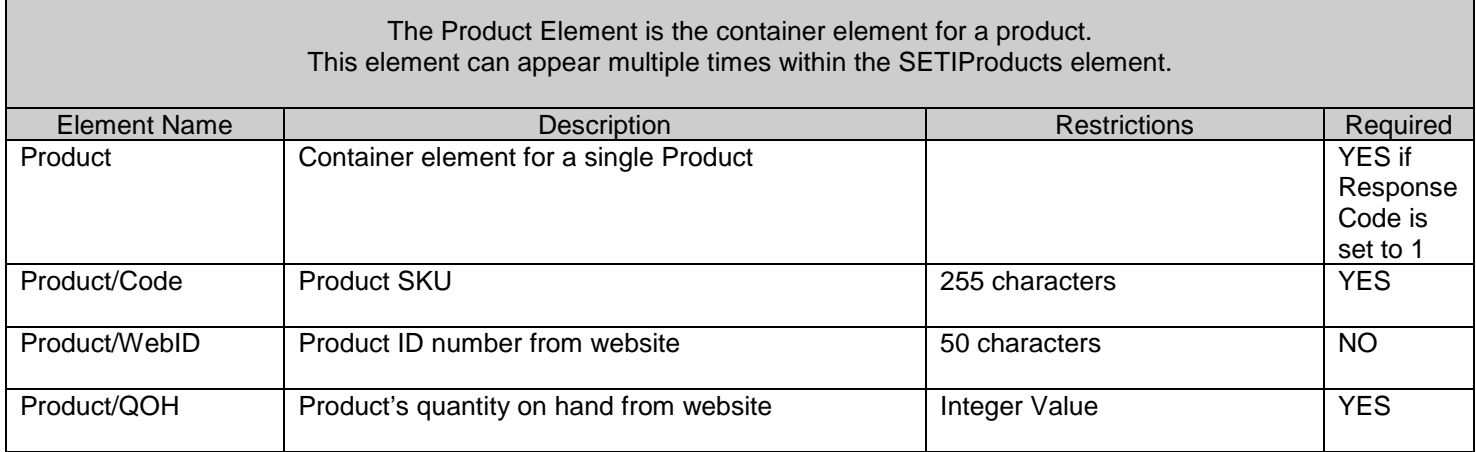

## **Example XML Response to Inventory Download**

*NOTE: The line indentations and breaks will not be in the real data but is used here for clarity purposes to show parent, child and sibling relationships in the XML.*

```
<?xml version='1.0'?>
<SETIProducts>
   <Response>
      <ResponseCode>1</ResponseCode>
      <ResponseDescription>Success</ResponseDescription>
   </Response>
   <Product>
      <Code>ABC</Code>
      <WebID>120</WebID>
      <QOH>10</QOH>
   </Product>
   <Product>
      <Code>BOX</Code>
      <WebID>121</WebID>
      <QOH>27</QOH>
   </Product>
   <Product>
      <Code>Kit</Code>
      <WebID>122</WebID>
      <QOH>15</QOH>
   </Product>
   <Product>
      <Code>SEOM</Code>
      <WebID>123</WebID>
      <QOH>75</QOH>
   </Product>
</SETIProducts>
```
 $\overline{\phantom{a}}$ 

## Inventory Synchronization

## **Uploading Bulk Inventory Data**

Order Manager can send SKU and quantity on hand (QOH) data up to your website so you can revise the store's QOH to correspond to the Order Manager's reported QOH. This is run from the Send QOH to Website option on the Advanced Cart Options form.

The Order Manager can generate a delimited string or an XML structure containing SKU and QOH data. The data format sent is dependant on the setting of the GenericQOHChangeSendAsXML system parameter (Generic group). If this parameter is True, the "update" field will contain an XML based data structure defined by the QOHExport.xsd. If this parameter is False (default) or the version of the Order Manager in less than 5.500, the "update" variable will contain delimited data.

The number of products uploaded per send is based on the Maximum Number of Items To Send field (default = 50). This number can be modified to affect the speed at which the Order Manager operates. Typically a higher number per send can run faster in the Order Manager, however your script may "time-out" if fed too much data in a single post. Many factors determine the script's speed from server operating systems, script efficiency, upload bandwidth, etc. so play with this value to see what will give you the best performance for your site.

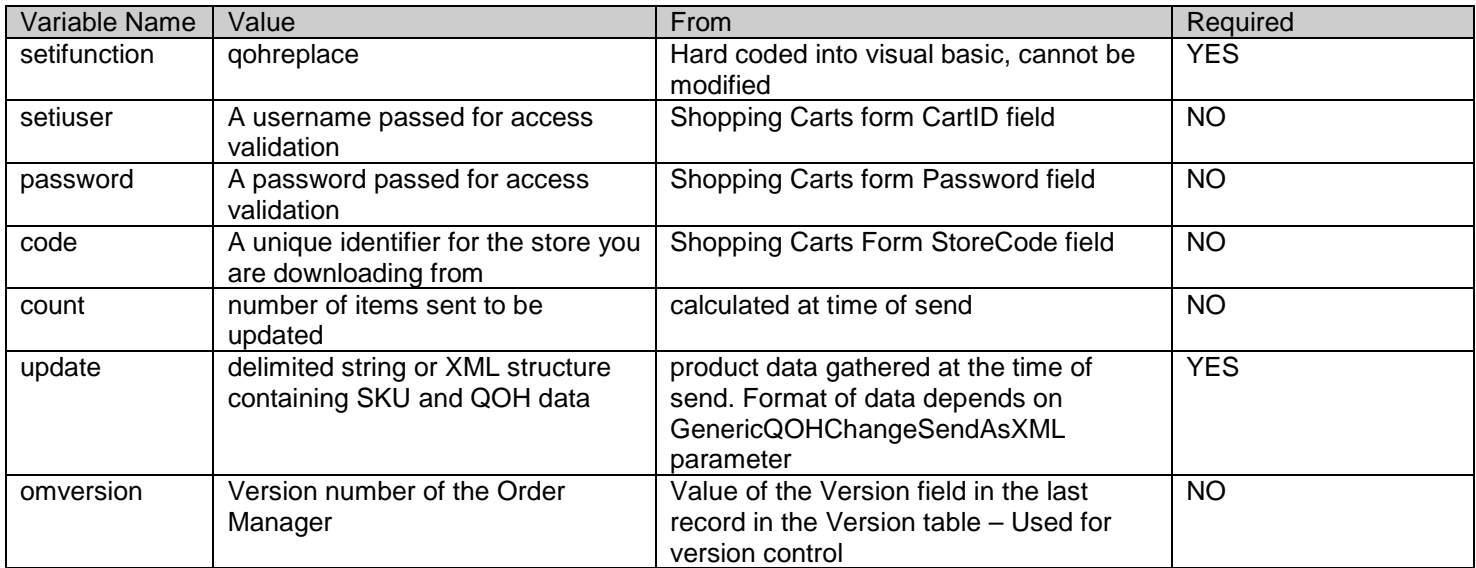

#### **Form Variables:**

 $\overline{\phantom{a}}$ 

*In the examples below, revise the following data points prior to testing: Replace "www.mystore.com/script.ext: with the appropriate URL pointing to the script on your web server. Replace "auser" with the proper user name for login on the website. Replace "pwd" with the proper password for login to the website. Replace "mystore" with the store code identifier (optional).* 

## **If the GenericQOHChangeSendAsXML Parameter is False:**

The "update" variable contains a string built using the product SKU, then a tilde "~", the replacement quantity on hand value then a pipe character "|". This is repeated for each SKU/QOH combination. Last entry in the delimited string will not have a pipe character at the end. Order Manager does not test the product SKU for the presence of the delimiter characters (~, |), so you'll want to ensure your script checks for more than one tilde per product string and use the last tilde as the parse point. The "count" variable will give you a total number of SKU/QOH pairs in the "update" variable.

## **Example URL for testing from browser – uses "GET" method:**

https://*www.mystore.com/script.ext*?setifunction=qohreplace&setiuser=*auser*&password=*pwd*&code=*mystore* &count=*5*&update=*sku1~10|sku2~8|sku3~15|sku4~32|sku5~18*&omversion=5.000

#### **Example Form Post – uses "POST" method:**

 $\overline{\phantom{a}}$ 

After making revisions specified above, save the text below to a file on your hard drive (e.g. c:\temp\formpost.htm) then open the file from your browser. Click on the "Send" button to send the request.

#### <FORM ACTION="*www.mystore.com/script.ext*" METHOD=POST>

<INPUT TYPE=TEXT NAME = "setifunction" VALUE="qohreplace"> <INPUT TYPE=TEXT NAME = "setiuser" VALUE = "*auser*"> <INPUT TYPE=TEXT NAME = "password" VALUE = "*pwd*"> <INPUT TYPE=TEXT NAME = "code" VALUE = "*mystore*"> <INPUT TYPE=TEXT NAME = "count" VALUE = "*5*"> <INPUT TYPE=TEXT NAME = "update" VALUE = "*sku1~10|sku2~8|sku3~15|sku4~32|sku5~18*"> <INPUT TYPE=TEXT NAME = "omversion" VALUE = "5.000"> <INPUT TYPE=SUBMIT VALUE=Send> </FORM>

## **If the GenericQOHChangeSendAsXML Parameter is True:**

The "update" variable will contain the following XML structure as defined in the QOHExport.xsd schema file.

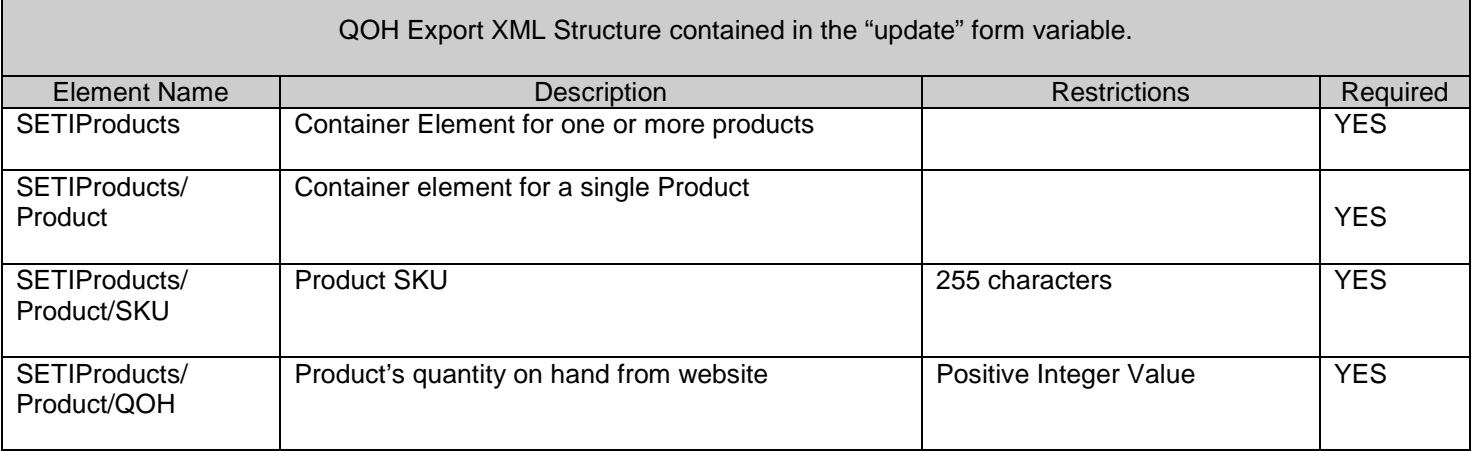

## **Example XML:**

 $\overline{\phantom{a}}$ 

*NOTE: The line indentations and breaks will not be in the real data but is used here for clarity purposes to show parent, child and sibling relationships in the XML.*

*<SETIProducts> <Product> <SKU>SKU1</SKU> <QOH>10</QOH> </Product> <Product> <SKU>SKU2</SKU> <QOH>8</QOH> </Product> <Product> <SKU>SKU3</SKU> <QOH>15</QOH> </Product> <Product> <SKU>SKU4</SKU> <QOH>32</QOH> </Product> <Product> <SKU>SKU5</SKU> <QOH>18</QOH> </Product> </SETIProducts>*

## **Example URL for testing from browser – uses "GET" method:**

https://*www.mystore.com/script.ext*?setifunction=qohreplace&setiuser=*auser*&password=*pwd*&code=*mystore* &update=*<SetiProducts><Product><SKU>SKU1</SKU><QOH>10</QOH> </Product><Product><SKU>SKU2</SKU><QOH>8</QOH></Product><Product><SKU>SKU3</SKU><QOH>15</Q OH></Product><Product><SKU>SKU4</SKU><QOH>32</QOH></Product><Product><SKU>SKU5</SKU><QOH>1 8</QOH></Product></SETIProducts>*&omversion=5.000

## **Example Form Post – uses "POST" method:**

After making revisions specified above, save the text below to a file on your hard drive (e.g. c:\temp\formpost.htm) then open the file from your browser. Click on the "Send" button to send the request.

<FORM ACTION="*www.mystore.com/script.ext*" METHOD=POST> <INPUT TYPE=TEXT NAME = "setifunction" VALUE="qohreplace"> <INPUT TYPE=TEXT NAME = "setiuser" VALUE = "*auser*"> <INPUT TYPE=TEXT NAME = "password" VALUE = "*pwd*"> <INPUT TYPE=TEXT NAME = "code" VALUE = "*mystore*"> <INPUT TYPE=TEXT NAME = "omversion" VALUE = "5.000"> <INPUT TYPE=TEXT NAME = "update" VALUE = "*<SetiProducts><Product> <SKU>SKU1</SKU><QOH>10</QOH></Product><Product><SKU>SKU2</SKU><QOH>8</QOH></Product ><Product><SKU>SKU3</SKU><QOH>15</QOH></Product><Product><SKU>SKU4</SKU><QOH>32</QOH></ Product><Product><SKU>SKU5</SKU><QOH>18</QOH></Product></SETIProducts>*"> <INPUT TYPE=SUBMIT VALUE=Send>

</FORM>

## **Expected Response:**

A text based output with header of "SETIResponse", then an individual record of each SKU's result (SKU=OK, SKU=NA or SKU=NF), finishing with a "SETIEndOfData" record. Results can be "OK" for correctly updated items, "NA" if the item's inventory numbers are not being tracked or "NF" if the item's SKU was not found in the website's inventory. The Order Manager does not process this result other than to look for the SETIEndOfData marker to ensure the update was completed. The system will write the response to a text file in the DataArchives directory (specified in the ArchiveLocation system parameter) so the user can review the results of the inventory update.

EXAMPLE OUTPUT:

**SETIResponse** SKU1=OK SKU2=NA SKU3=OK SKU4=OK SKU5=NF SETIEndOfData

 $\overline{\phantom{a}}$ 

## **Uploading Individual Inventory Data**

 $\overline{\phantom{a}}$ 

As changes are made to the quantity on hand (QOH) levels of your inventory in the Order Manager, the program can notify all of your shopping carts of the change (provided the cart is capable and has been set up to synchronize QOH). The Order Manager can send the product SKU and amount of change to the QOH up to your website to revise the store's QOH. This feature runs automatically in the background as you sell, adjust or receive inventory in the Order Manager. Should you have several shopping carts set up in the program, an import of orders from one cart can signal the change in QOH to all the other carts.

This feature is called Synchronize QOH and can be turned on or off by using the Program group system parameter "SynchQOH". Once this parameter is set to True a new checkbox called "Synchronize Inventory" will be available in the Shopping Carts setup form. You will need to edit the shopping cart setup to check this option. The Order Manager can synchronize with multiple stores, so make sure you edit all stores that will be part of the inventory synchronization.

As changes are made to internal inventory levels, the Order Manager will assemble the data to post to one or more websites in a table called the Post Stack. One computer will act as the "Stack Controller" and check the stack every 20 seconds to see if there is data to send to the website. If data exists and an internet connection exists, the data is transmitted to the website. To establish the location of the Stack Controller, look in the Program group of the system parameters for WebStackLocation. If you run Order Manager on one computer, set this to "Local". If running on a network, set this to "Shared". If you have set this to shared then you will also need to establish which computer will control the communications with the website, look for the WebStackController parameter. Enter the network name of the computer on your network that will trigger the sending of the data. The computer that acts as the Stack Controller must have Order Manager running for the data to be sent. Should the internet connection be down or unavailable, the Order Manager can leave the data in the Post Stack table until a connection becomes available. The amount of time the data stays in the Post Stack is determined by the WebStackRetentionDays system parameter. If this is set to zero (default) the data will remain there indefinitely.

Should a server error be returned, the Order Manager will write the error response into the Post Stack table, will increment the number of attempts made for the post and will increase the timer on the Stack Controller so that Order Manager waits longer between posts. The timer can be advanced up to a total of 20 minutes between sends. Posts that receive server errors will remain on the Post Stack based on the value of the WebStackRetentionDays parameter.

Should a script error or negative result be returned by the script at the time a post is made, the Order Manager will write the error response into the Post Stack table, will increment the number of attempts made for the post and will attempt to send the data again up to a total of 11 attempts. If the script registers a failure or negative result at the  $11<sup>th</sup>$  send, the Order Manager will remove the record from the Post Stack and record an error in the ErrorLog table.

The Order Manager can generate a delimited string (SKU~QOH) or an XML structure containing SKU and QOH data. The data format sent is dependant on the setting of the GenericQOHChangeSendAsXML system parameter (Generic group). If this parameter is True, the "update" field will contain an XML based data structure defined by the QOHExport.xsd. If this parameter is False (default) or the version of the Order Manager in less than 5.500, the "update" variable will contain delimited data.

## **Form Variables:**

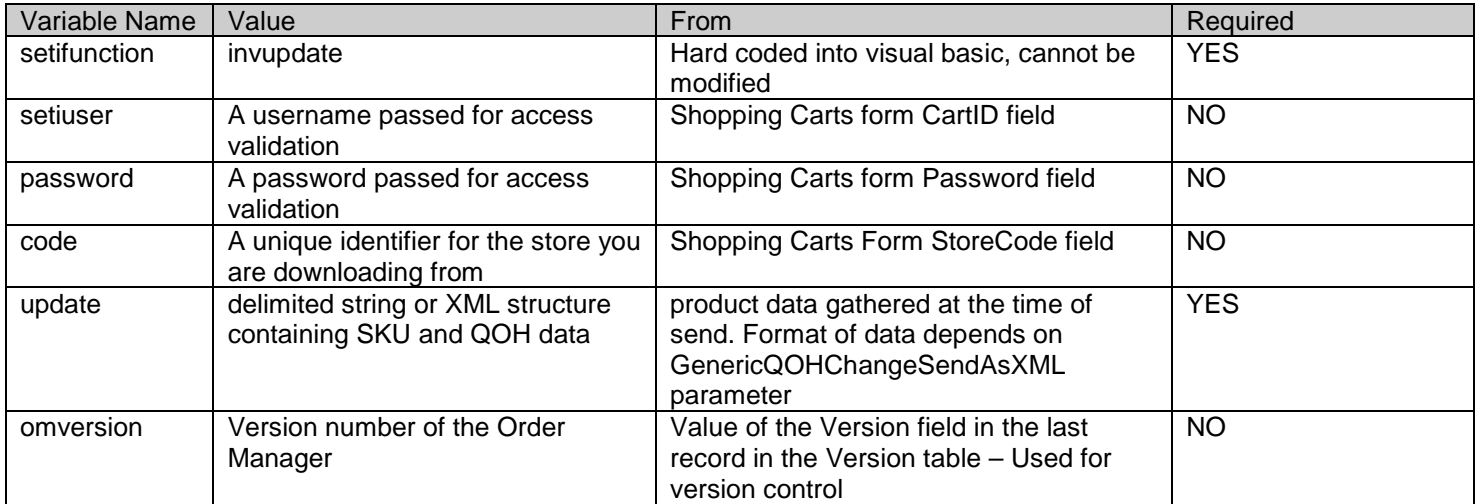

*In the examples below, revise the following data points prior to testing:*

*Replace "www.mystore.com/script.ext: with the appropriate URL pointing to the script on your web server.* 

*Replace "auser" with the proper user name for login on the website.* 

*Replace "pwd" with the proper password for login to the website.* 

*Replace "mystore" with the store code identifier (optional).* 

## **If the GenericQOHChangeSendAsXML Parameter is False:**

The "update" variable contains a string built using the product SKU, then a tilde "~", then amount to increase or decrease the quantity on hand value. Order Manager does not test the product SKU for this delimiter, so you'll want to ensure your script checks for more than one tilde per product string and use the last tilde as the parse point.

## **Example URL for testing from browser – uses "GET" method:**

Increasing QOH by 10 units:

https://*www.mystore.com/script.ext*?setifunction=invupdate&setiuser=*auser*&password=*pwd*&code=*mystore* &update=*sku1~10*&omversion=5.000

Decreasing QOH by 100 units:

 $\overline{\phantom{a}}$ 

https://*www.mystore.com/script.ext*?setifunction=invupdate&setiuser=*auser*&password=*pwd*&code=*mystore* &update=*sku1~-100*&omversion=5.000

## **Example Form Post – uses "POST" method:**

After making revisions specified above, save the text below to a file on your hard drive (e.g. c:\temp\formpost.htm) then open the file from your browser. Click on the "Send" button to send the request.

Increasing QOH by 10 units:

```
<FORM ACTION="www.mystore.com/script.ext" METHOD=POST>
```
<INPUT TYPE=TEXT NAME = "setifunction" VALUE="invupdate"> <INPUT TYPE=TEXT NAME = "setiuser" VALUE = "*auser*"> <INPUT TYPE=TEXT NAME = "password" VALUE = "*pwd*"> <INPUT TYPE=TEXT NAME = "code" VALUE = "*mystore*"> <INPUT TYPE=TEXT NAME = "update" VALUE = "*sku1~10*"> <INPUT TYPE=TEXT NAME = "omversion" VALUE = "5.000"> <INPUT TYPE=SUBMIT VALUE=Send> </FORM>

Decreasing QOH by 100 units:

```
<FORM ACTION="www.mystore.com/script.ext" METHOD=POST>
```
<INPUT TYPE=TEXT NAME = "setifunction" VALUE="invupdate"> <INPUT TYPE=TEXT NAME = "setiuser" VALUE = "*auser*"> <INPUT TYPE=TEXT NAME = "password" VALUE = "*pwd*"> <INPUT TYPE=TEXT NAME = "code" VALUE = "*mystore*"> <INPUT TYPE=TEXT NAME = "update" VALUE = "*sku1~-100*"> <INPUT TYPE=TEXT NAME = "omversion" VALUE = "5.000"> <INPUT TYPE=SUBMIT VALUE=Send>

</FORM>

 $\overline{\phantom{a}}$ 

## **If the GenericQOHChangeSendAsXML Parameter is True:**

The "update" variable will contain the following XML structure as defined in the QOHExport.xsd schema file.

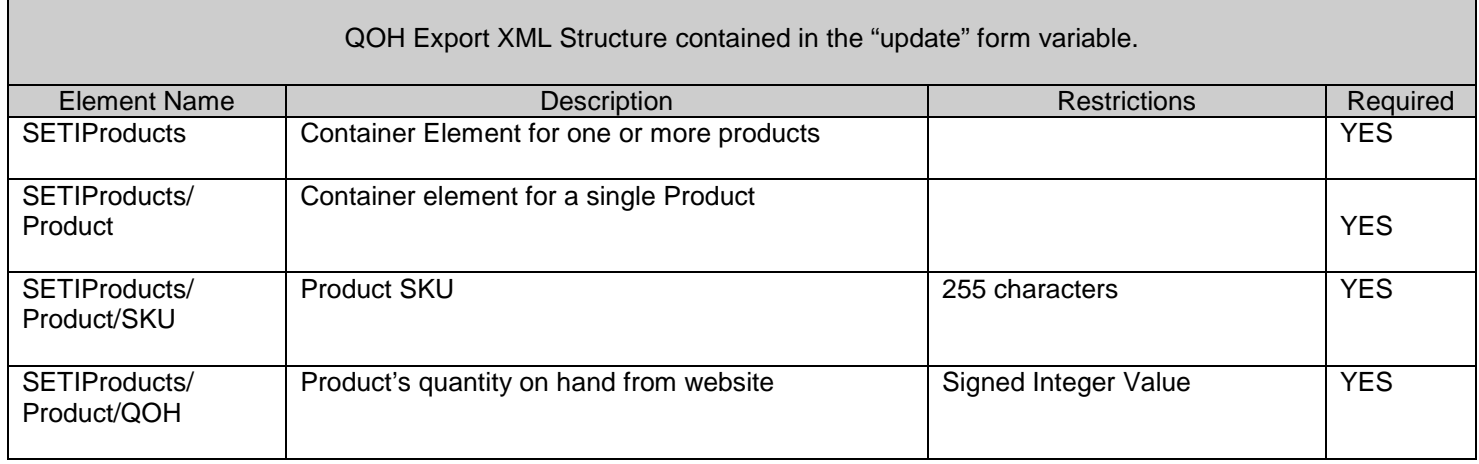

## **Example XML:**

Increase QOH by 10 units:

*<SetiProducts> <Product> <SKU>SKU1</SKU> <QOH>10</QOH> </Product> </SETIProducts>*

Decrease QOH by 100 units:

*<SetiProducts> <Product> <SKU>SKU1</SKU> <QOH>-100</QOH> </Product> </SETIProducts>*

## **Example URL for testing from browser – uses "GET" method:**

Increase QOH by 10 units:

https://*www.mystore.com/script.ext*?setifunction=invupdate&setiuser=*auser*&password=*pwd*&code=*mystore* &update=*<SetiProducts><Product><SKU>SKU1</SKU><QOH>10</QOH></Product></SETIProducts>* &omversion=5.000

Decrease QOH by 100 units:

 $\mathbf{I}$ 

https://*www.mystore.com/script.ext*?setifunction=invupdate&setiuser=*auser*&password=*pwd*&code=*mystore* &update=*<SetiProducts><Product><SKU>SKU1</SKU><QOH>-100</QOH></Product></SETIProducts>* &omversion=5.000

## **Example Form Post – uses "POST" method:**

After making revisions specified above, save the text below to a file on your hard drive (e.g. c:\temp\formpost.htm) then open the file from your browser. Click on the "Send" button to send the request.

Increase QOH by 10 units:

```
<FORM ACTION="www.mystore.com/script.ext" METHOD=POST>
```

```
<INPUT TYPE=TEXT NAME = "setifunction" VALUE="invupdate">
   <INPUT TYPE=TEXT NAME = "setiuser" VALUE = "auser">
   <INPUT TYPE=TEXT NAME = "password" VALUE = "pwd">
   <INPUT TYPE=TEXT NAME = "code" VALUE = "mystore">
   <INPUT TYPE=TEXT NAME = "omversion" VALUE = "5.000">
   <INPUT TYPE=TEXT NAME = "update" VALUE = "<SetiProducts><Product><SKU>SKU1</SKU>
   <QOH>10</QOH></Product></SETIProducts>">
   <INPUT TYPE=SUBMIT VALUE=Send>
</FORM>
```
Decrease QOH by 100 units:

```
<FORM ACTION="www.mystore.com/script.ext" METHOD=POST>
      <INPUT TYPE=TEXT NAME = "setifunction" VALUE="invupdate">
      <INPUT TYPE=TEXT NAME = "setiuser" VALUE = "auser">
      <INPUT TYPE=TEXT NAME = "password" VALUE = "pwd">
      <INPUT TYPE=TEXT NAME = "code" VALUE = "mystore">
      <INPUT TYPE=TEXT NAME = "omversion" VALUE = "5.000">
      <INPUT TYPE=TEXT NAME = "update" VALUE = "<SetiProducts><Product><SKU>SKU1</SKU>
      <QOH>-100</QOH></Product></SETIProducts>">
      <INPUT TYPE=SUBMIT VALUE=Send>
```
</FORM>

## **Expected Response:**

Response is text based and includes the following semicolon delimited name/value pairs of information: SETIRESPONSE – value should be "OK" for a proper update to the website's QOH or "False" if an update did not occur SKU – show's the product SKU being updated QOH – shows the new QOH on the website

NOTE – if the response is false, this should contain one of the following:

- "NotTracking" means that inventory tracking for this SKU is turned off at the website
- "NotFound" SKU was not found on the website

"Error" – Error when attempting the QOH update (if not returned through a SETIError structure)

Good response (item updated): SETIRESPONSE=OK;SKU=sku1;QOH=20;NOTE=

Bad Response (item not updated): SETIRESPONSE=False;SKU=sku1;QOH=NA;NOTE=NotTracking

```
Bad Response (item not found):
SETIRESPONSE=False;SKU=sku1;QOH=NF;NOTE=NotFound
```
## **Details:**

If the response is OK then the record in the Post Stack will be deleted. If the response is False then the Order Manager will attempt to send the item again for a total of 11 attempts. If the item continues to respond as false, the record is deleted and an entry is made in the ErrorLog table. Should the script not respond (server error or internet error), the record will remain on the stack until the error condition is remedied or the user deletes the records from the Stack Viewer.

## Order Status Data

## **Uploading Order Status information**

The Order Manager can generate name/value pairs or an XML structure containing information pertaining to an order's current status and any tracking data associated with the order. The XML structure can also include individual line item details in the status notification. To use this system with your shopping cart you must set the UseGenericStatusUpdates parameter (Program group) to True.

The data format sent is dependant on the setting of the GenericStatusSendXML system parameter (Generic group). If this parameter is True, an "update" variable will contain an XML based data structure defined by the StatusExport.xsd. If this parameter is False (default) or the version of the Order Manager in less than 5.500, the program will post name/value pair data.

## **If the GenericStatusSendXML parameter is False:**

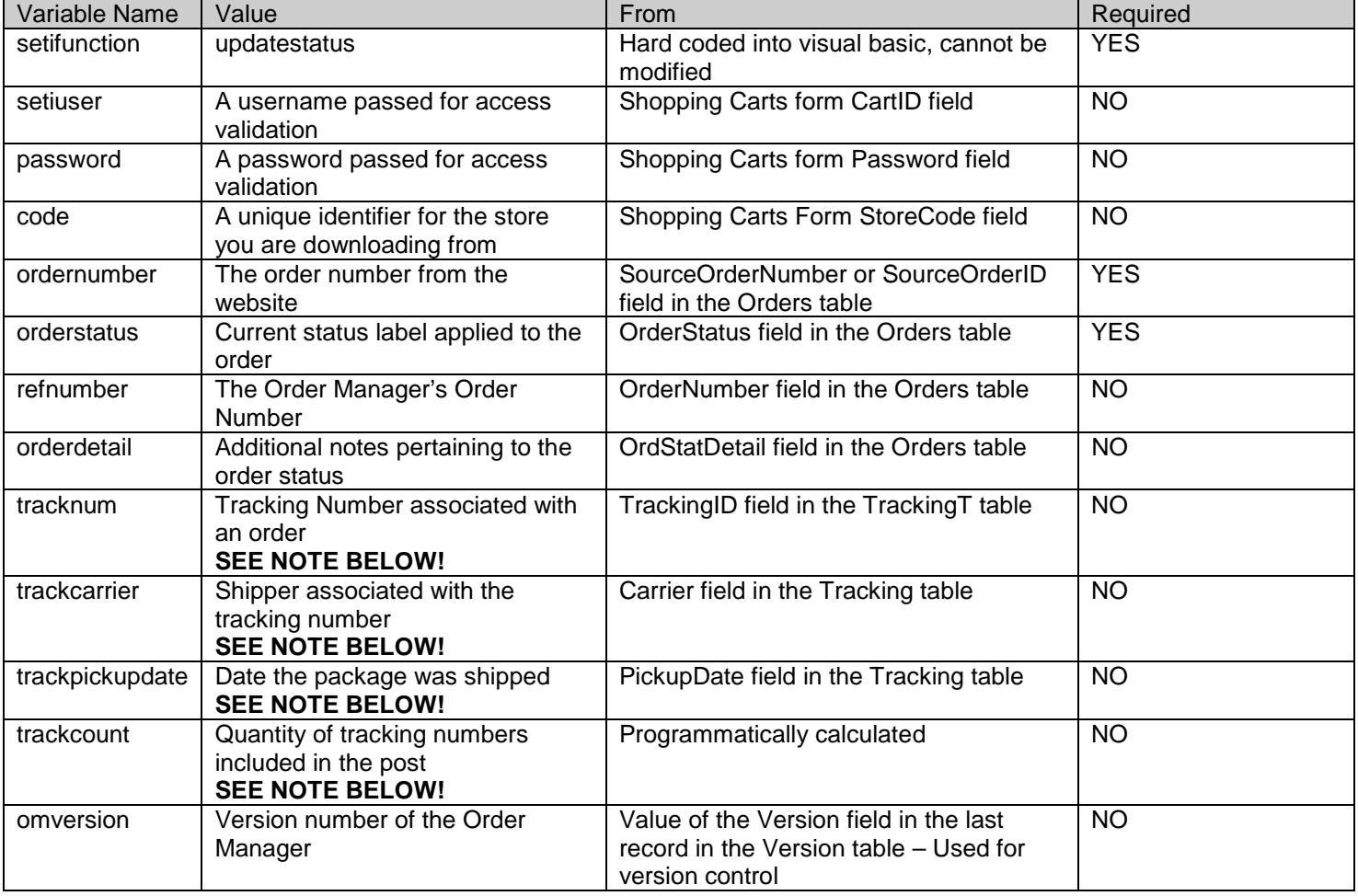

#### **Form Variables for Name/Value Pair post:**

 $\overline{\phantom{a}}$ 

*IMPORTANT NOTE: The trackcount variable will identify the total number of tracking numbers included in the post. If this variable is zero, then the tracknum, trackcarrier and trackpickupdate variables will not be present in the post. If set to one then the variable names will appear as listed above. If there are multiple tracking numbers associated with an order, the tracknum, trackcarrier and trackpickupdate variables will have a number appended to their name such as tracknum1, tracknum2, etc. for each tracking number included in the post.*

*In the examples below, revise the following data points prior to testing: Replace "www.mystore.com/script.ext: with the appropriate URL pointing to the script on your web server. Replace "auser" with the proper user name for login on the website. Replace "pwd" with the proper password for login to the website. Replace "mystore" with the store code identifier (optional). Replace "webordernumber" with an order number from the website*

#### **Example URL for testing from browser – uses "GET" method:**

https://*www.mystore.com/script.ext*?setifunction=updatestatus&setiuser=*auser*&password=*pwd*&code=*mystore* &ordernumber=*webordernumber*&orderstatus=*Shipped*&refnumber=*1021* &orderdetail=*Date%20Shipped%58%206/1/2003*&trackcount=*1*&tracknum=*1Z9876543218754187*&trackcarrier=*UPS* &trackpickupdate=*6/1/2003*&omversion=5.000

#### **Example Form Post – uses "POST" method:**

 $\overline{\phantom{a}}$ 

After making revisions specified above, save the text below to a file on your hard drive (e.g. c:\temp\formpost.htm) then open the file from your browser. Click on the "Send" button to send the request.

## <FORM ACTION="*www.mystore.com/script.ext*" METHOD=POST>

<INPUT TYPE=TEXT NAME = "setifunction" VALUE="qohreplace"> <INPUT TYPE=TEXT NAME = "setiuser" VALUE = "*auser*"> <INPUT TYPE=TEXT NAME = "password" VALUE = "*pwd*"> <INPUT TYPE=TEXT NAME = "code" VALUE = "*mystore*"> <INPUT TYPE=TEXT NAME = "ordernumber" VALUE = "*webordernumber*"> <INPUT TYPE=TEXT NAME = "orderstatus" VALUE = "*Shipped*"> <INPUT TYPE=TEXT NAME = "refnumber" VALUE = "*1021*"> <INPUT TYPE=TEXT NAME = "orderdetail" VALUE = "*Date%20Shipped%58%206/1/2003*"> <INPUT TYPE=TEXT NAME = "trackcount" VALUE = "*1*"> <INPUT TYPE=TEXT NAME = "tracknum" VALUE = "*1Z9876543218754187*"> <INPUT TYPE=TEXT NAME = "trackcarrier" VALUE = "*UPS*"> <INPUT TYPE=TEXT NAME = "trackpickupdate" VALUE = "*6/1/2003*"> <INPUT TYPE=TEXT NAME = "omversion" VALUE = "5.000"> <INPUT TYPE=SUBMIT VALUE=Send> </FORM>

┑

## **If the GenericSendStatusXML parameter is set to True:**

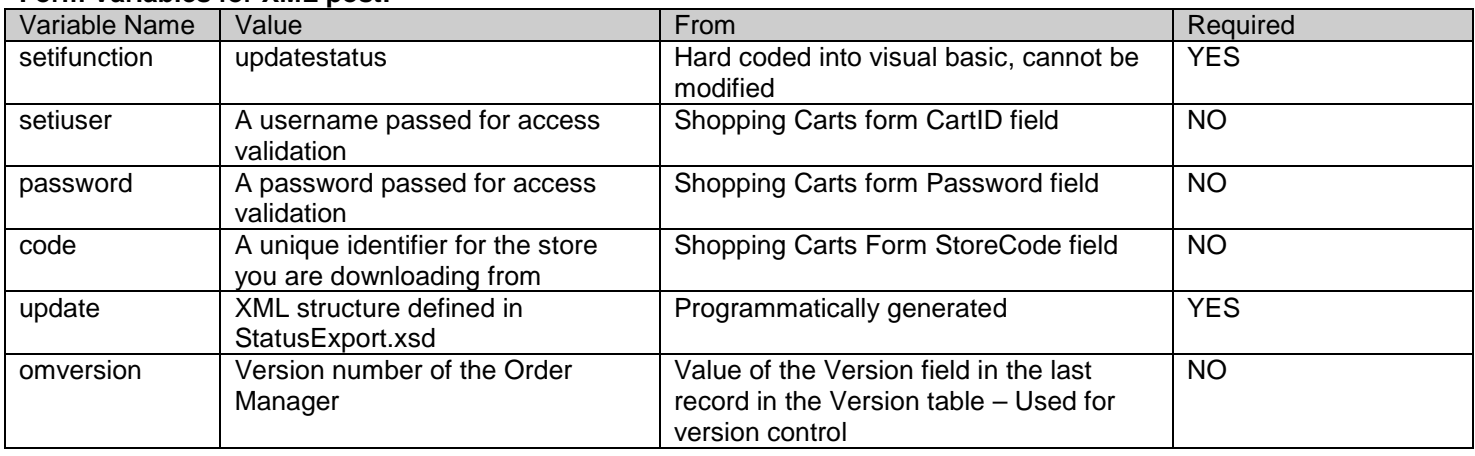

#### **Form Variables for XML post:**

The "update" variable will contain the following XML structure as defined in the StatusExport.xsd schema file.

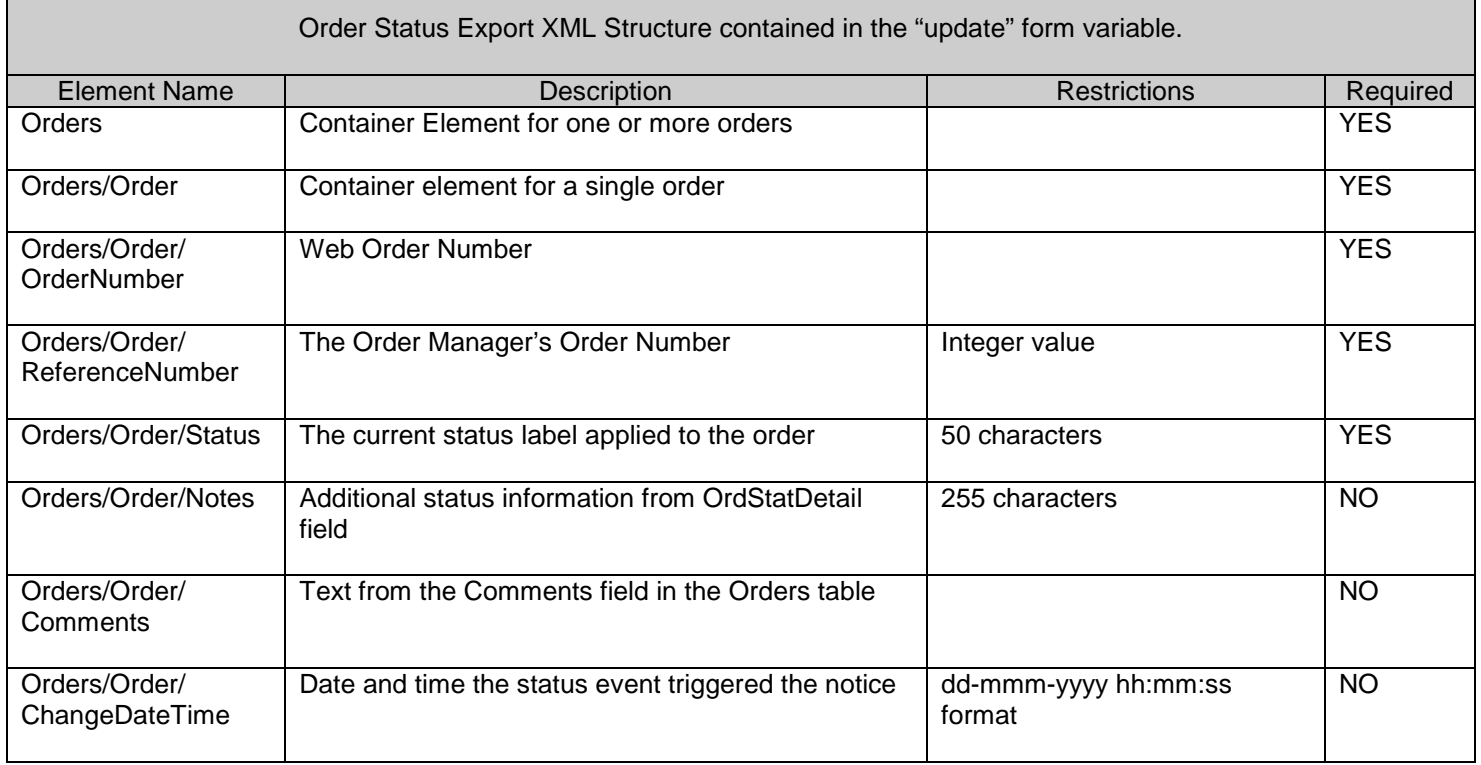

Г

٦

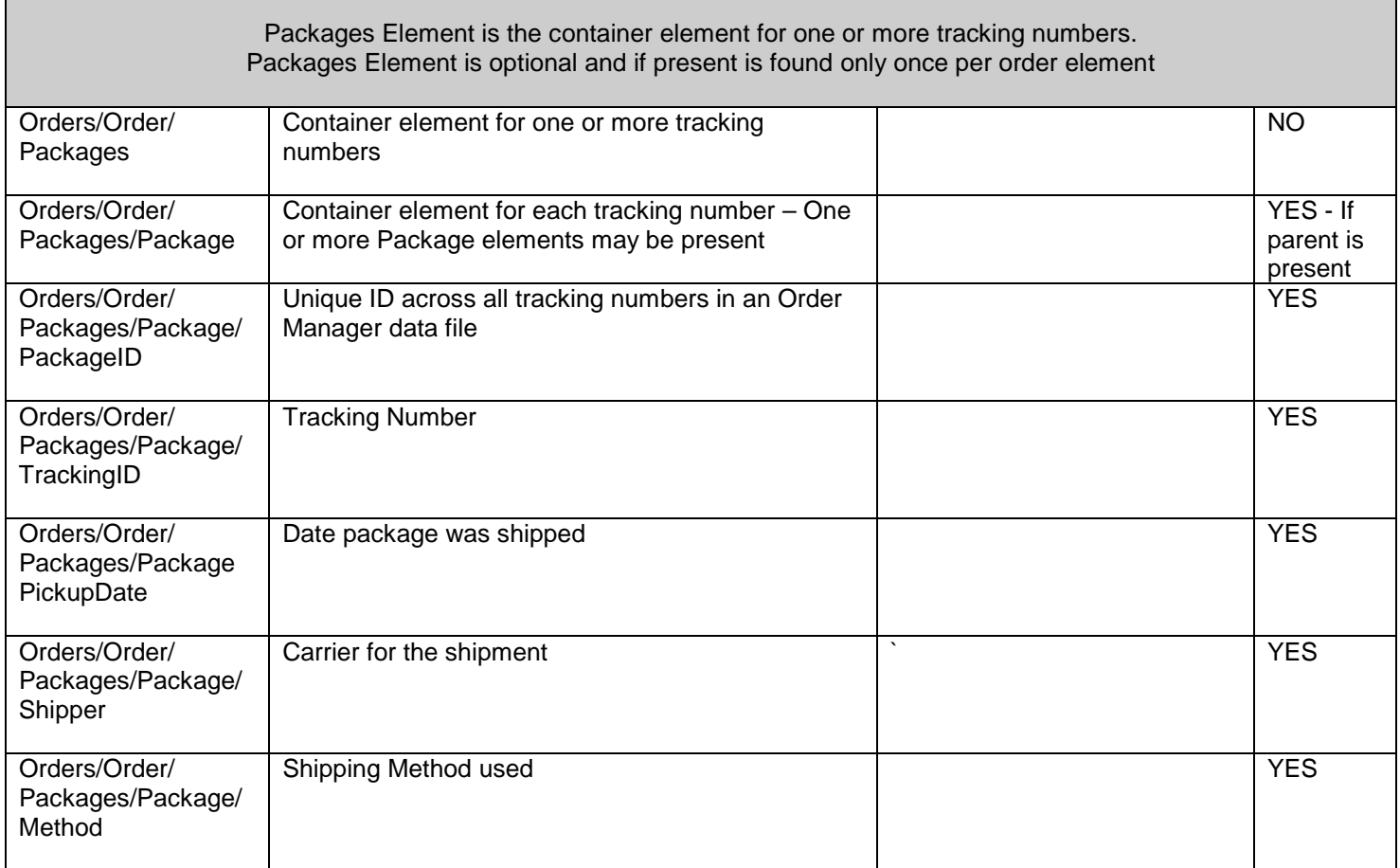

 $\mathbf{l}$
٦

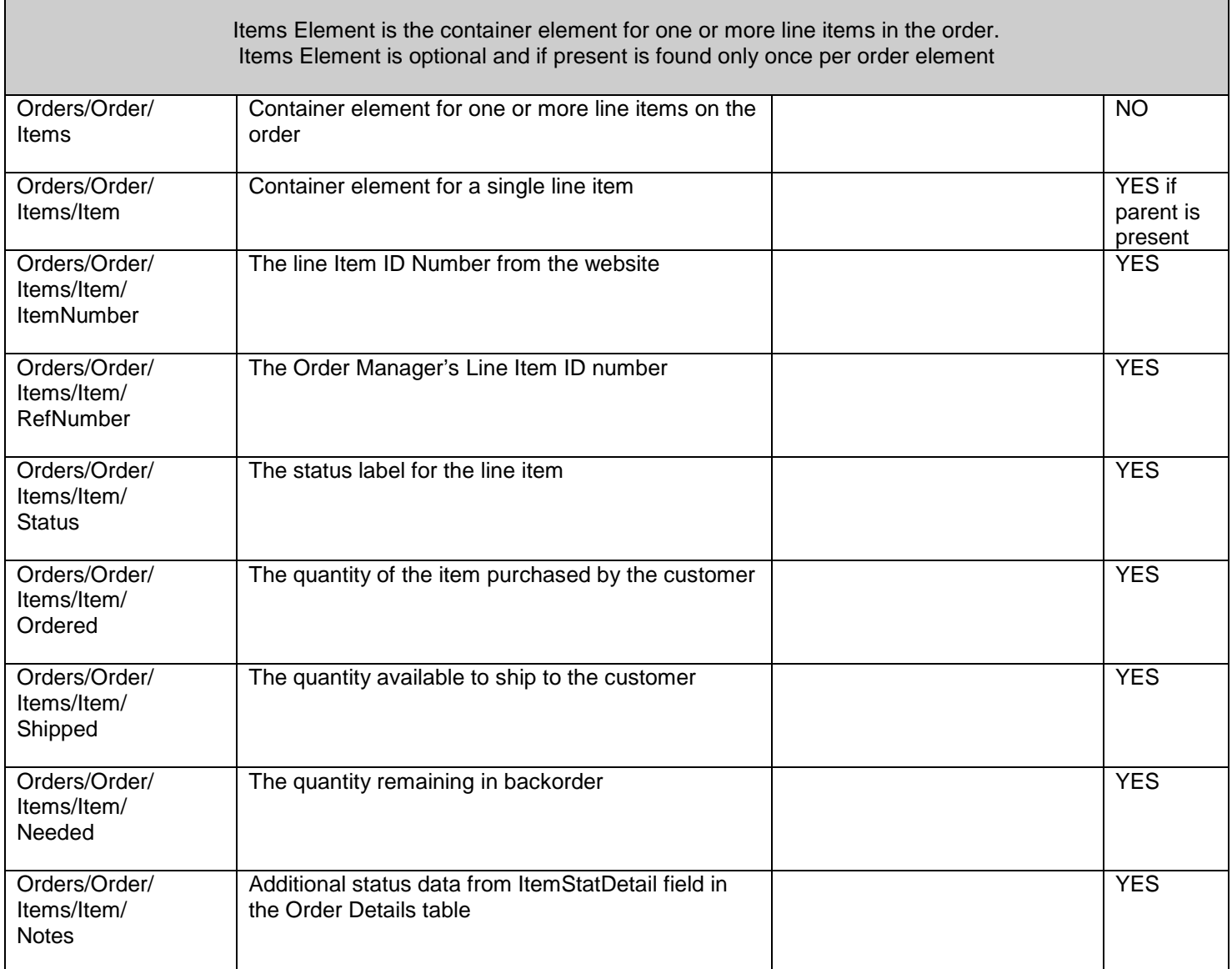

 $\mathbf{l}$ 

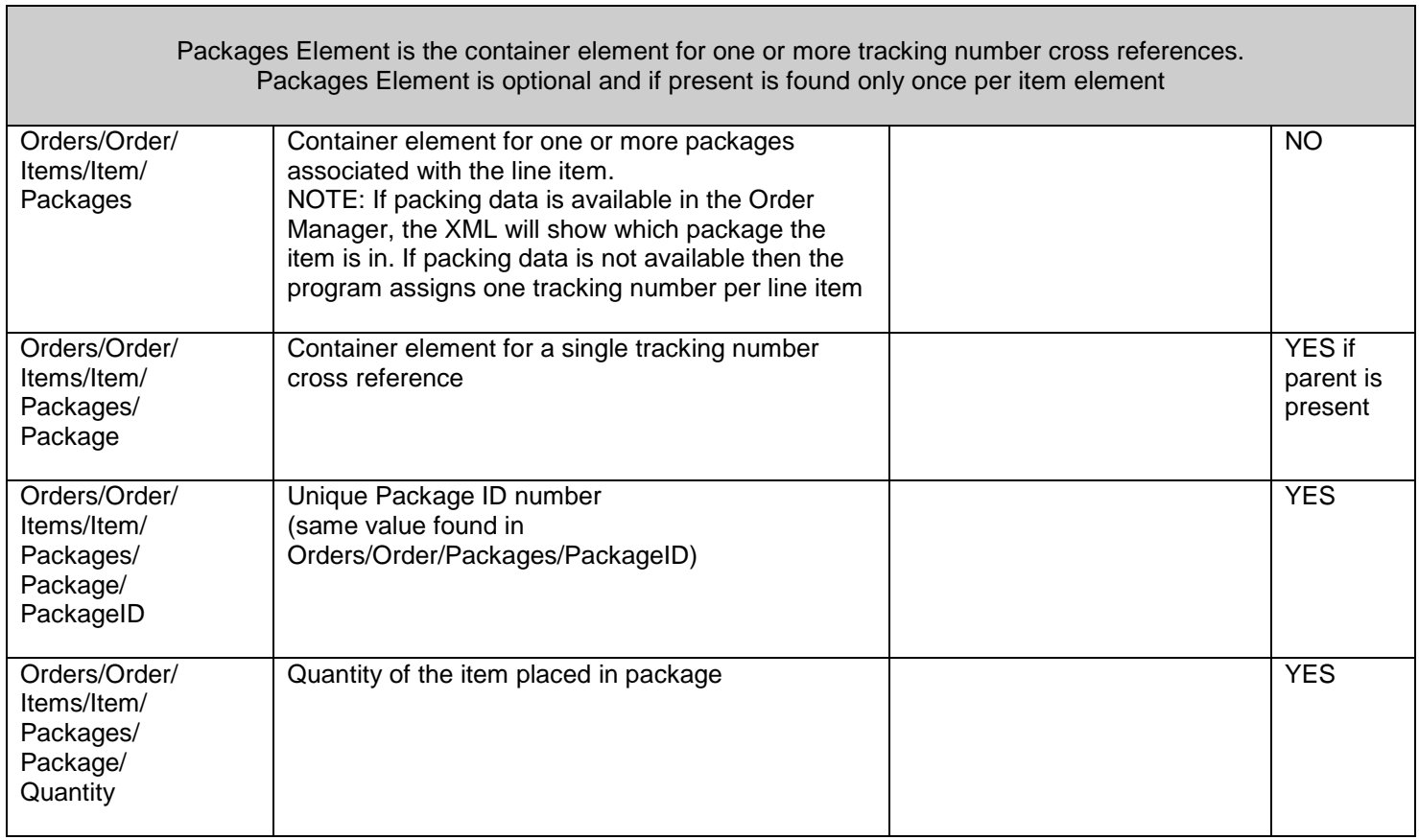

Г

 $\mathbf{l}$ 

## **Example XML:**

 $\mathbf{I}$ 

```
<Orders>
   <Order>
       <OrderNumber>12548</OrderNumber>
       <ReferenceNumber>1001</ReferenceNumber>
       <Status>Shipped</Status>
       <Notes>Date Shipped: 6/1/2003</Notes>
       <Comments>Entry at rear of building</Comments>
       <ChangeDateTime>01-Jun-2003 13:11:51</ChangeDateTime>
       <Packages>
          <Package>
              <PackageID>6012</PackageID>
              <TrackingID>1Z9876543218754187</TrackingID>
              <PickupDate>6/1/2003</PickupDate>
              <Shipper>UPS</Shipper>
              <Method>Ground</Method>
          </Package>
       </Packages>
       <Items>
          <Item>
              <ItemNumber>54871</ItemNumber>
              <RefNumber>1</RefNumber>
              <Status>Shipped</Status>
              <Ordered>5</Ordered>
              <Shipped>5</Shipped>
              <Needed>0</Needed>
              <Notes>Date Shipped: 6/1/2003</Notes>
              <Packages>
                 <Package>
                     <PackageID>6012</PackageID>
                     <Quantity>5</Quantity>
                 </Package>
              </Packages>
          </Item>
       </Items>
   </Order>
</Orders>
```
*In the examples below, revise the following data points prior to testing: Replace "www.mystore.com/script.ext: with the appropriate URL pointing to the script on your web server. Replace "auser" with the proper user name for login on the website. Replace "pwd" with the proper password for login to the website. Replace "mystore" with the store code identifier (optional). Replace the appropriate data points in the XML document*

## **Example URL for testing from browser – uses "GET" method:**

https://*www.mystore.com/script.ext*?setifunction=updatestatus&setiuser=*auser*&password=*pwd*&code=*mystore* &omversion=5.000&update=*<Orders><Order><OrderNumber>12548</OrderNumber> <ReferenceNumber>1001</ReferenceNumber><Status>Shipped</Status> <Notes>Date Shipped: 6/1/2003</Notes><Comments>Entry at rear of building</Comments> <ChangeDateTime>01-Jun-2003 13:11:51</ChangeDateTime> <Packages><Package><PackageID>6012</PackageID><TrackingID>1Z9876543218754187</TrackingID> <PickupDate>6/1/2003</PickupDate><Shipper>UPS</Shipper><Method>Ground</Method></Package> </Packages><Items><Item><ItemNumber>54871</ItemNumber><RefNumber>1</RefNumber> <Status>Shipped</Status><Ordered>5</Ordered><Shipped>5</Shipped><Needed>0</Needed> <Notes>Date Shipped: 6/1/2003</Notes><Packages><Package><PackageID>6012</PackageID> <Quantity>5</Quantity></Package></Packages></Item></Items></Order></Orders>*

## **Example Form Post – uses "POST" method:**

After making revisions specified above, save the text below to a file on your hard drive (e.g. c:\temp\formpost.htm) then open the file from your browser. Click on the "Send" button to send the request.

#### <FORM ACTION="*www.mystore.com/script.ext*" METHOD=POST>

<INPUT TYPE=TEXT NAME = "setifunction" VALUE="qohreplace"> <INPUT TYPE=TEXT NAME = "setiuser" VALUE = "*auser*"> <INPUT TYPE=TEXT NAME = "password" VALUE = "*pwd*"> <INPUT TYPE=TEXT NAME = "code" VALUE = "*mystore*"> <INPUT TYPE=TEXT NAME = "update" VALUE = "*<Orders><Order><OrderNumber>12548</OrderNumber> <ReferenceNumber>1001</ReferenceNumber><Status>Shipped</Status> <Notes>Date Shipped: 6/1/2003</Notes><Comments>Entry at rear of building</Comments> <ChangeDateTime>01-Jun-2003 13:11:51</ChangeDateTime> <Packages><Package><PackageID>6012</PackageID><TrackingID>1Z9876543218754187</TrackingID> <PickupDate>6/1/2003</PickupDate><Shipper>UPS</Shipper><Method>Ground</Method> </Package></Packages><Items><Item><ItemNumber>54871</ItemNumber> <RefNumber>1</RefNumber><Status>Shipped</Status><Ordered>5</Ordered><Shipped>5</Shipped> <Needed>0</Needed><Notes>Date Shipped: 6/1/2003</Notes><Packages><Package> <PackageID>6012</PackageID><Quantity>5</Quantity></Package></Packages> </Item></Items></Order></Orders>*"> <INPUT TYPE=TEXT NAME = "omversion" VALUE = "5.500"> <INPUT TYPE=SUBMIT VALUE=Send>

</FORM>

 $\overline{\phantom{a}}$ 

## **Expected Response:**

 $\mathbb T$ 

If the update was processed successfully then return the following string:

# **SETIResponse: update=OK;Notes=**

If the update was unsuccessful, then send the following string. Replace "ErrorMessage" with details regarding the error condition causing the failure.

## **SETIResponse: update=False;Notes=***ErrorMessage*

For questions regarding this document, contact Stone Edge Technologies, Inc. 484-927-4804 or Support@StoneEdge.com